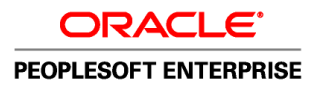

# PeopleSoft Enterprise Human Resources 9.1 PeopleBook: Administer Salaries for the **Netherlands**

**November 2010**

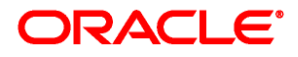

PeopleSoft Enterprise Human Resources 9.1 PeopleBook: Administer Salaries for the Netherlands SKU hrms91hhns-b1110

Copyright © 1988, 2010, Oracle and/or its affiliates. All rights reserved.

#### **Trademark Notice**

Oracle is a registered trademark of Oracle Corporation and/or its affiliates. Other names may be trademarks of their respective owners.

#### **License Restrictions Warranty/Consequential Damages Disclaimer**

This software and related documentation are provided under a license agreement containing restrictions on use and disclosure and are protected by intellectual property laws. Except as expressly permitted in your license agreement or allowed by law, you may not use, copy, reproduce, translate, broadcast, modify, license, transmit, distribute, exhibit, perform, publish or display any part, in any form, or by any means. Reverse engineering, disassembly, or decompilation of this software, unless required by law for interoperability, is prohibited.

#### **Warranty Disclaimer**

The information contained herein is subject to change without notice and is not warranted to be error-free. If you find any errors, please report them to us in writing.

#### **Restricted Rights Notice**

If this software or related documentation is delivered to the U.S. Government or anyone licensing it on behalf of the U.S. Government, the following notice is applicable:

#### *U.S. GOVERNMENT RIGHTS*

Programs, software, databases, and related documentation and technical data delivered to U.S. Government customers are "commercial computer software" or "commercial technical data" pursuant to the applicable Federal Acquisition Regulation and agency-specific supplemental regulations. As such, the use, duplication, disclosure, modification, and adaptation shall be subject to the restrictions and license terms set forth in the applicable Government contract, and, to the extent applicable by the terms of the Government contract, the additional rights set forth in FAR 52.227-19, Commercial Computer Software License (December 2007). Oracle USA, Inc., 500 Oracle Parkway, Redwood City, CA 94065.

#### **Hazardous Applications Notice**

This software is developed for general use in a variety of information management applications. It is not developed or intended for use in any inherently dangerous applications, including applications which may create a risk of personal injury. If you use this software in dangerous applications, then you shall be responsible to take all appropriate fail-safe, backup, redundancy and other measures to ensure the safe use of this software. Oracle Corporation and its affiliates disclaim any liability for any damages caused by use of this software in dangerous applications.

#### **Third Party Content, Products, and Services Disclaimer**

This software and documentation may provide access to or information on content, products and services from third parties. Oracle Corporation and its affiliates are not responsible for and expressly disclaim all warranties of any kind with respect to third party content, products and services. Oracle Corporation and its affiliates will not be responsible for any loss, costs, or damages incurred due to your access to or use of third party content, products or services.

# **Contents**

#### **Preface**

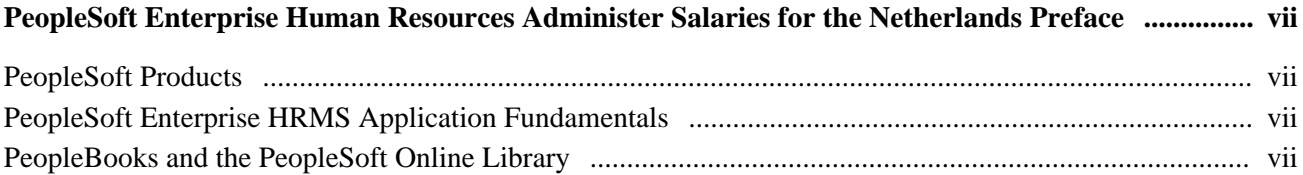

### **Chapter 1**

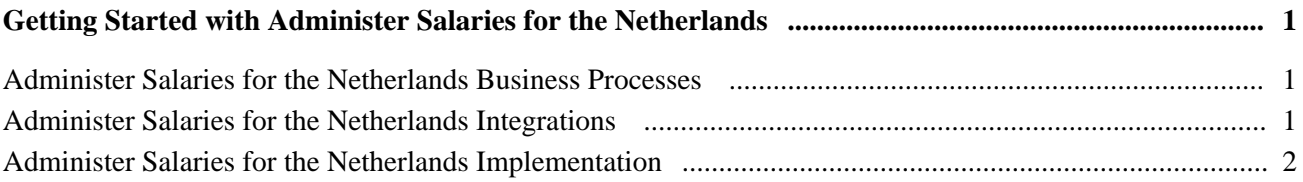

## **Chapter 2**

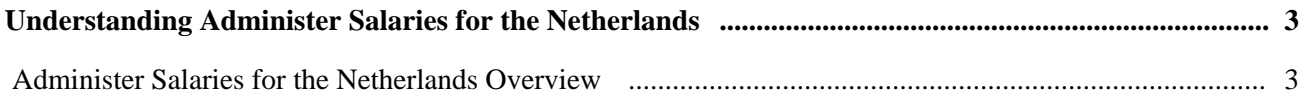

## **Chapter 3**

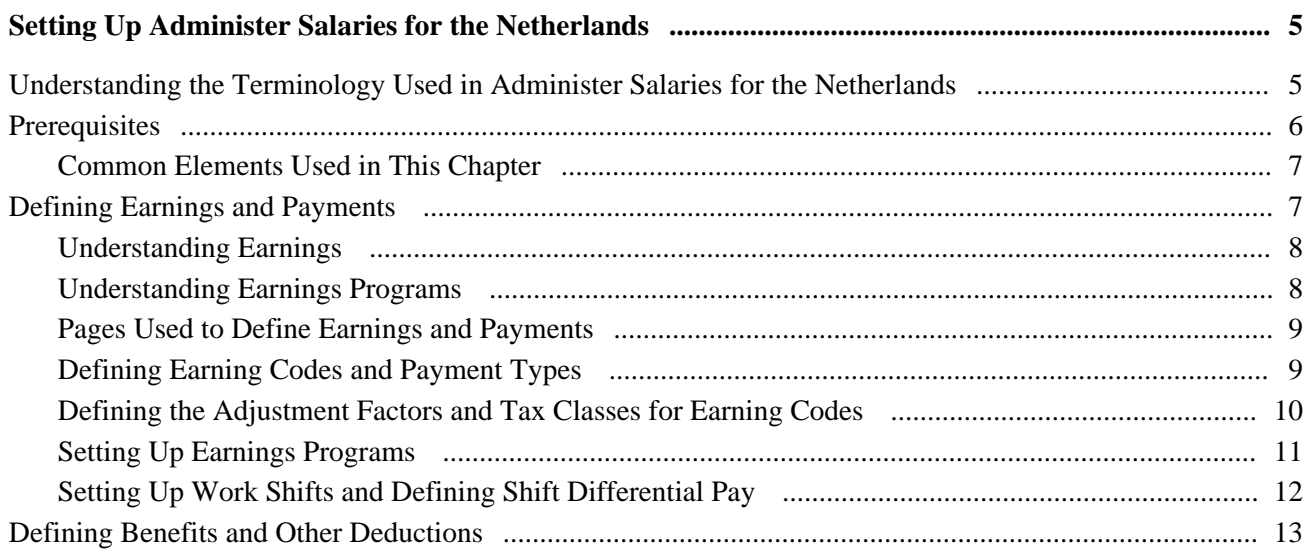

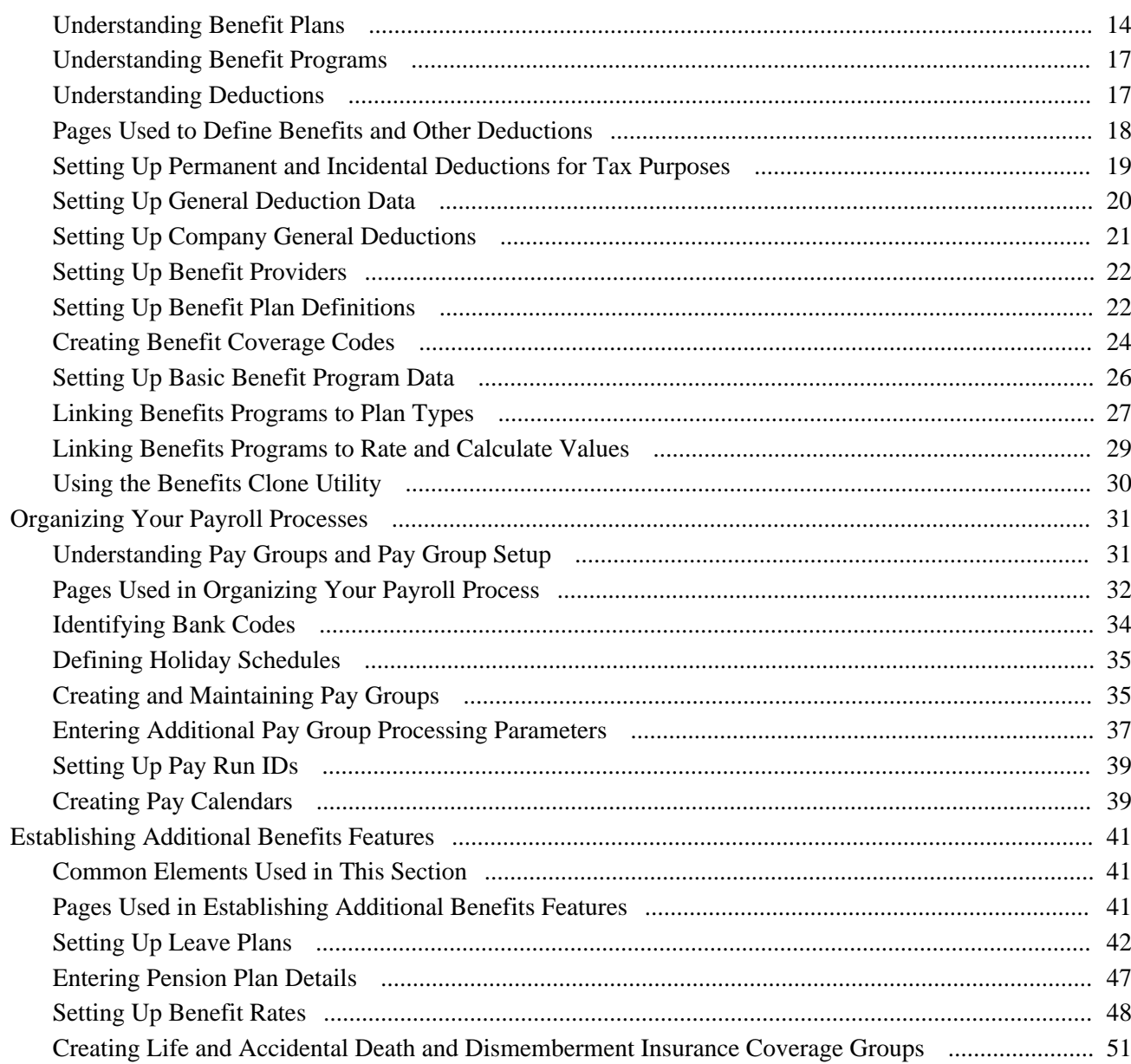

## **Chapter 4**

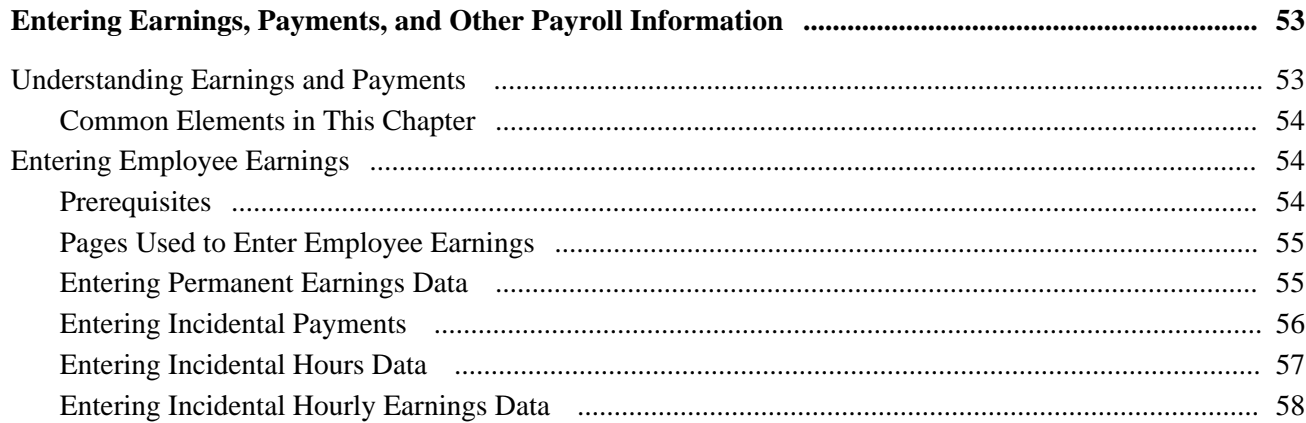

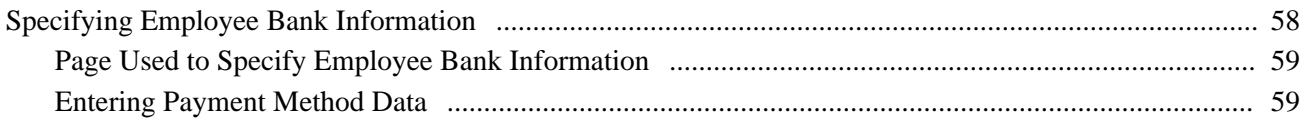

## **Chapter 5**

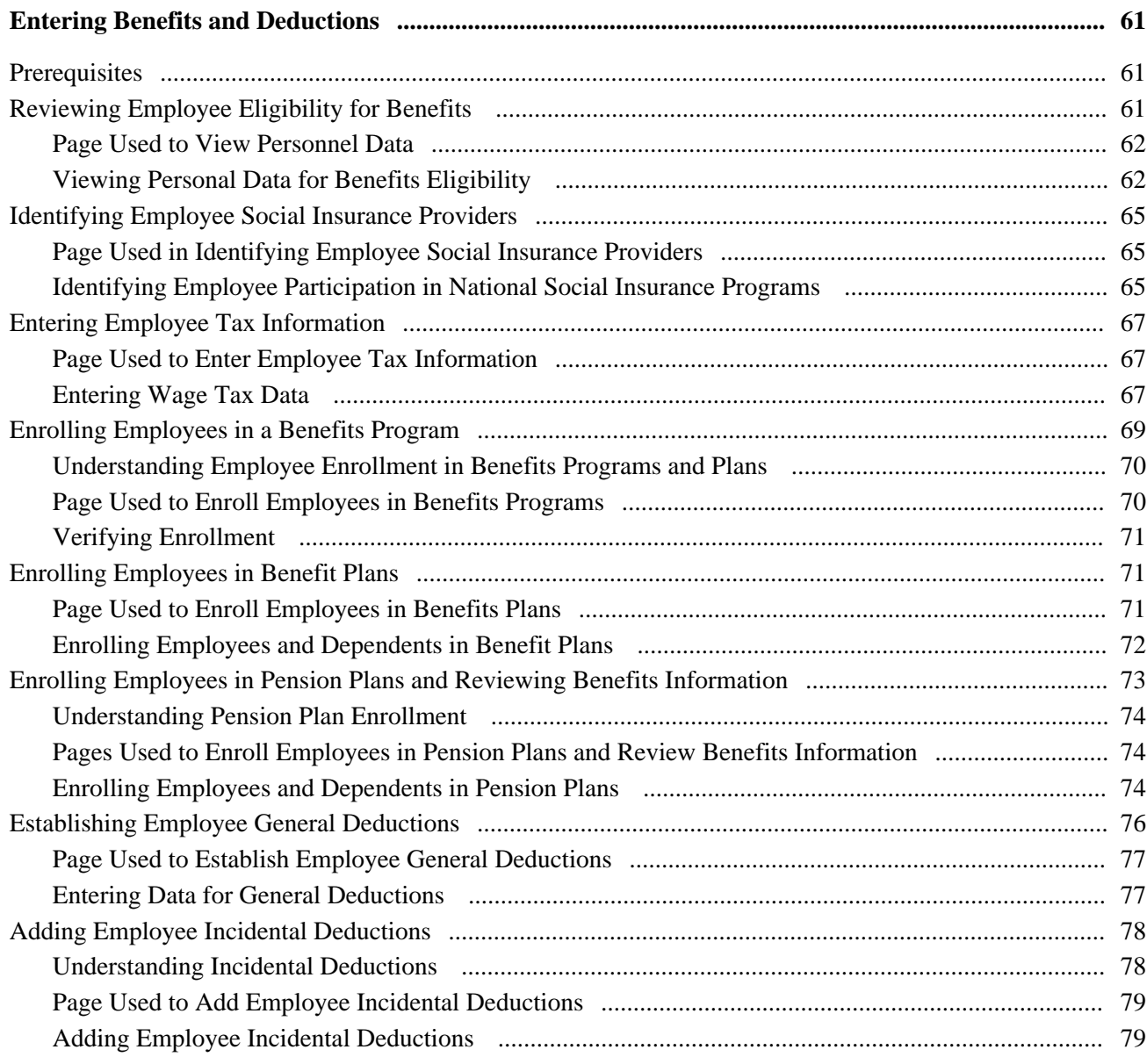

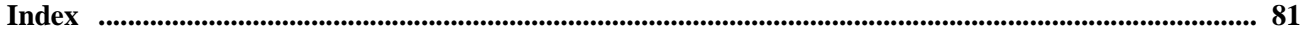

# <span id="page-6-0"></span>**PeopleSoft Enterprise Human Resources Administer Salaries for the Netherlands Preface**

This preface discusses:

- PeopleSoft products.
- PeopleSoft Enterprise HRMS Application Fundamentals.

**Note.** This PeopleBook documents only page elements that require additional explanation. If a page element is not documented with the process or task in which it is used, then either it requires no additional explanation or it is documented with common elements for the section, chapter, PeopleBook, or product line.

# <span id="page-6-1"></span>**PeopleSoft Products**

This PeopleBook refers to the following PeopleSoft application: PeopleSoft Enterprise Human Resources Administer Salaries for the Netherlands.

# <span id="page-6-2"></span>**PeopleSoft Enterprise HRMS Application Fundamentals**

Additional, essential information describing the setup and design of your system appears in a companion volume of documentation called *PeopleSoft Enterprise HRMS 9.1 Application Fundamentals PeopleBook.*

#### **See Also**

*PeopleSoft Enterprise HRMS 9.1 Application Fundamentals PeopleBook*, "PeopleSoft Enterprise HRMS Application Fundamentals Preface"

## <span id="page-6-3"></span>**PeopleBooks and the PeopleSoft Online Library**

A companion PeopleBook called *PeopleBooks and the PeopleSoft Online Library* contains general information, including:

- Understanding the PeopleSoft online library and related documentation.
- How to send PeopleSoft documentation comments and suggestions to Oracle.
- How to access hosted PeopleBooks, downloadable HTML PeopleBooks, and downloadable PDF PeopleBooks as well as documentation updates.
- Understanding PeopleBook structure.
- Typographical conventions and visual cues used in PeopleBooks.
- ISO country codes and currency codes.
- PeopleBooks that are common across multiple applications.
- Common elements used in PeopleBooks.
- Navigating the PeopleBooks interface and searching the PeopleSoft online library.
- Displaying and printing screen shots and graphics in PeopleBooks.
- How to manage the locally installed PeopleSoft online library, including web site folders.
- Understanding documentation integration and how to integrate customized documentation into the library.
- Application abbreviations found in application fields.

You can find *PeopleBooks and the PeopleSoft Online Library* in the online PeopleBooks Library for your PeopleTools release.

## **Chapter 1**

# <span id="page-8-0"></span>**Getting Started with Administer Salaries for the Netherlands**

This chapter discusses:

- Administer Salaries for the Netherlands business processes.
- Administer Salaries for the Netherlands business integration.
- Administer Salaries for the Netherlands implementation.

## <span id="page-8-1"></span>**Administer Salaries for the Netherlands Business Processes**

Administer Salaries for the Netherlands supports the following business processes:

• Record earnings and payments.

Collect information about payments to employees (such as regular salary and related additional earnings) needed to process payroll. You can also enter payroll-related information about employee bank accounts.

Record benefits and deductions.

Enter payroll-related data about employee benefits and deductions, which are processed from the employee's pay. This includes permanent benefits deductions (such as contributions to a health insurance or pension program) and related general deductions (such as the settlement of a cash advance).

# <span id="page-8-2"></span>**Administer Salaries for the Netherlands Integrations**

Human Resources integrates with other PeopleSoft Enterprise HRMS applications, with other PeopleSoft applications, and with third-party applications.

Human Resources shared tables are available to many HRMS applications. In addition, data in many HR tables is available to any PeopleSoft application that is set up to subscribe to the published messages.

We cover integration considerations in this PeopleBook.

# <span id="page-9-0"></span>**Administer Salaries for the Netherlands Implementation**

PeopleSoft Setup Manager enables you to generate a list of setup tasks for your organization based on the features that you are implementing. The setup tasks include the components that you must set up, listed in the order in which you must enter data into the component tables, and links to the corresponding PeopleBook documentation.

#### **Other Sources of Information**

In the planning phase of your implementation, take advantage of all PeopleSoft sources of information, including the installation documentation, data models, business process maps, and troubleshooting guidelines.

#### **See Also**

*Enterprise PeopleTools PeopleBook: PeopleSoft Setup Manager*

## **Chapter 2**

# <span id="page-10-0"></span>**Understanding Administer Salaries for the Netherlands**

This chapter provides an overview of the Administer Salaries for the Netherlands business process in Human Resources.

# <span id="page-10-1"></span> **Administer Salaries for the Netherlands Overview**

 Administer Salaries for the Netherlands is a business process in Human Resources that enables you to collect the information you need to process payroll, such as information about payments to employees (including regular salary and related additional earnings) and deductions from pay (including benefits deductions and related incidental deductions). Administer Salaries for the Netherlands helps you manage various payments and deductions and ensures the correct, timely payment of wages to employees—regardless of which thirdparty payroll system you use.

Administer Salaries for the Netherlands integrates with and supplements the basic personnel administration features of Human Resources. Existing salary, personal, and job data for employees are incorporated into the Administer Salaries for the Netherlands pages so that you enter the information into the system only once. The additional employee personal and beneficiary information that you provide supplements the existing personal and job data for employees and their dependents. There are additional pages, which aren't addressed elsewhere in the system, where you can enter information about incidental payments and deductions.

**Note.** The Administer Salaries for the Netherlands functionality has been designed primarily for customers using Human Resources with PeopleSoft Enterprise Payroll Interface. If you are using PeopleSoft Enterprise Global Payroll for the Netherlands, you should use the designated functionality found in that application. This includes setup and assignments for earnings and deductions, enrollment into benefits, and setup and administration of social insurance and tax data. Information on how to set up and administer these business processes can be found in the *PeopleSoft Enterprise Global Payroll for the Netherlands 9.1 PeopleBook.*

If you are using Administer Salaries for the Netherlands, you set up the designated functionality through the Set Up HRMS, Product Related, Benefits NLD menu and administer the functionality through Workforce Administration, Benefits Information NLD.

If you are using Global Payroll for the Netherlands, set up the designated functionality through Set Up HRMS, Product Related, Global Payroll & Absence Mgmt and administer the functionality through Global Payroll.

### **See Also**

*PeopleSoft Enterprise Global Payroll for the Netherlands 9.1 PeopleBook*, "Defining Country Data"

## **Chapter 3**

# <span id="page-12-0"></span>**Setting Up Administer Salaries for the Netherlands**

This chapter provides an overview of the terminology used in Administer Salaries for the Netherlands, lists prerequisites, and common elements, and discusses how to:

- Define earnings and payments.
- Define benefits and other deductions.
- Organize your payroll processes.
- Establish additional benefits features.

# <span id="page-12-1"></span>**Understanding the Terminology Used in Administer Salaries for the Netherlands**

The following table defines the terminology used throughout Administer Salaries for the Netherlands and this documentation:

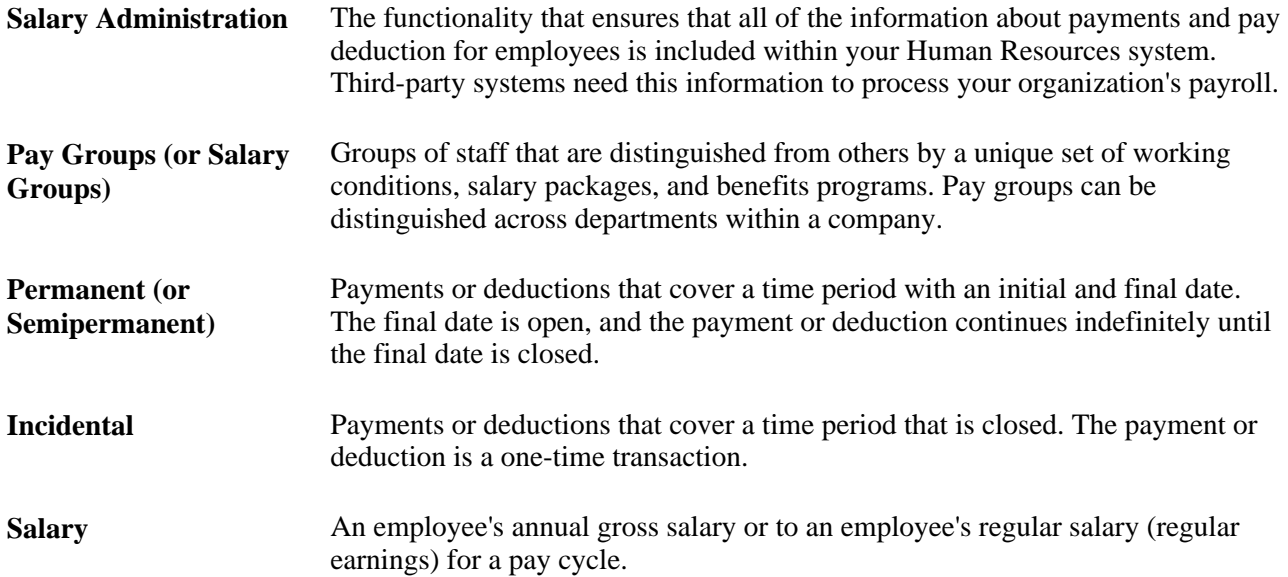

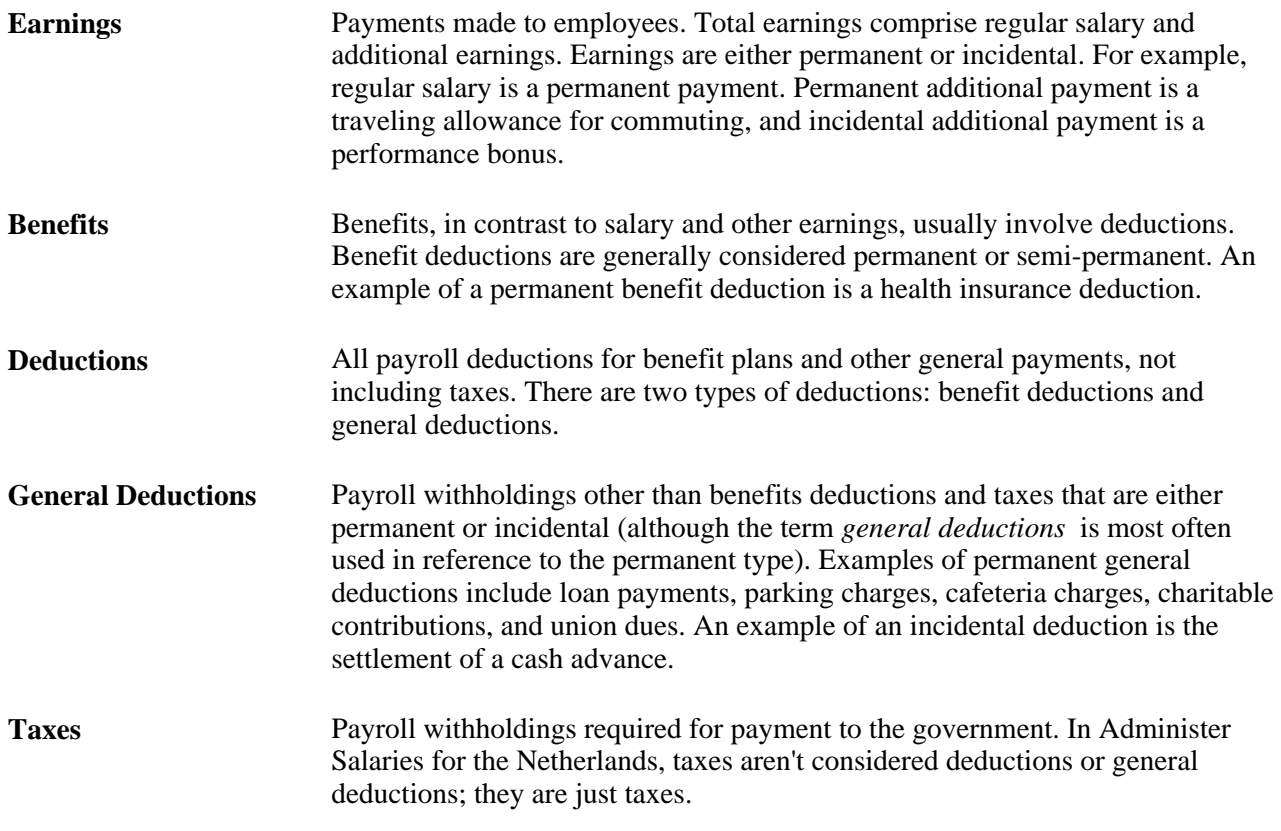

# <span id="page-13-0"></span>**Prerequisites**

Before you enter information about payments, benefits, and deductions for your employees, complete the following information:

- Enter any companies for which you plan to run payroll, along with their employer tax identification numbers and default pay groups.
- Create the appropriate salary plans and grades for your companies on the Salary Plan and Salary Grade tables.

Use the Salary Plan table to distinguish salary plans for different types of employees, such as permanent and temporary hires. Use the Salary Grade table to specify the salary grades for your companies and the corresponding salary ranges (minimum, midpoint, and maximum) for each grade.

• Enter employee personal and job data.

#### **See Also**

*PeopleSoft Enterprise Human Resources 9.1 PeopleBook: Administer Workforce*, "Adding a Person in PeopleSoft Human Resources"

*PeopleSoft Enterprise Human Resources 9.1 PeopleBook: Administer Workforce*, "Increasing the Workforce"

*PeopleSoft Enterprise HRMS 9.1 Application Fundamentals PeopleBook*, "Setting Up Organization Foundation Tables"

*PeopleSoft Enterprise Human Resources 9.1 PeopleBook: Manage Base Compensation and Budgeting*, "Setting Up Base Compensation and Budgeting," Setting Up Salary Plans, Grades, and Steps

## <span id="page-14-0"></span>**Common Elements Used in This Chapter**

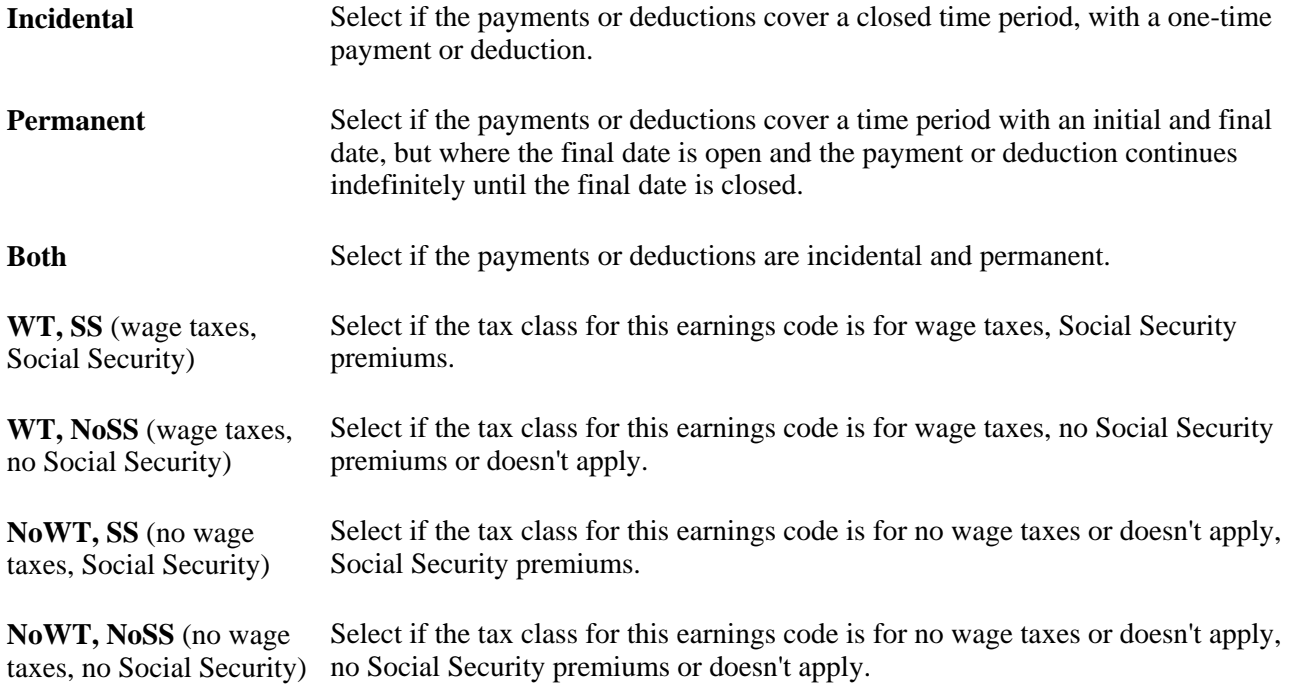

# <span id="page-14-1"></span>**Defining Earnings and Payments**

To define earnings and payments, use the EARNINGS\_TABLE component, the EARNS\_PROGRAM\_TBL component, and the SHIFT\_TABLE component.

This section provides overviews of earnings and earnings programs and discusses how to:

- Define earning codes and payment types.
- Define the adjustment factors and tax classes for earning codes.
- Set up earnings programs.

• Set up work shifts and define shift differential pay.

#### **See Also**

*PeopleSoft Enterprise Human Resources 9.1 PeopleBook: Administer Workforce*, "Increasing the Workforce"

## <span id="page-15-0"></span>**Understanding Earnings**

Earnings are payments made to employees, whether for regular salary or additional payments, such as sick pay, bonuses, and commissions. The information that you establish in the Earnings table is the basis for the way the system calculates and taxes earnings. Create a work sheet to map the way that you want to define earnings and shifts within the system before you set them up. Also determine the three-character codes that represent earnings codes, such as REG (regular), VAC (vacation), and HOL (holiday).

At a minimum, establish earnings codes to specify regular earnings and overtime pay. Regular earnings are normally associated with a regular salary or regular hours worked. Regular earnings are typically taxed by all taxing entities and consist of a simple rate-multiplied-by-time calculation, or a flat amount. Overtime pay uses a slightly different method of calculation based on regular earnings. For example, overtime, double time, or triple time earnings codes apply a multiplication factor to the earnings.

Also set up earnings codes for leave pay, such as sick pay, holiday pay, and vacation pay. Set up your earnings codes for these to process accrual accounting, as well. If you want your payroll system to track holiday, vacation, sick, jury duty, personal time off, and so on for leave accruals, set up earnings codes for these leave categories and report the applicable hours.

Depending on your organization's requirements, you may want to create other types of earnings to do the following:

- Record non-hourly earnings, such as bonuses, commissions, or automobile allowances.
- Differentiate between earnings that should or shouldn't be taxed, such as automobile allowances or expense advances.
- Identify the earnings codes you use to pay earnings resulting from late paperwork or collective bargaining.

## <span id="page-15-1"></span>**Understanding Earnings Programs**

An earnings program is a set of valid earnings codes for one or more pay groups. A single company may have any number of earnings programs. An individual employee belongs to only one earnings program, based upon the individual's pay group, and the codes for that program are the only valid earnings codes for that employee.

For example, executives ordinarily do not get overtime pay, so their pay group's earnings program shouldn't include overtime as a valid earnings code. You might also want to exclude part-time employees who work less than 30 hours a week from holiday pay eligibility.

Normally, employees are assigned to earnings programs through their pay groups. The earnings programs that you enter on the Company Table - Default Settings page become the default earnings programs for the pay groups that you set up on the Pay Group Table - Definition page. To override this default, specify a different earnings program for a pay group. You cannot override the pay group earnings program at the employee level if an employee belongs to a certain pay group.

### **See Also**

*PeopleSoft Enterprise HRMS 9.1 Application Fundamentals PeopleBook*, "Setting Up Organization Foundation Tables," Entering Company Information

# <span id="page-16-0"></span>**Pages Used to Define Earnings and Payments**

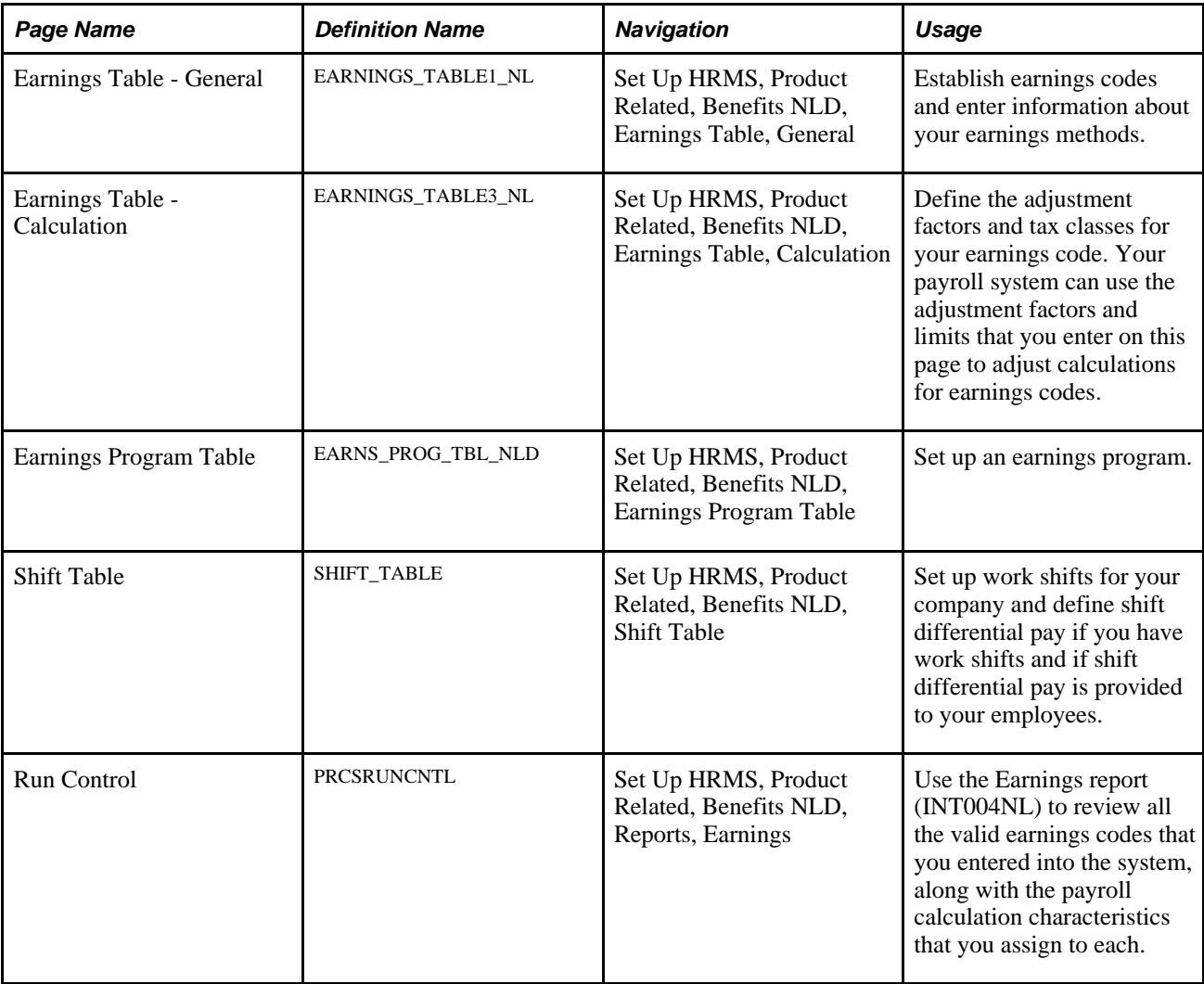

## <span id="page-16-1"></span>**Defining Earning Codes and Payment Types**

Access the Earnings Table - General page (Set Up HRMS, Product Related, Benefits NLD, Earnings Table, General).

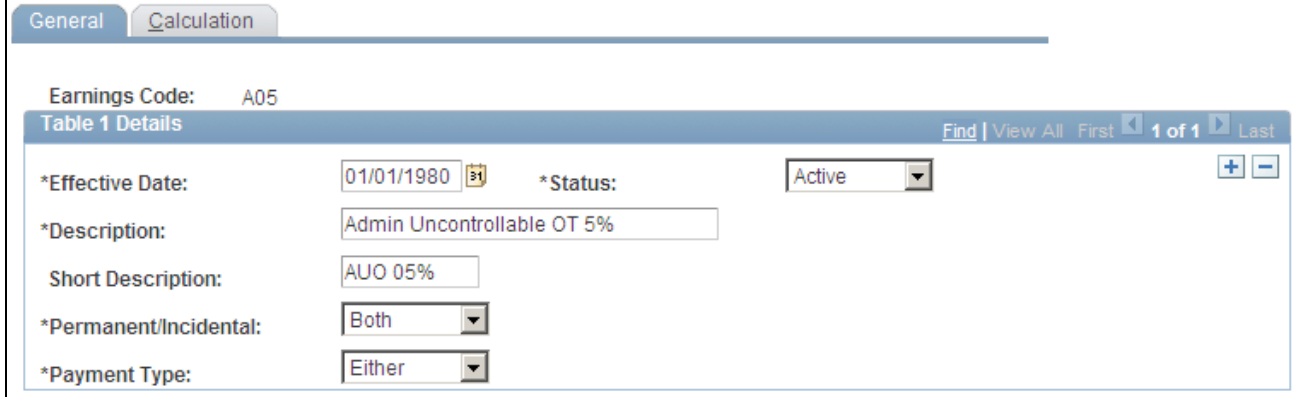

#### Earnings Table - General page

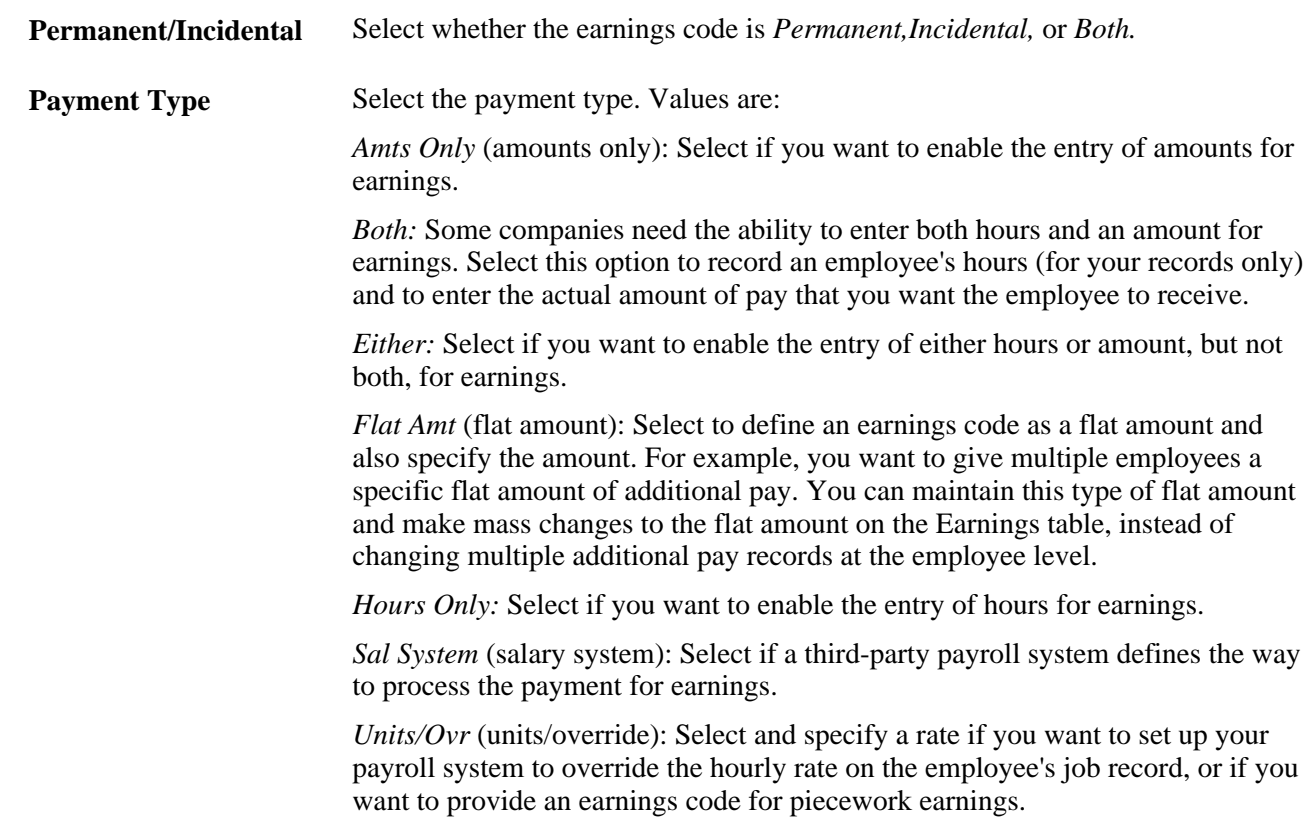

# <span id="page-17-0"></span>**Defining the Adjustment Factors and Tax Classes for Earning Codes**

Access the Earnings Table - Calculation page (Set Up HRMS, Product Related, Benefits NLD, Earnings Table, Earnings Table - Calculation).

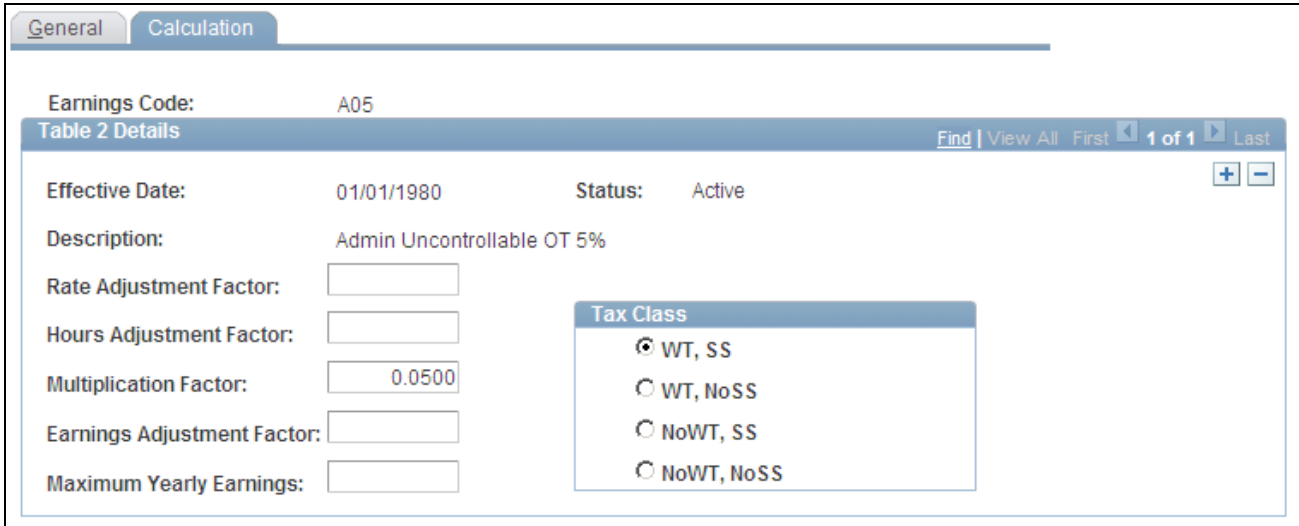

Earnings Table - Calculation page

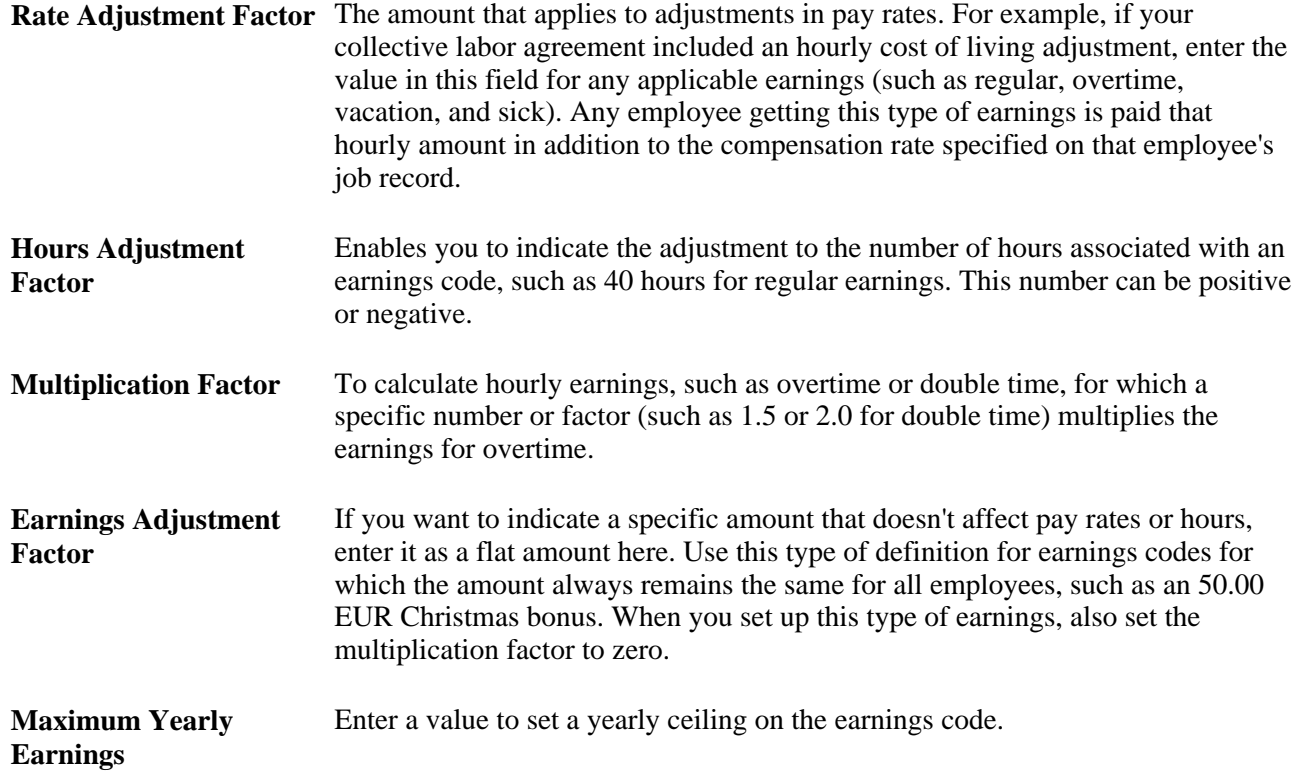

# <span id="page-18-0"></span>**Setting Up Earnings Programs**

Access the Earnings Program Table page (Set Up HRMS, Product Related, Benefits NLD, Earnings Program Table).

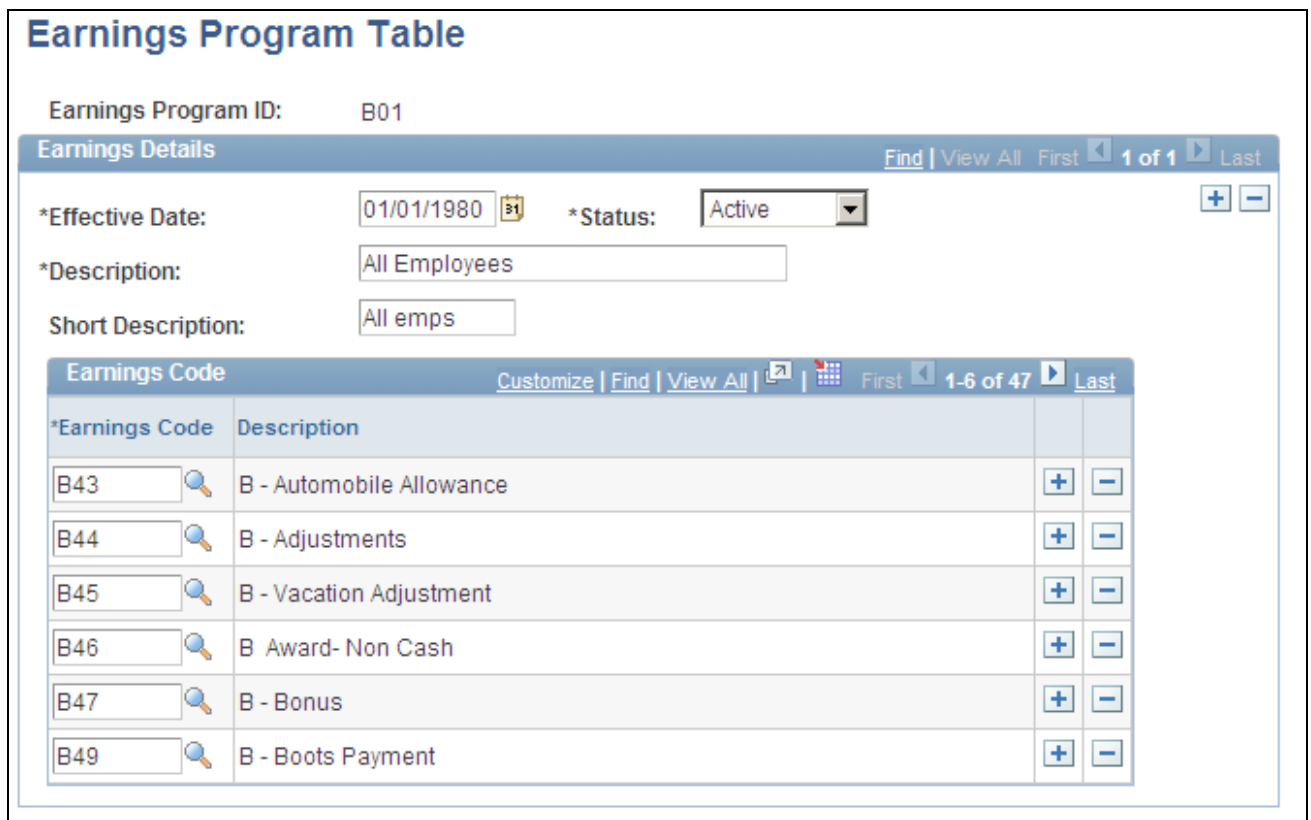

Earnings Program Table page

**Earnings Code** Select each earnings code that you want in the program. Insert additional data rows if necessary.

# <span id="page-19-0"></span>**Setting Up Work Shifts and Defining Shift Differential Pay**

Access the Shift Table page (Set Up HRMS, Product Related, Benefits NLD, Shift Table).

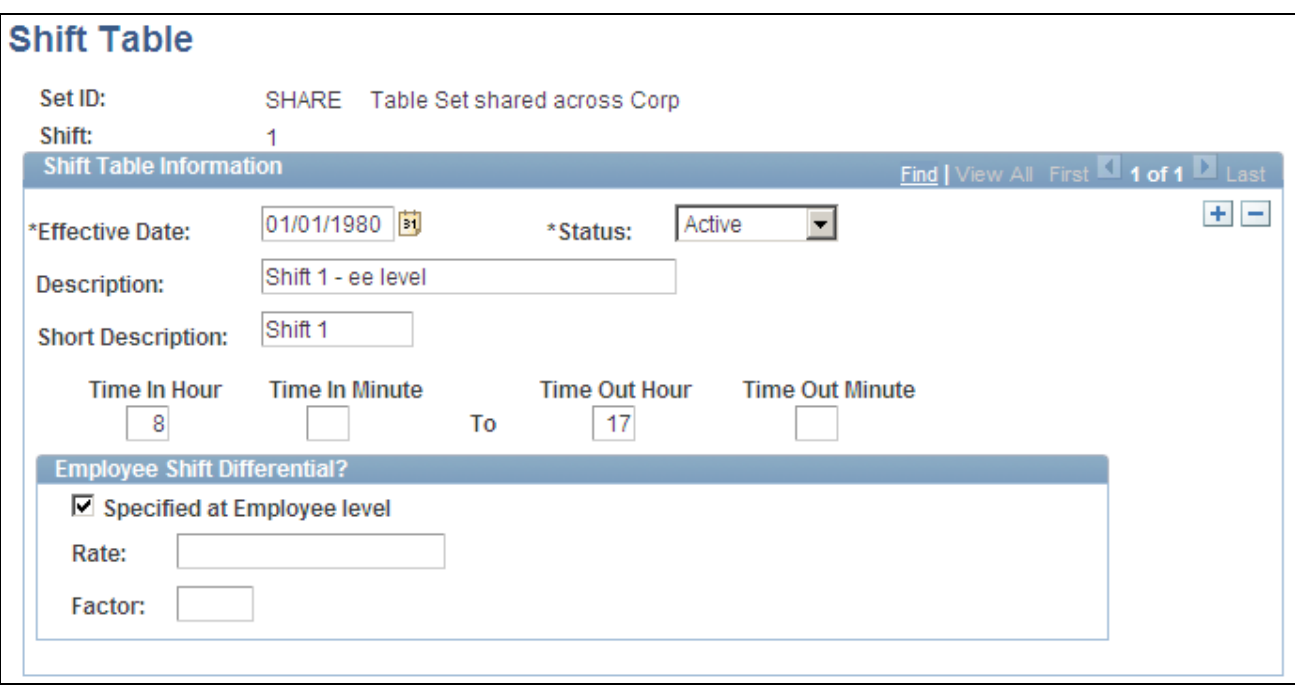

Shift Table page

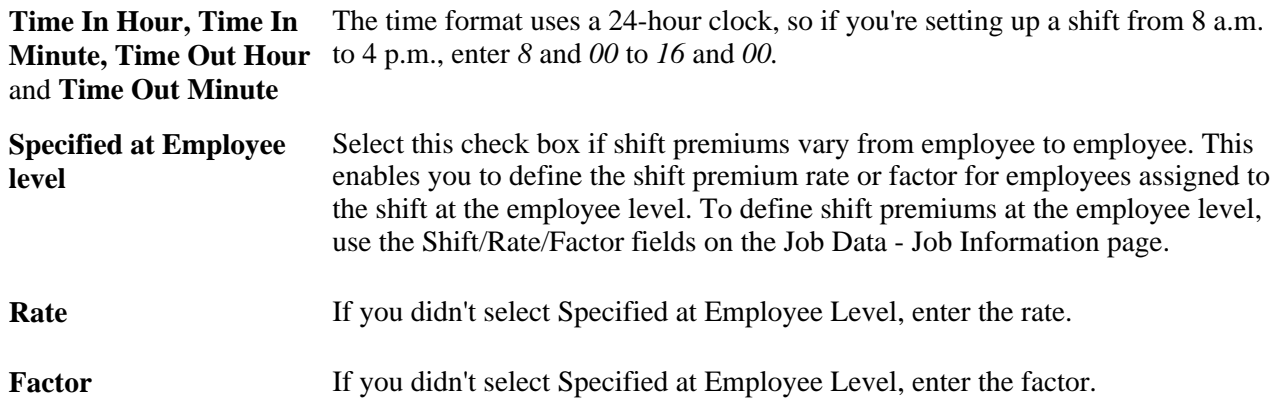

## <span id="page-20-0"></span>**Defining Benefits and Other Deductions**

To define benefit plans and other deductions, use the Deduction table (DEDUCTION\_TABLE1), General Deduction Table (GENL\_DEDUCTION\_TBL), Company General Deduction Table (GDED\_COM\_TBL), Benefit Plan Table (BENEFIT\_PLAN\_TABLE), Coverage Code Table (COVRG\_CD\_TBL), and the Benefit Program Table (BEN\_PROG\_DEFN) components.

This section provides overviews of benefit plans, benefit programs, and deductions and discusses how to:

- Set up permanent and incidental deductions for tax purposes.
- Set up general deduction data.
- Set up company general deductions.
- Set up benefit plan definitions.
- Create benefit coverage codes.
- Set up basic benefit program data.
- Link benefits programs to plan types.
- Link benefits programs to rate and calculate values.
- Use the benefit program clone utility.

## <span id="page-21-0"></span>**Understanding Benefit Plans**

Every benefit plan is distinguished by a unique combination of plan type and plan name. Plan type is important because our system uses it to distinguish insurance plans, for example, health insurance plans from life insurance plans.

Plan types are assigned a numerical value and are divided into categories based upon those values. For example, all health-related plan types begin with a *1.* Therefore, the system recognizes all plan types in the range of 10−19 as health plans. After that come the life insurance plans, with plan type values of 20−29, and so on.

For each delivered category, you can add types that include a letter value, as long as you begin with the correct series identification. For example, all health plan types must start with a *1,* so you can add plan types with values from 1A to 1Z. A value of 2Z wouldn't work as a health plan type but could be used for a new life insurance plan type.

Because you add plan types starting from the beginning of the alphabet, it is recommended that you start with Z and work backward to A. If you use a plan type in the range of 10−19 and 1A−1Z, the system recognizes it as a health plan type.

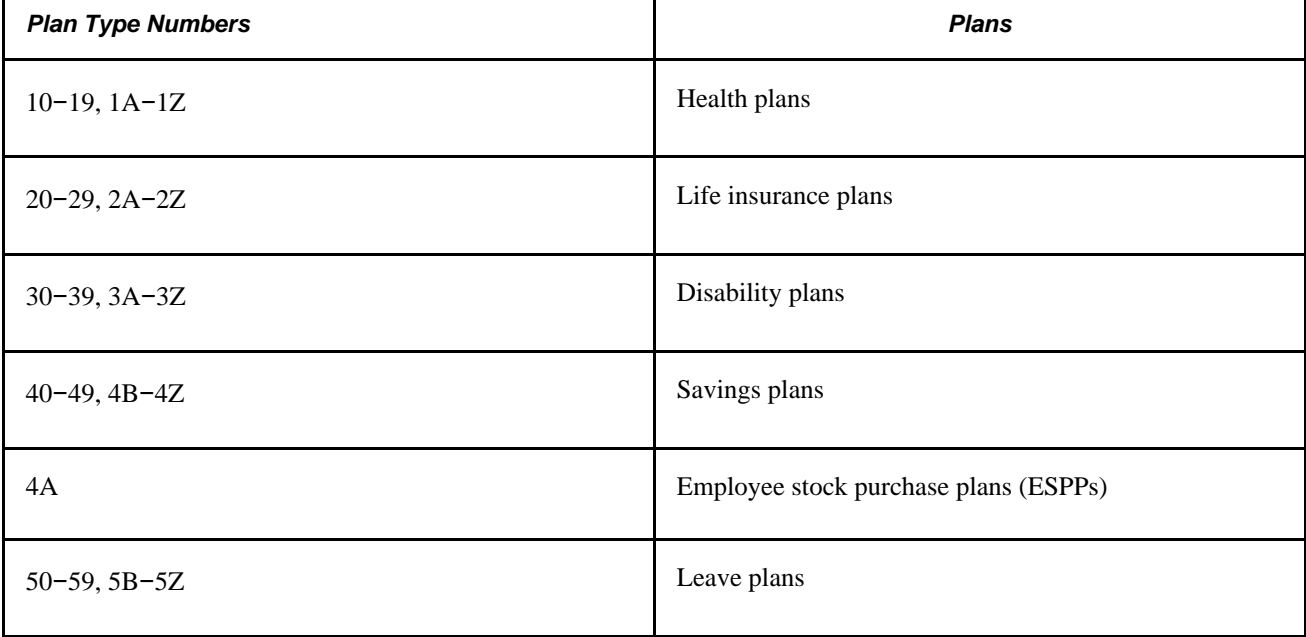

The plan type series delivered by Human Resources are as follows:

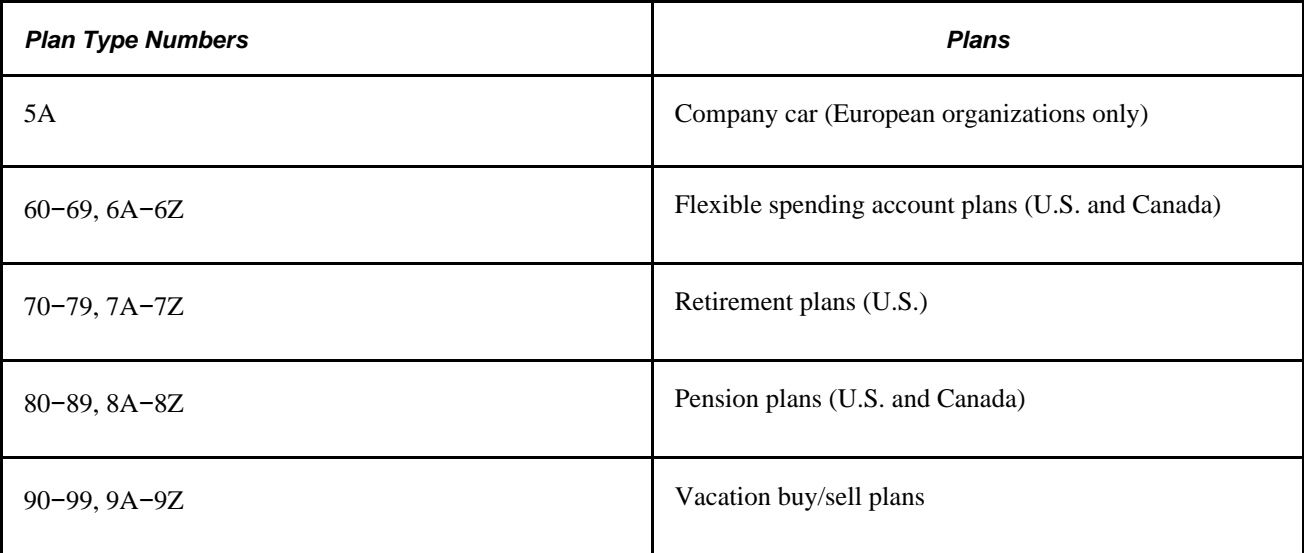

 We recommend that you work within the delivered plan type series. If you add plan types that do not conform to the delivered series, update the associated processing logic.

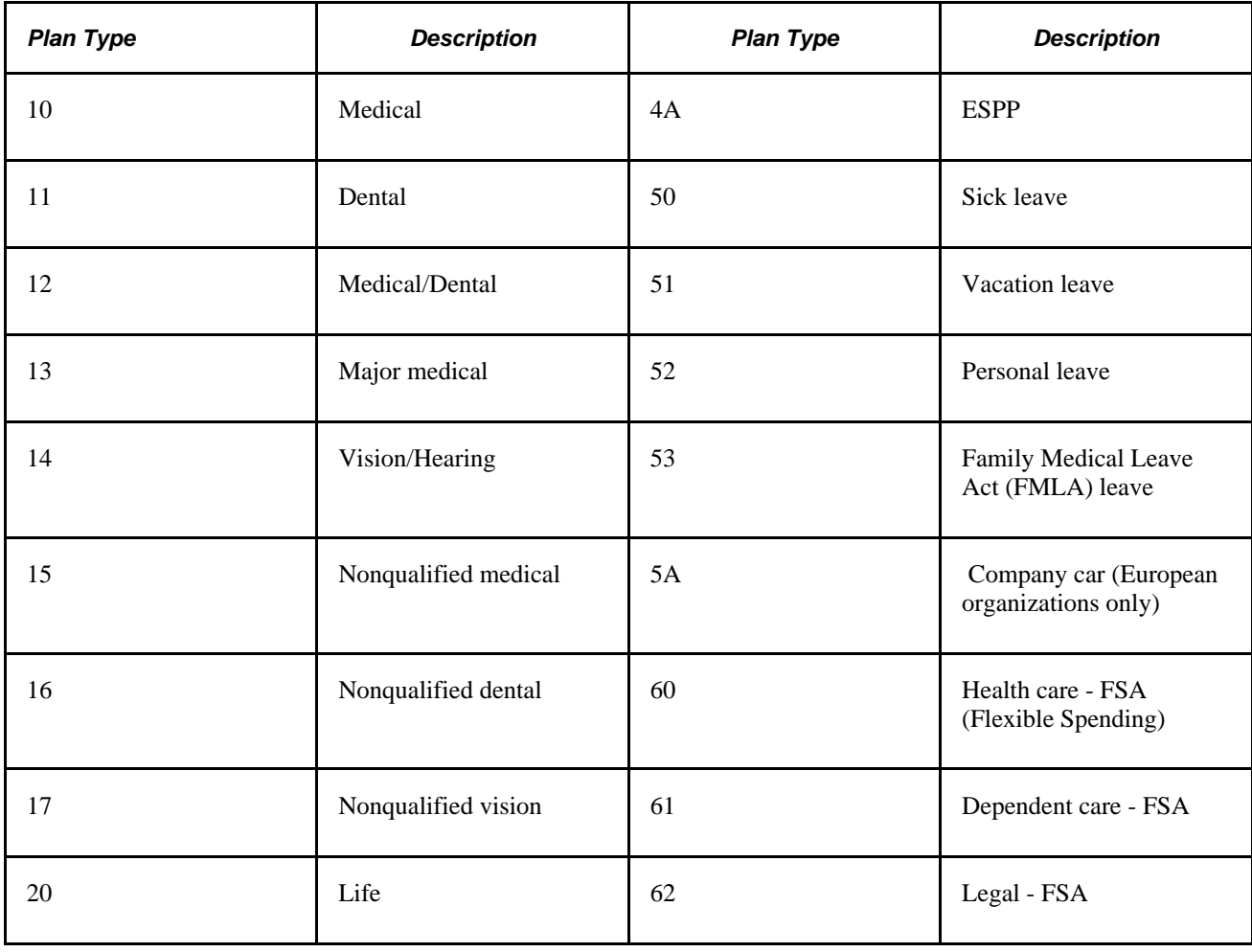

The plan types delivered by Human Resources are as follows:

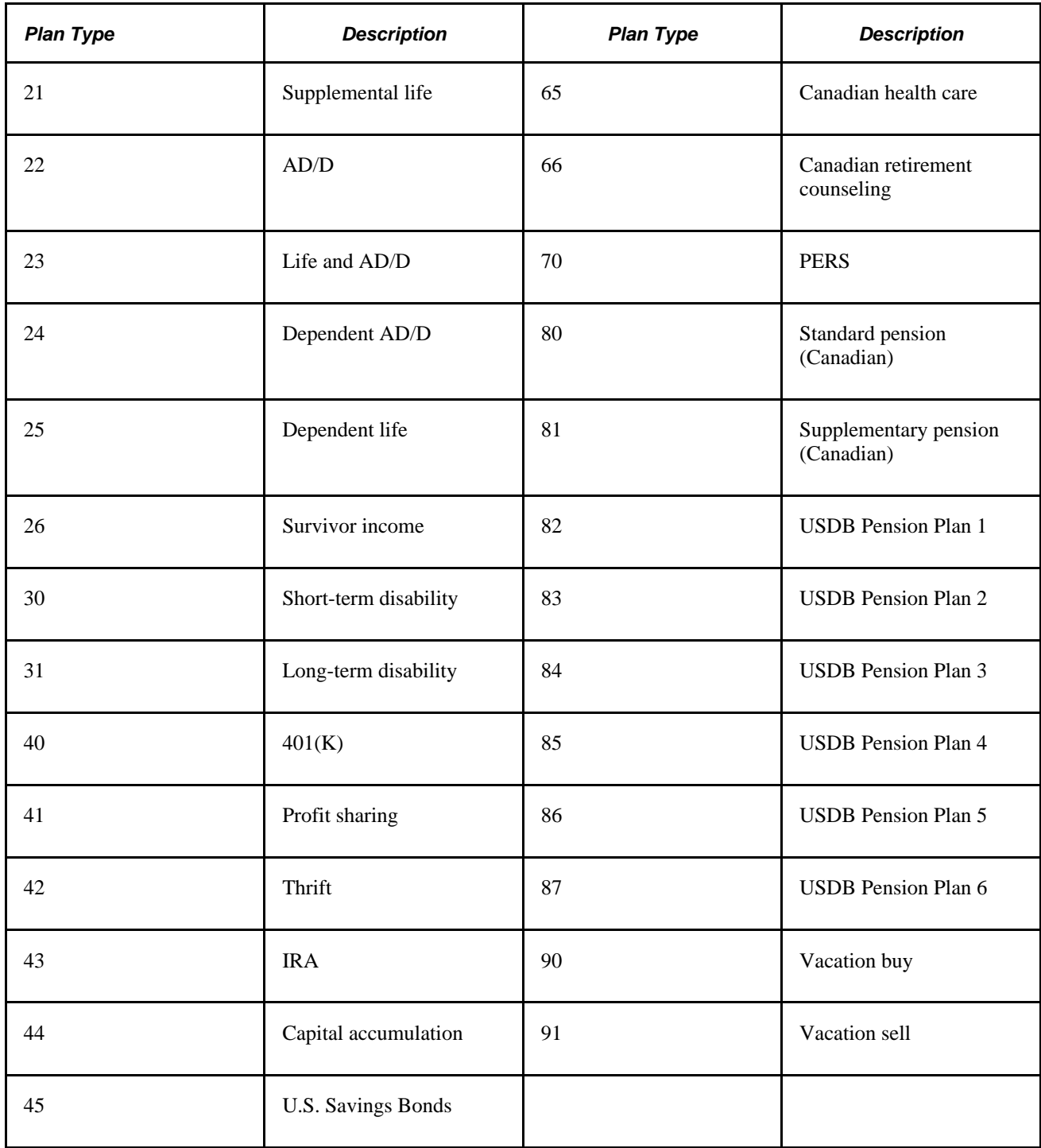

 The first step in defining a benefit plan is to name the plan and identify the plan type through the Benefit Plan table.

### **See Also**

[Chapter 5, "Entering Benefits and Deductions," page 61](#page-68-0)

## <span id="page-24-0"></span>**Understanding Benefit Programs**

A benefit program is a set of benefits and deductions that is valid for an employee or group of employees. A single company may have any number of programs, and an employee with concurrent jobs may have multiple benefit programs. Therefore, when you set up a benefit program, you are defining which benefits and deductions are valid for the employees enrolled in the program.

To keep your benefit program accurate and consistent, the calculation rules and options must be individually effective-dated in a coherent, logical manner. If they aren't, your benefit program is open to a variety of errors as historical records get shuffled and benefits data lost. Plans associated with a benefit program cannot be in effect unless their effective dates are set on or after the effective date of the benefit program. Similarly, the rates and calculation rules that you associate with the plans cannot be in effect unless their effective dates are set on or after the dates of the plans to which they're linked. If a benefit program and benefit plan combination isn't effective when you think it should be, check the effective dates of the benefit program and the benefit plan. The effective date of the benefit plan must be less than or equal to the effective date of the benefit program.

## <span id="page-24-1"></span>**Understanding Deductions**

Deductions comprise all payroll deductions for benefit plans and other general payments, not including taxes. There are two basic types of deductions: benefits deductions and general deductions. In Human Resources, a general deduction is a deduction (permanent or incidental) that isn't a benefit deduction. Charitable deductions, union dues, parking fees, garnishments, and bonds all fit into this category. Refer to deductions for taxes as *taxes.* When setting up deductions in Human Resources, remember that there are two parts to defining a deduction.

To define a deduction:

- 1. Use the Deduction Table page to specify, for all benefits deductions and general deductions, whether a deduction is permanent or incidental and how the deduction affects taxes.
- 2. Define the actual calculation of a deduction on the General Deduction Table page or on the Benefits tables, depending on the type of deduction that you specify.

Use the General Deduction Table page for non-benefit deductions, such as parking fees, union dues, or garnishments. This page contains the codes that classify all payroll deductions that do not fit into a category covered by one of the Benefits tables, such as loan payments, cash, advance settlements, union dues, and parking fees.

Use the Benefits tables for benefit deductions, such as those for medical and life insurance plans.

For each entry on the General Deduction Table page or in the Benefits table, there should be a corresponding entry on the Deduction Table page.

The Human Resources system provides two Structured Query Reports (SQRs) for reviewing the deduction codes that are entered into the system:

• The Deductions report (INT005NL) provides an overview of the different deductions defined in the system.

This SQR is sorted by plan type, deduction code, and effective date. It prints the classification codes that you set up for each plan type on the Deduction Table page.

• The General Deduction/Frequency report (INT006NL) provides information about valid general deduction codes that you entered into the system.

The report shows the calculation type code for each deduction and, where applicable, the flat rate or percentage, the employee pay frequency, and any additional flat deduction amounts.

#### **See Also**

[Chapter 5, "Entering Benefits and Deductions," Entering Data for General Deductions, page 77](#page-84-1)

*PeopleSoft Enterprise HRMS 9.1 Application Fundamentals PeopleBook*, "PeopleSoft Application Fundamentals for HRMS Reports," Administer Salaries for the Netherlands Reports

## <span id="page-25-0"></span>**Pages Used to Define Benefits and Other Deductions**

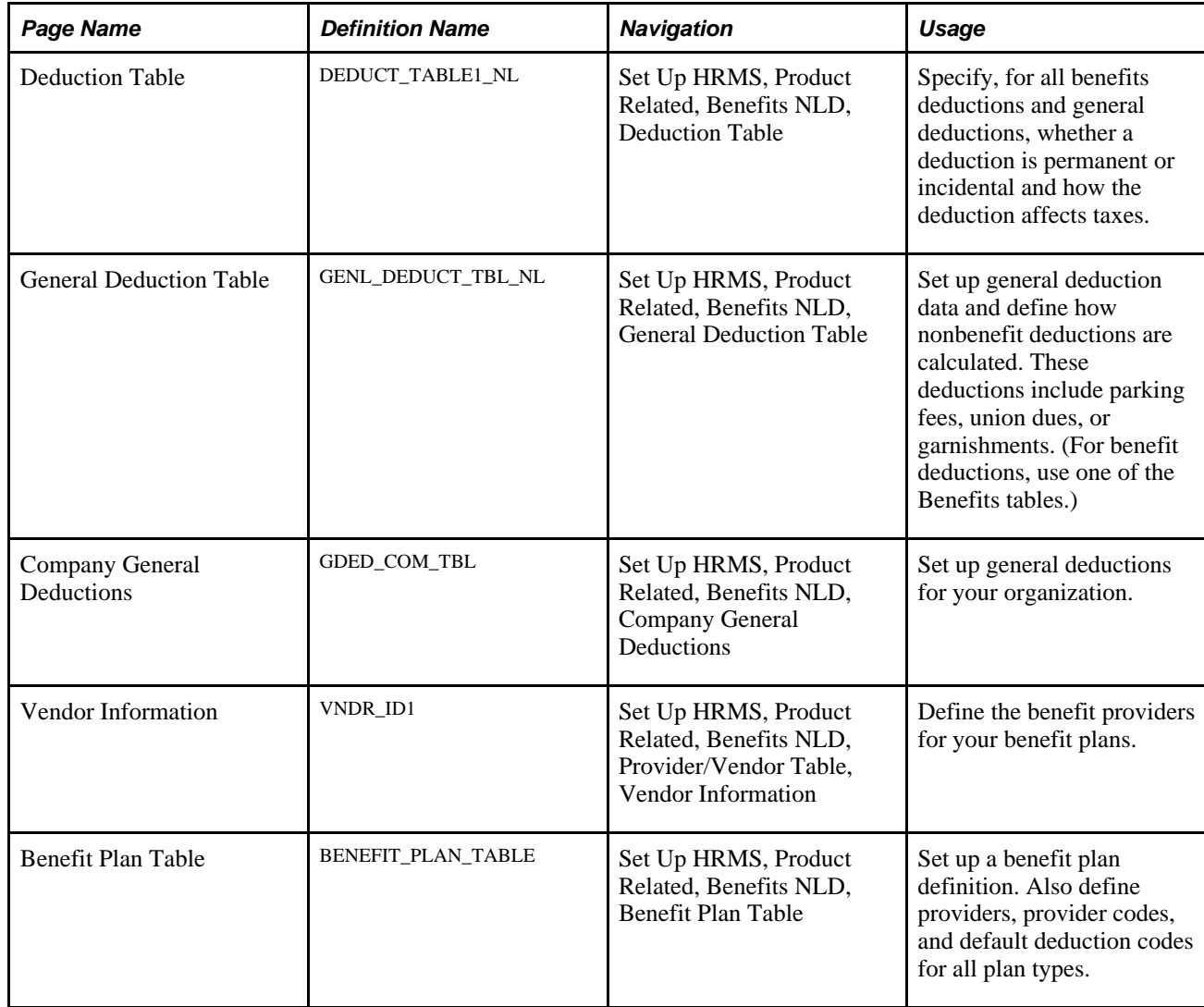

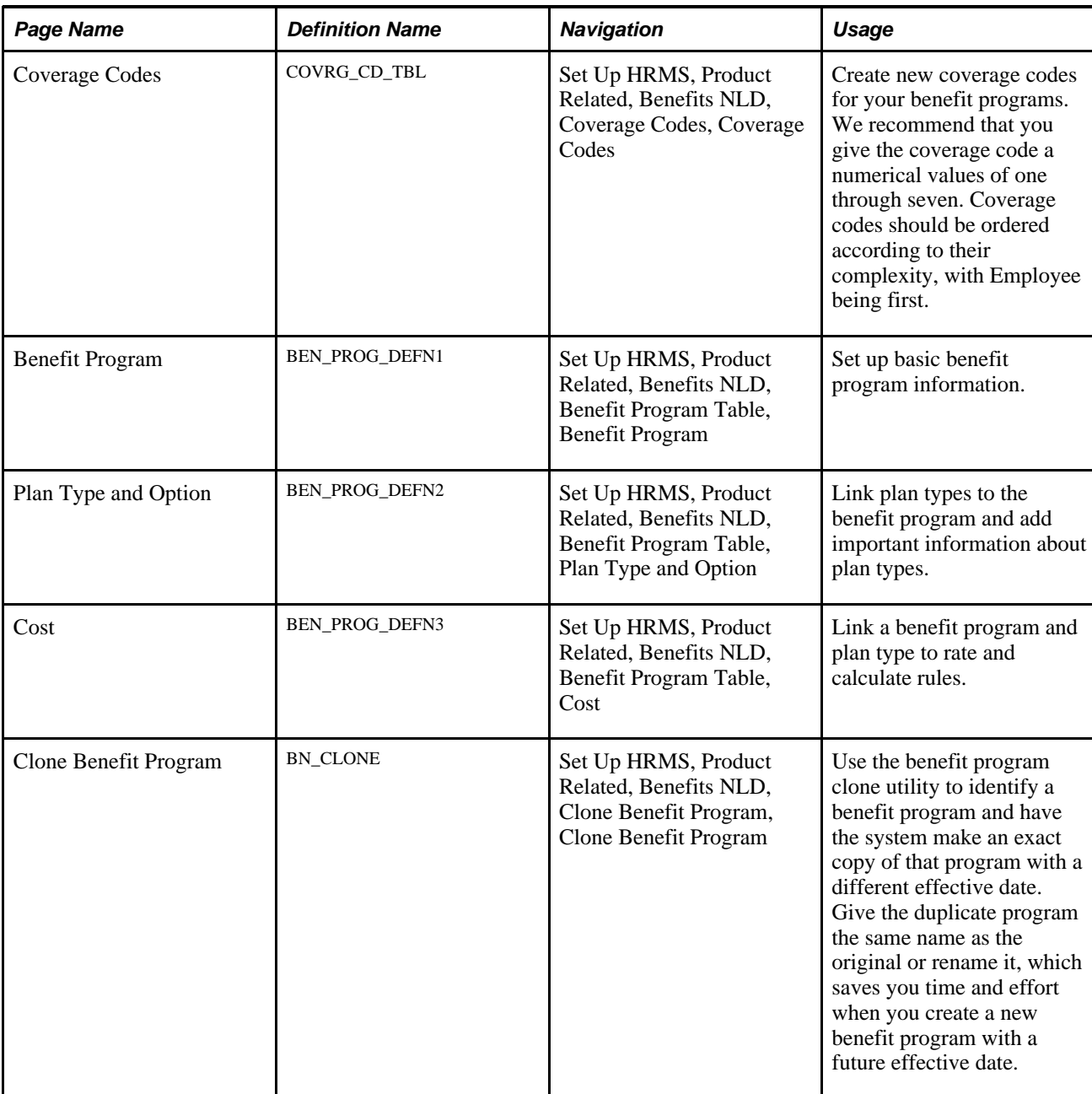

### **See Also**

*PeopleSoft Enterprise HRMS 9.1 Application Fundamentals PeopleBook*, "Setting Up Vendors"

## <span id="page-26-0"></span>**Setting Up Permanent and Incidental Deductions for Tax Purposes**

Access the Deduction Table page (Set Up HRMS, Product Related, Benefits NLD, Deduction Table).

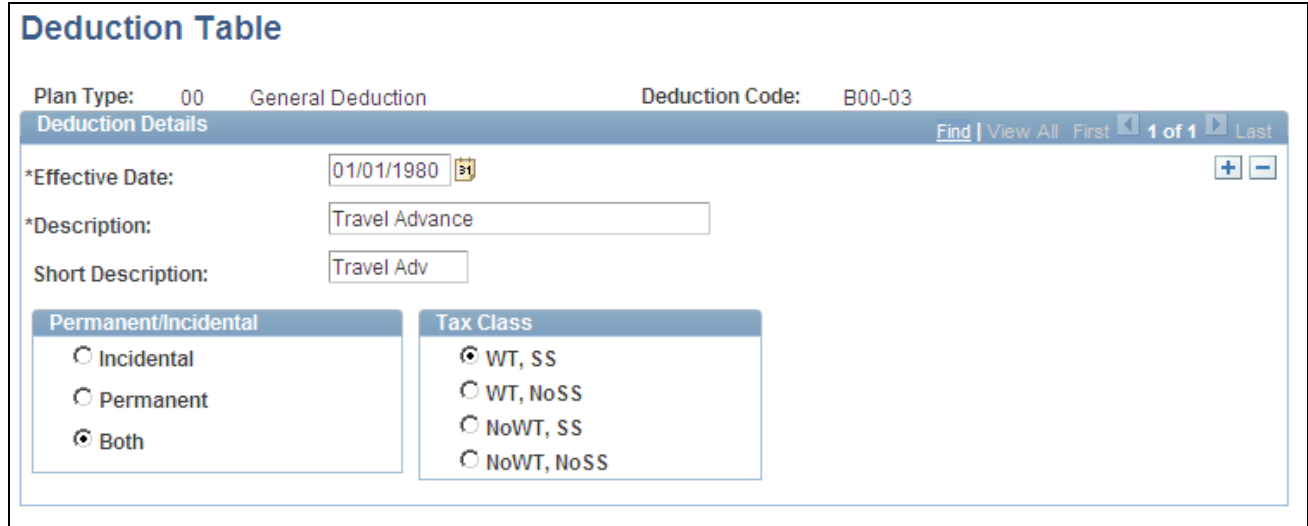

Deduction Table page

**Note.** Deductions on the Deduction table are grouped by plan type. The plan type code for general deductions is always *00.* Benefit deduction plan type codes vary depending on the nature of the benefit, but are already coded into the system as translate values. If you want to create plan types, use *Z0* through *ZZ.* You must also ensure that the deduction codes you create are the same ones that you used in the General Deduction Table and the Benefits Table.

## <span id="page-27-0"></span>**Setting Up General Deduction Data**

Access the General Deduction Table page (Set Up HRMS, Product Related, Benefits NLD, General Deduction Table).

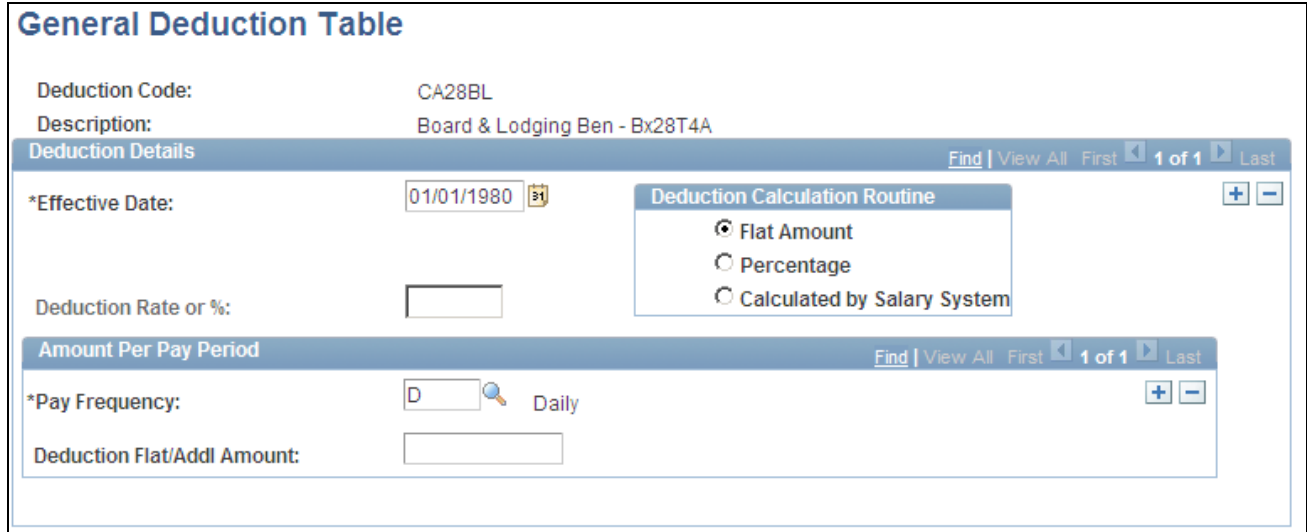

General Deduction Table page

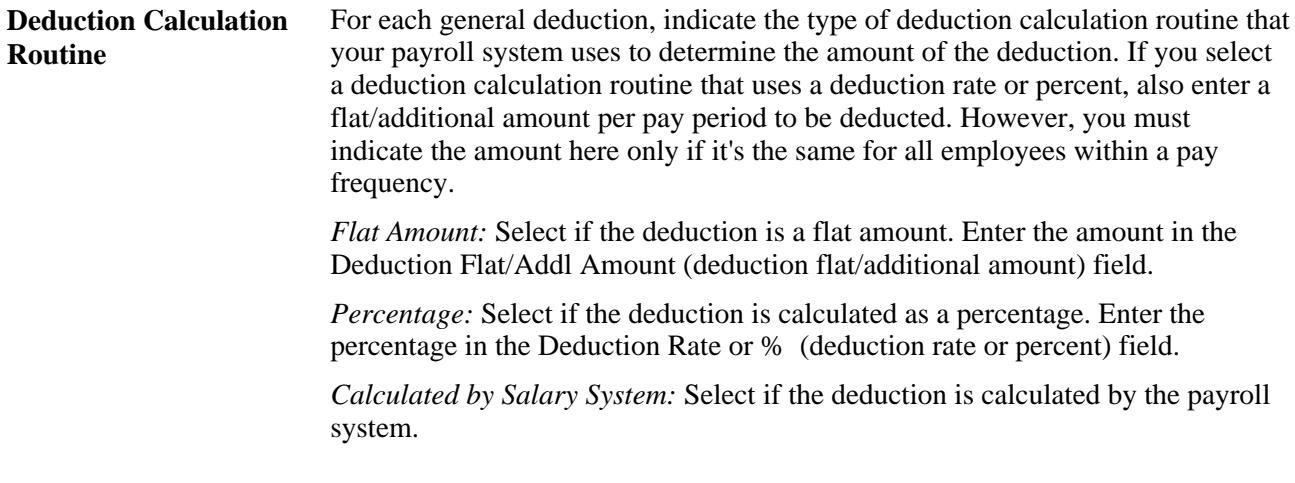

### **Amount Per Pay Period**

This group box displays the amount to be deducted from an employee's pay every pay period.

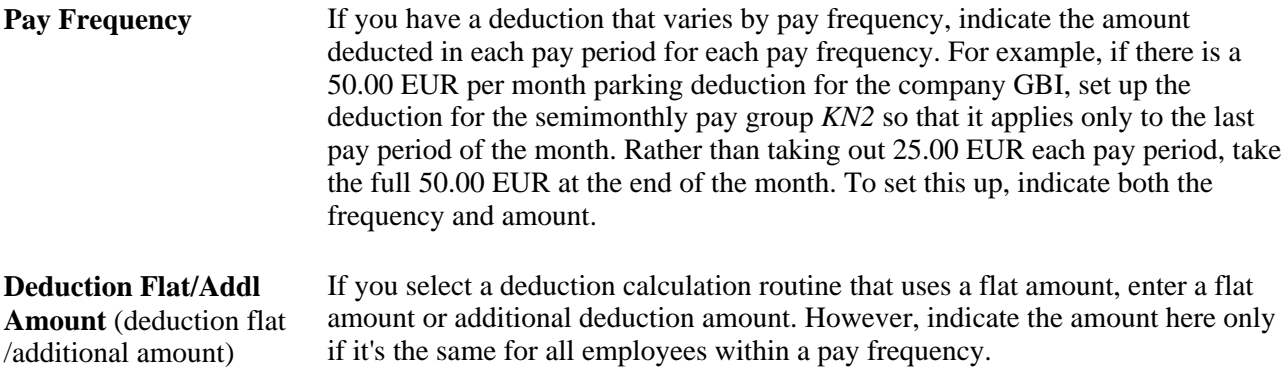

## <span id="page-28-0"></span>**Setting Up Company General Deductions**

Access the Company General Deductions page (Set Up HRMS, Product Related, Benefits NLD, Company General Deductions).

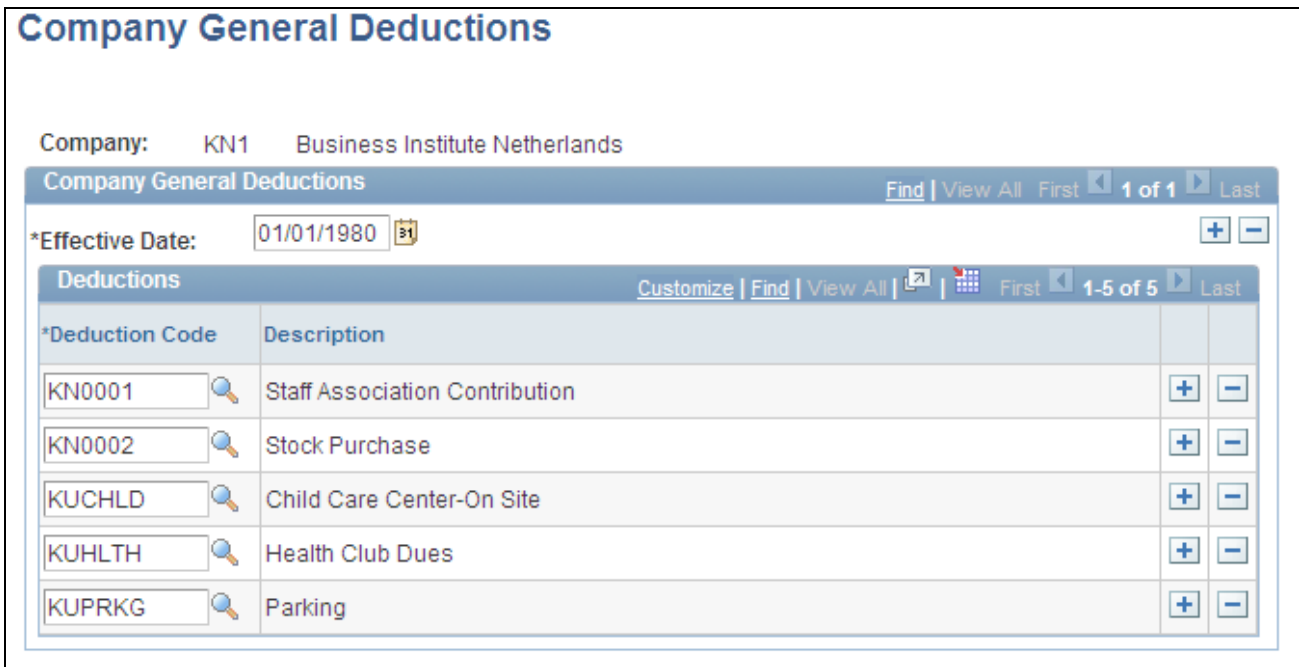

Company General Deductions page

**Deduction Code** Select deduction codes that are applicable for your company. Deduction codes are created on the Deduction Table page (DEDUCT\_TABLE1\_NL).

## <span id="page-29-0"></span>**Setting Up Benefit Providers**

Access the Vendor Information page (Set Up HRMS, Product Related, Benefits NLD, Provider/Vendor Table, Vendor Information).

Benefit providers are defined as vendors. The Provider/Vendor Table component (PROVIDER\_TABLE) is described in the *PeopleSoft Enterprise HRMS Application Fundamentals PeopleBook.*

#### **See Also**

*PeopleSoft Enterprise HRMS 9.1 Application Fundamentals PeopleBook*, "Setting Up Vendors"

## <span id="page-29-1"></span>**Setting Up Benefit Plan Definitions**

Access the Benefit Plan Table page (Set Up HRMS, Product Related, Benefits NLD, Benefit Plan Table).

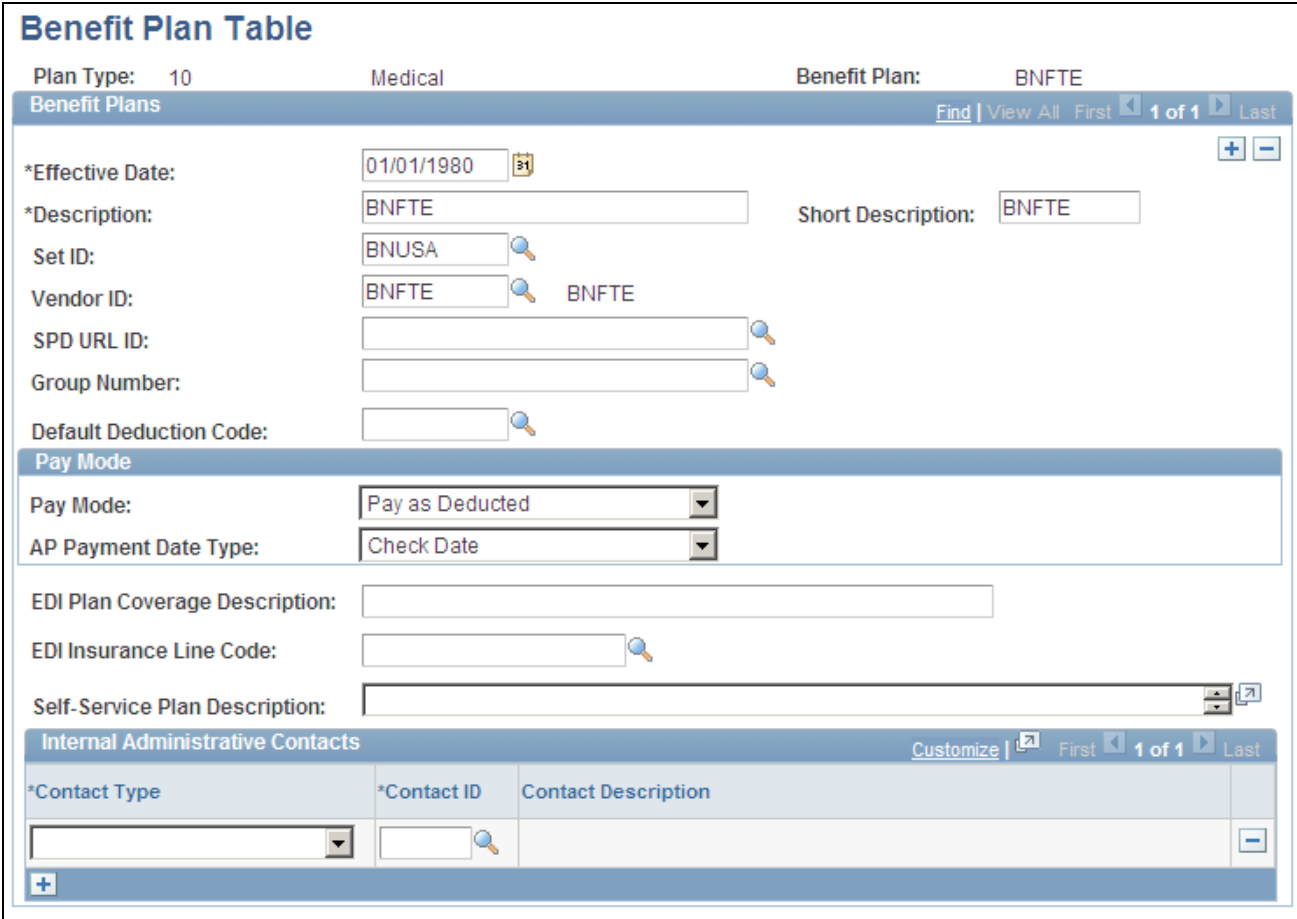

Benefit Plan Table page

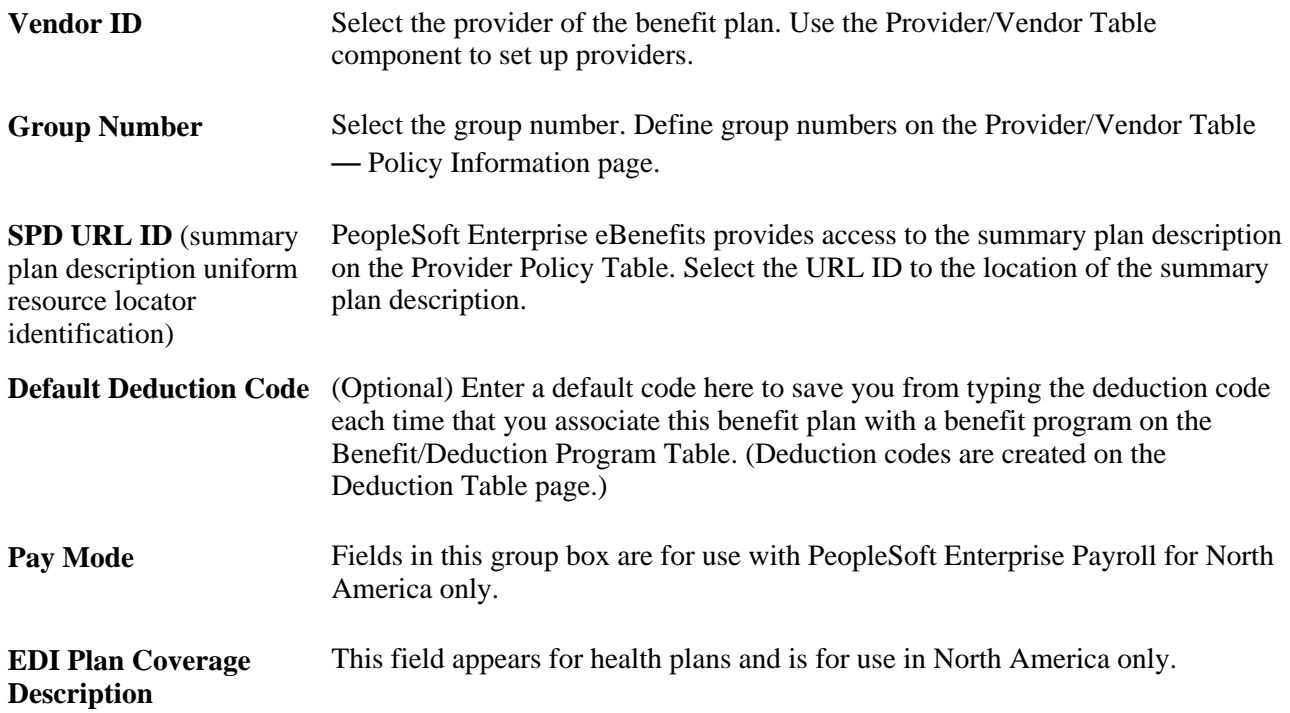

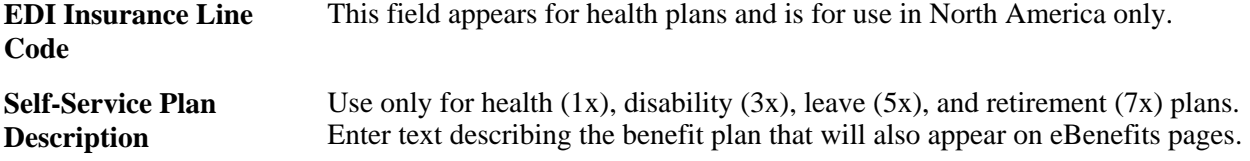

#### **Internal Administrative Contacts**

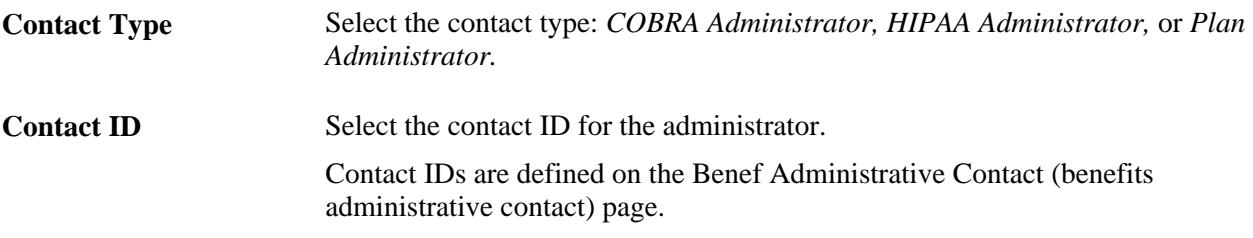

#### **See Also**

[Chapter 3, "Setting Up Administer Salaries for the Netherlands," Defining Benefits and Other Deductions,](#page-20-0)  [page 13](#page-20-0)

*PeopleSoft Enterprise Human Resources 9.1 PeopleBook: Manage Base Benefits*, "Setting Up Additional Manage Base Benefits Features," Setting Up Internal Administrative Contact Information

## <span id="page-31-0"></span>**Creating Benefit Coverage Codes**

Access the Coverage Codes page (Set Up HRMS, Product Related, Benefits NLD, Coverage Codes, Coverage Codes ).

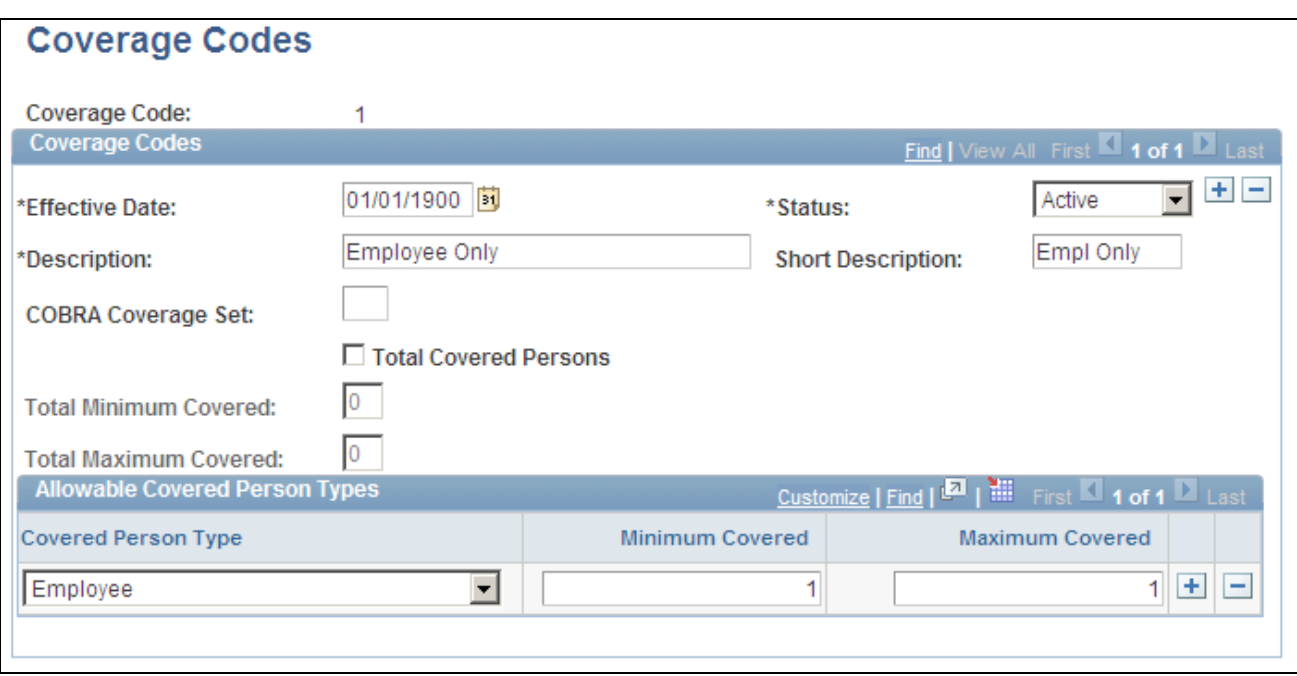

Coverage Codes page

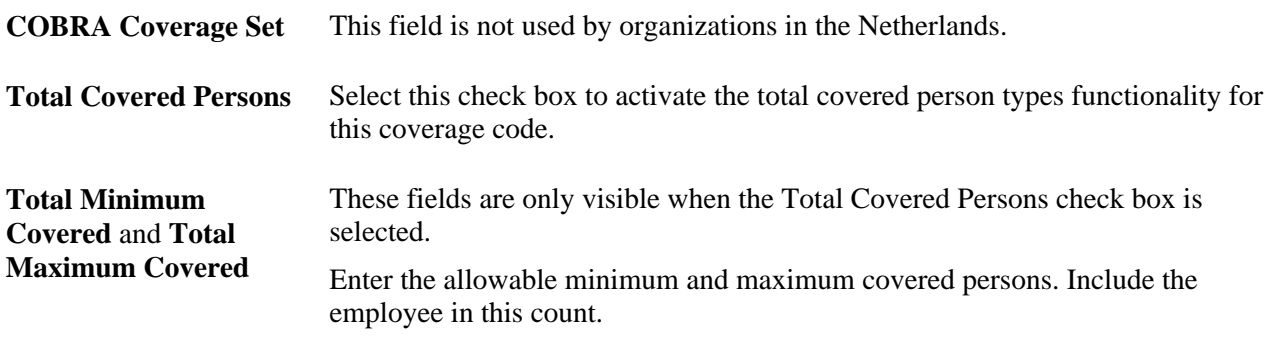

### **Allowable Covered Person Types**

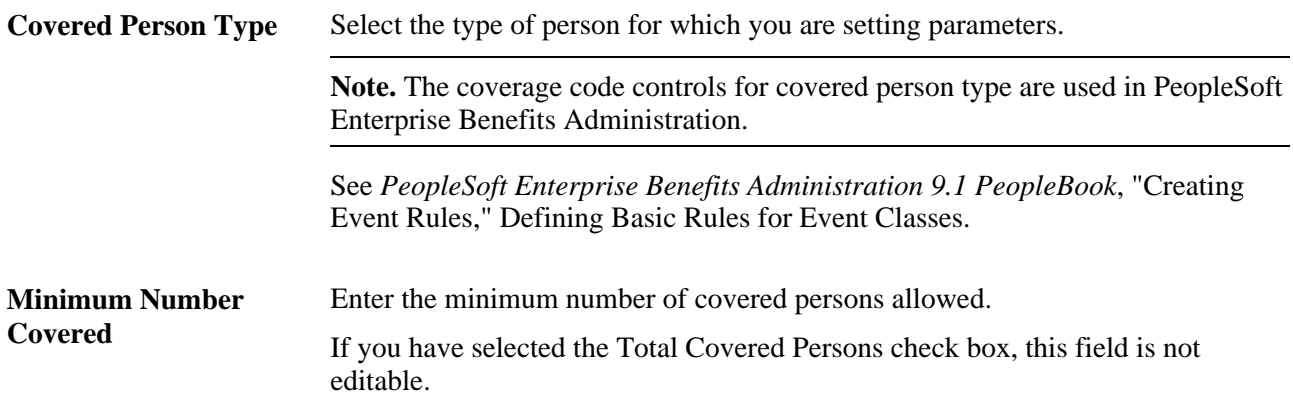

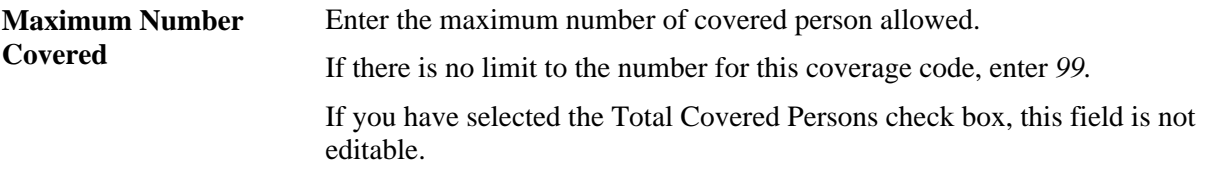

## <span id="page-33-0"></span>**Setting Up Basic Benefit Program Data**

Access the Benefit Program page (Set Up HRMS, Product Related, Benefits NLD, Benefit Program Table, Benefit Program).

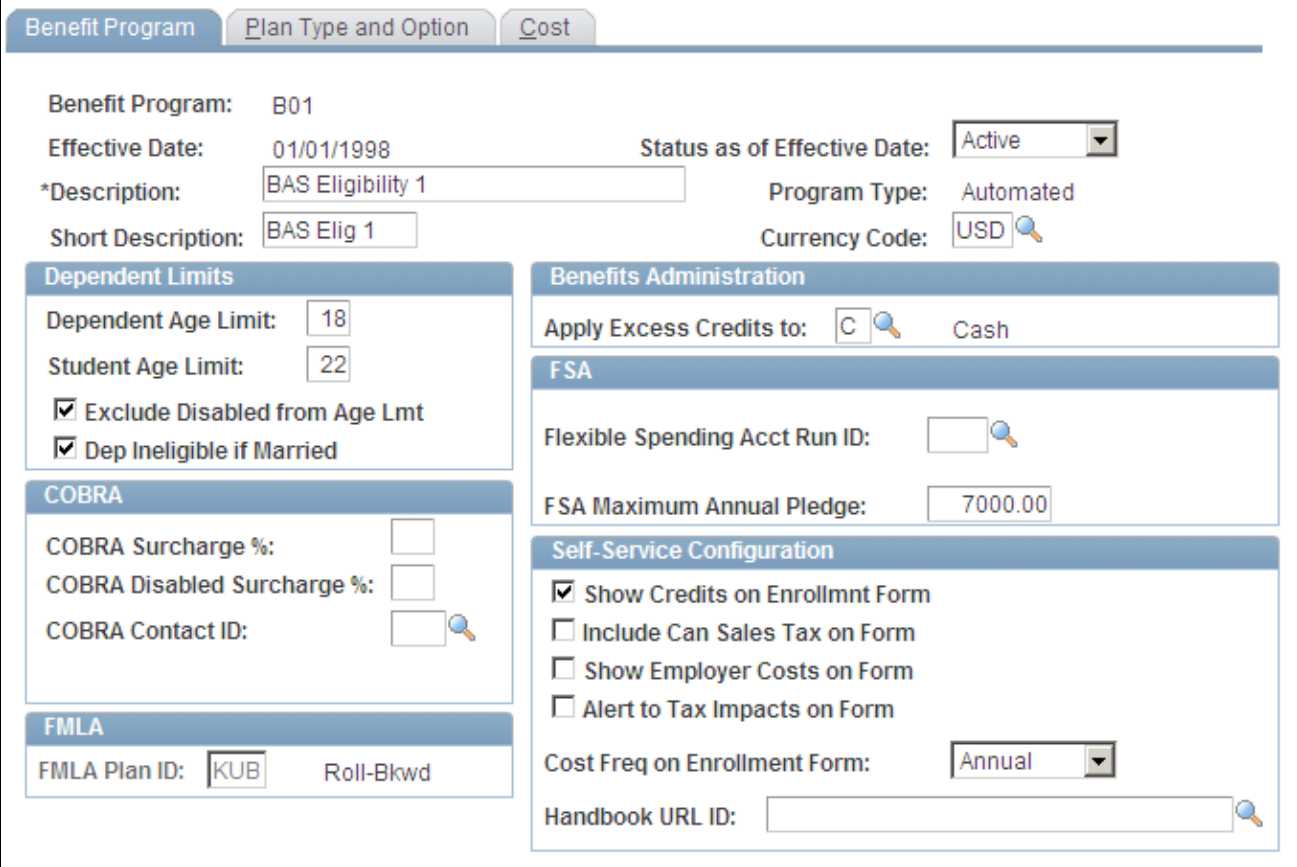

#### Benefit Program page

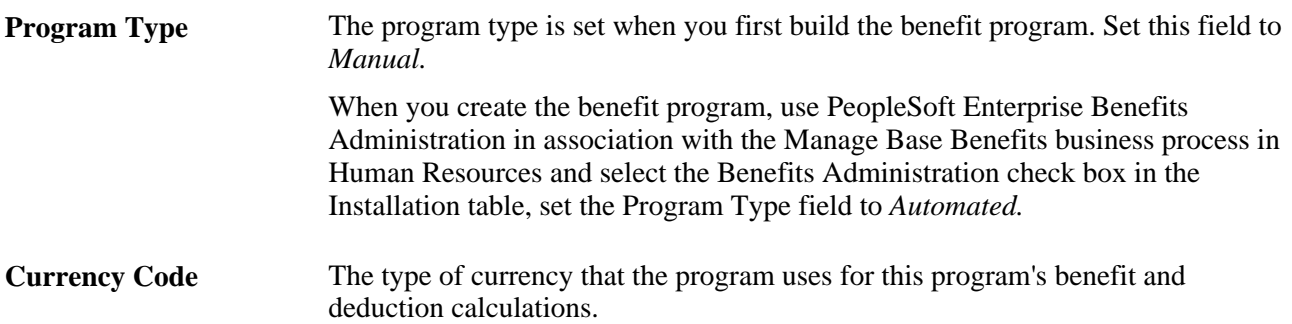

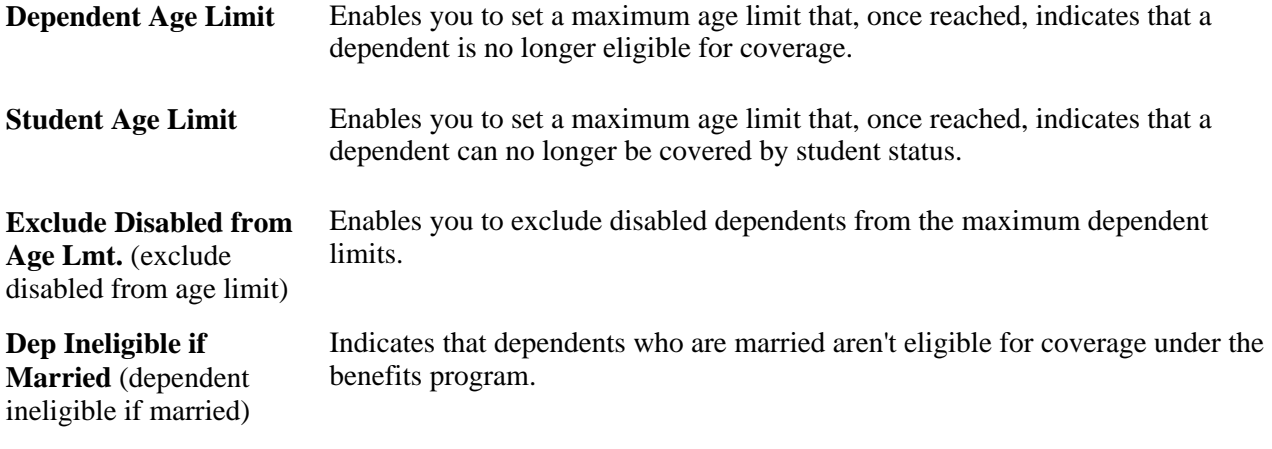

**Important!** All of the fields in the COBRA, Benefits Administration, FSA, and FMLA group boxes are for Canadian and U.S. functionality and are not for operations in the Netherlands.

### **Self-Service Configuration**

Use this group box to define the rules for displaying and processing the PeopleSoft Enterprise eBenefits application pages.

## <span id="page-34-0"></span>**Linking Benefits Programs to Plan Types**

Access the Plan Type and Option page (Set Up HRMS, Product Related, Benefits NLD, Benefit Program Table, Plan Type and Option).

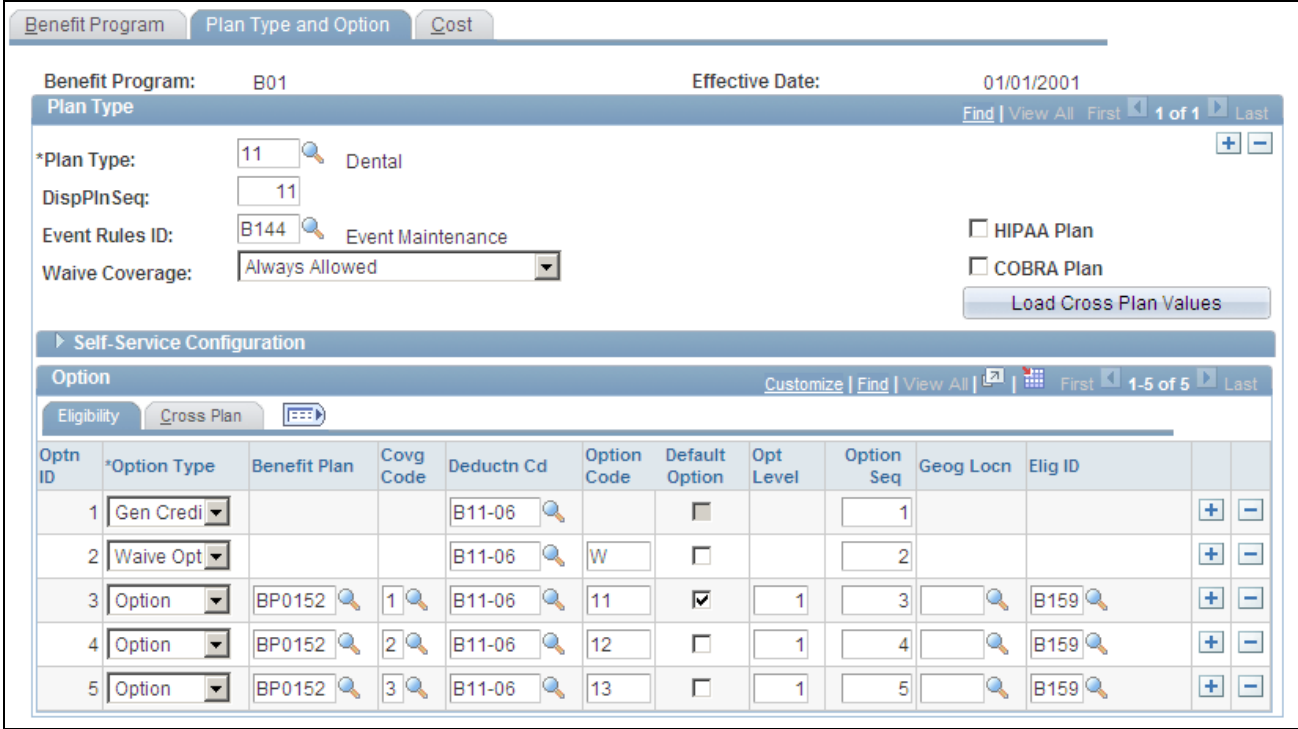

Plan Type and Option page

#### **Plan Type**

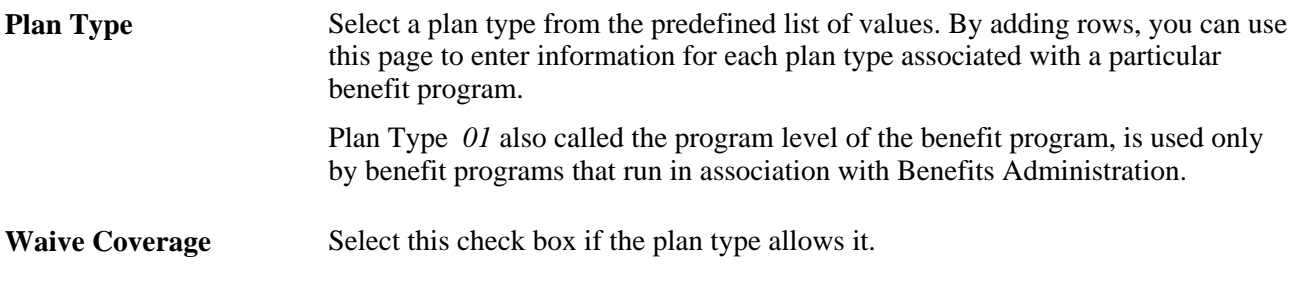

**Important!** The DispPlnSeq, Event Rules ID, COBRA Plan, HIPAA Plan, and Load Cross Plan Values elements are for Canadian and U.S. functionality and are not for operations in the Netherlands.

#### **Self-Service Configuration**

The fields in this group box are for Canadian and U.S. functionality and are not for operations in the Netherlands.

#### **Option**

**Optn ID** (option ID) As you define options for each of the offered plan types, the system automatically enters the option ID.
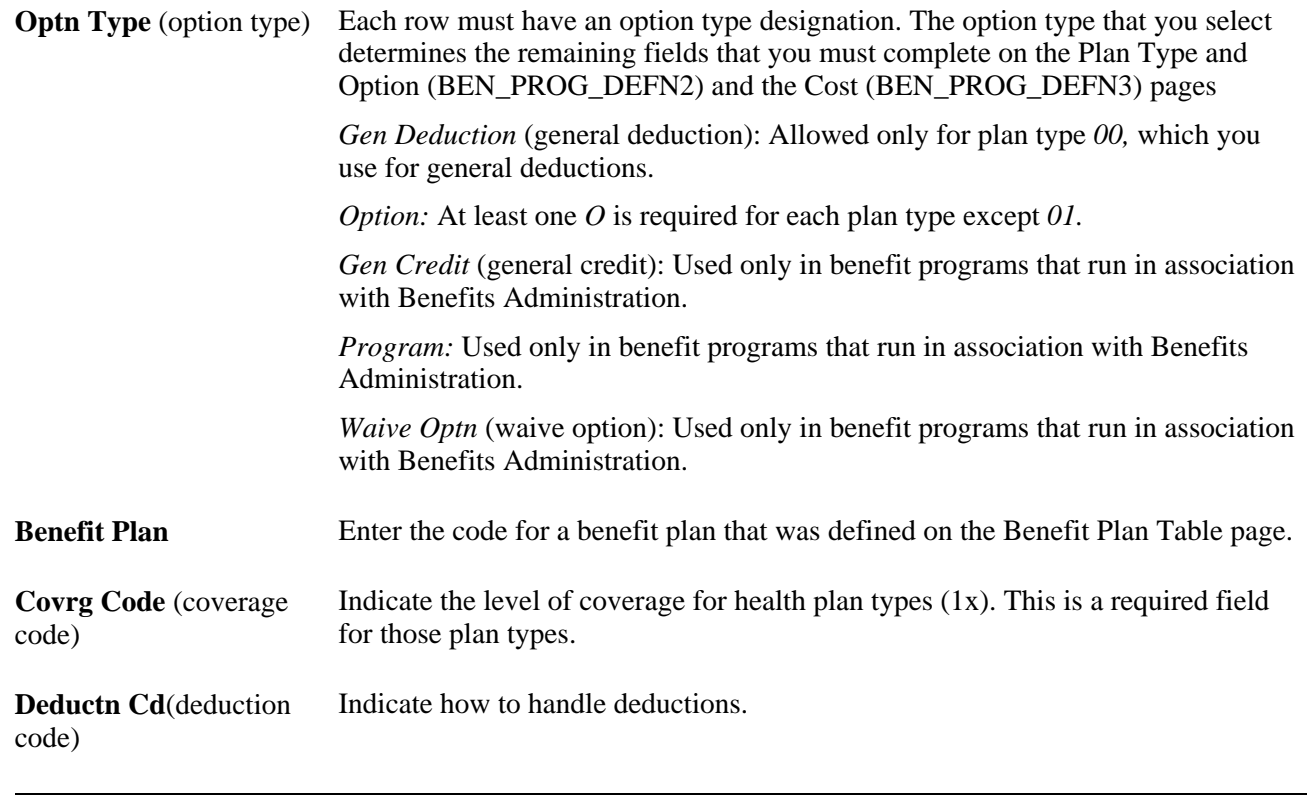

**Important!** The Option Seq (option sequence), Option Code, Opt Level (option level), Geog Locn (geographic location), and Elig ID (eligibility rules ID), fields are all used for Benefits Administration and are not for operations in the Netherlands.

# **Linking Benefits Programs to Rate and Calculate Values**

Access the Cost page (Set Up HRMS, Product Related, Benefits NLD, Benefit Program Table, Cost).

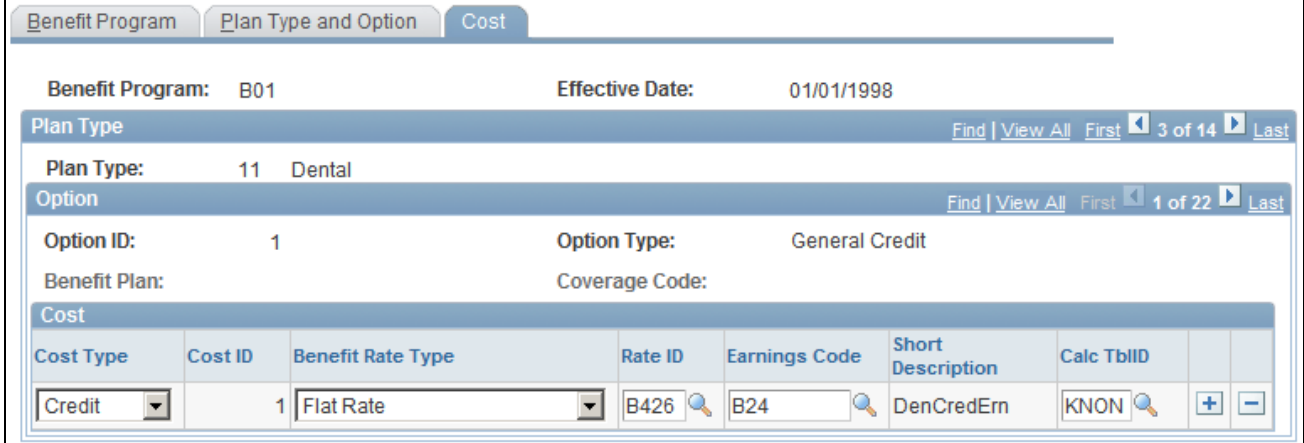

Cost page

**Cost Type** Select a cost type: *Price,* or *Credit.*

**Benefit Rate Type** Select a rate type to specify which table should be used to determine rates for the plan type.

**Important!** The Rate ID,Earn Code (earnings code), Cost ID, and Calc TblID (calculate table ID) fields are all used for Benefits Administration and are not for operations in the Netherlands.

# **Using the Benefits Clone Utility**

Access the Clone Benefit Program page (Set Up HRMS, Product Related, Benefits NLD, Clone Benefit Program, Clone Benefit Program).

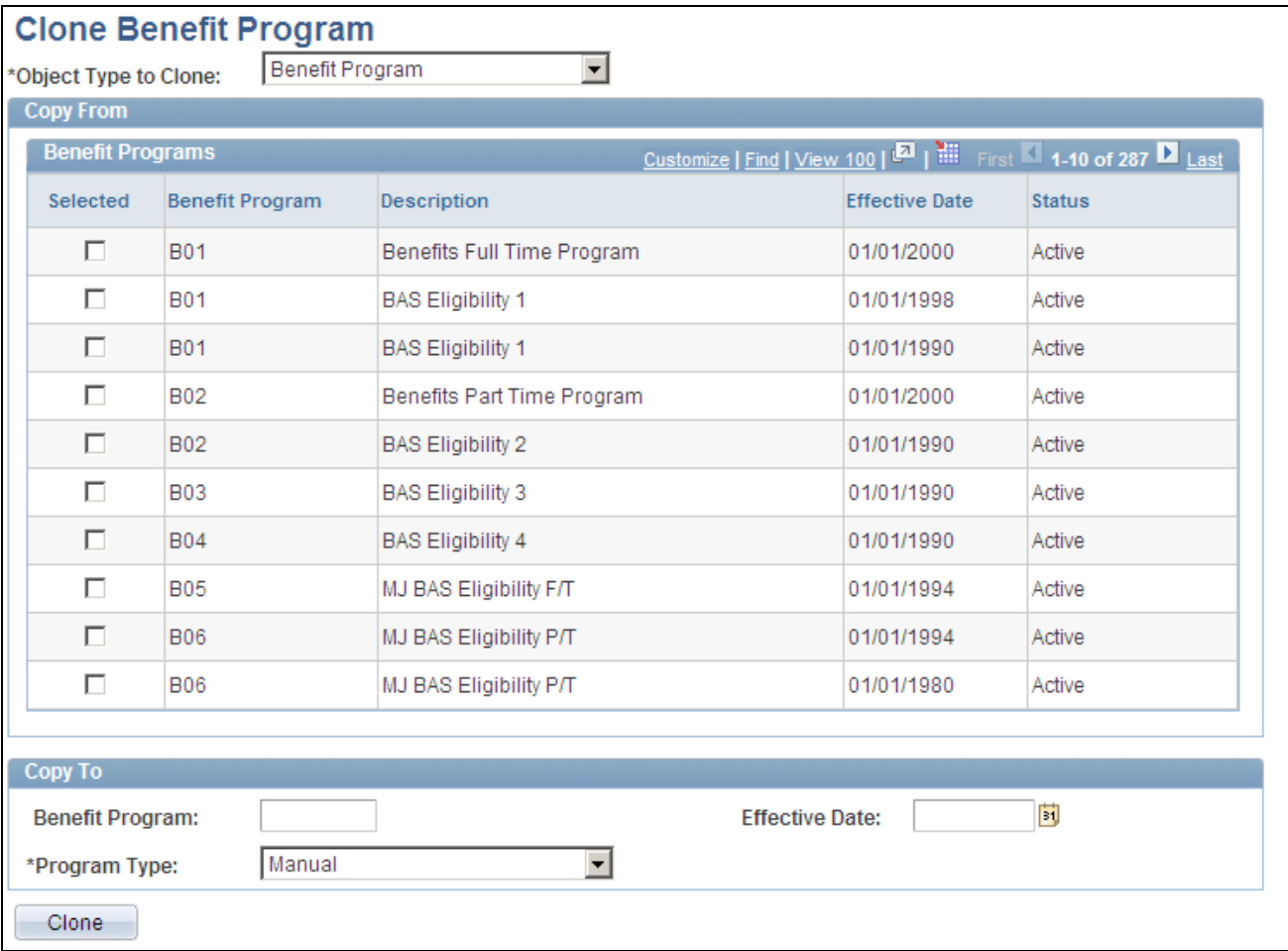

Clone Benefit Program page

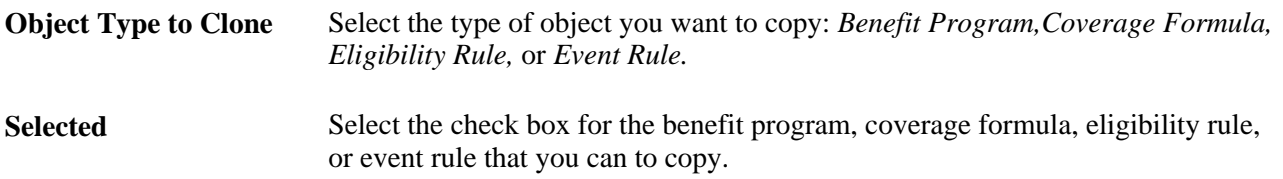

#### **Copy To**

This group box defines the name of the new object that will be created. These fields vary, depending upon the type of object you're cloning.

# **Organizing Your Payroll Processes**

To organize your payroll process, use the Pay Group Table (PAYGROUP\_TABLE1), The Pay Run Table (PAY\_RUN\_TABLE), and the Pay Calendar Table (PAY\_CALENDAR\_TABLE) components.

This section provides an overview of pay groups and pay group setup and discusses how to:

- Identify bank codes.
- Define holiday schedules.
- Create and maintain pay groups.
- Enter additional pay group processing parameters.
- Set up pay run IDs.
- Create pay calendars.

# **Understanding Pay Groups and Pay Group Setup**

When you implement Human Resources, one of the major decisions is which pay groups to set up. A pay group gathers a set of employees for payroll processing. Your Human Resources system provides an SQR, the Pay Groups report, so that you can review an overview of the valid pay groups in the system.

Before grouping people into pay groups, consider that all employees in a pay group must:

- Belong to the same company.
- Be paid at the same pay frequency.
- Use the same check form or direct deposit advice form.
- Have the same check date.
- Share the same pay period begin and end dates.
- Work in the same country.
- Be paid by the same bank.
- Have the same work schedule for proration.
- Have the same minimum net pay.
- Have the same earnings program.

For example, when setting up pay groups for a fictional company, GBI, group employees as follows:

Establish pay groups using the three pages in the Pay Group Table. With these pages, you can create pay groups, assign valid pay group employee types, and enter additional bank and earning parameters for your pay groups. Pay groups default to employee job records from the company level.

**Important!** The Pay Group Table component in the system, located outside Administer Salaries for the Netherlands, isn't identical to the Pay Group Table component used for the Netherlands. There are distinct differences in the fields. For users of Administer Salaries for the Netherlands, it is important that you use the Pay Group Table component that appears on the Benefits NLD menu.

#### **See Also**

*PeopleSoft Enterprise HRMS 9.1 Application Fundamentals PeopleBook*, "Setting Up Organization Foundation Tables," Entering Company Information

# **Pages Used in Organizing Your Payroll Process**

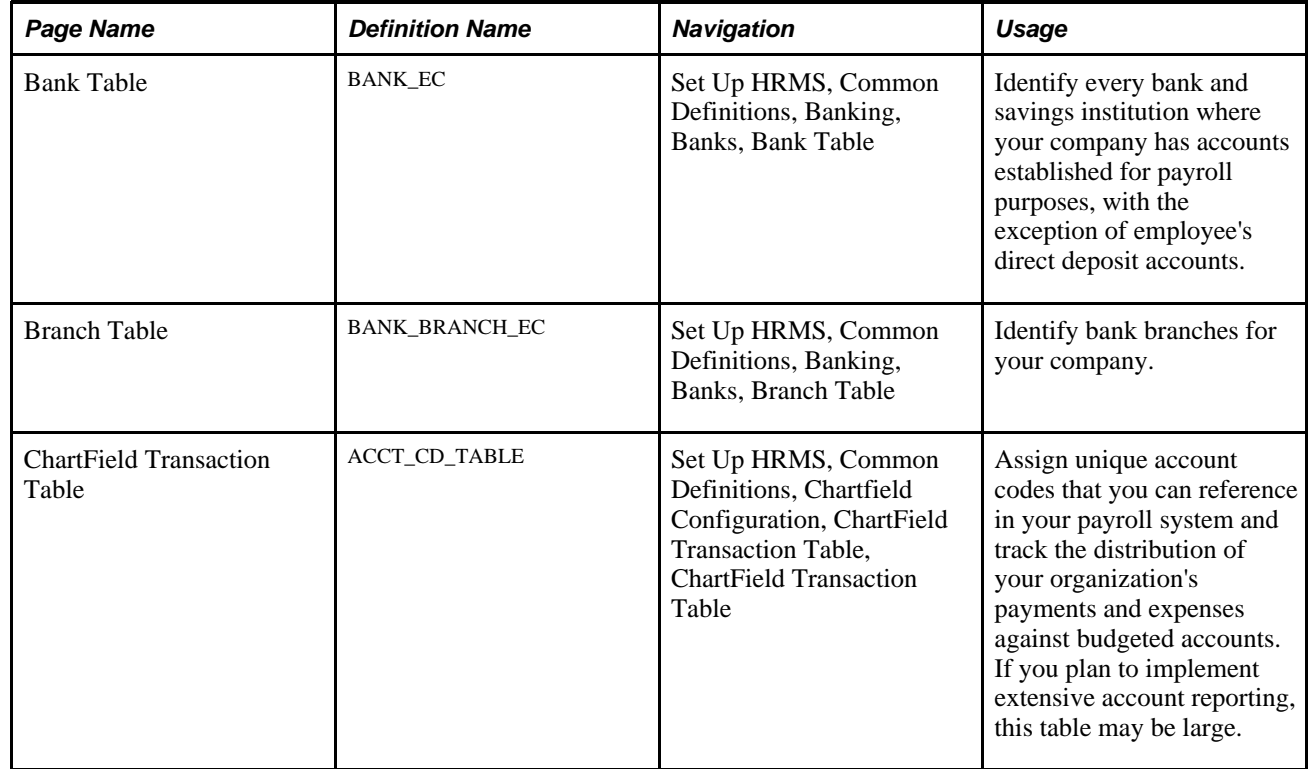

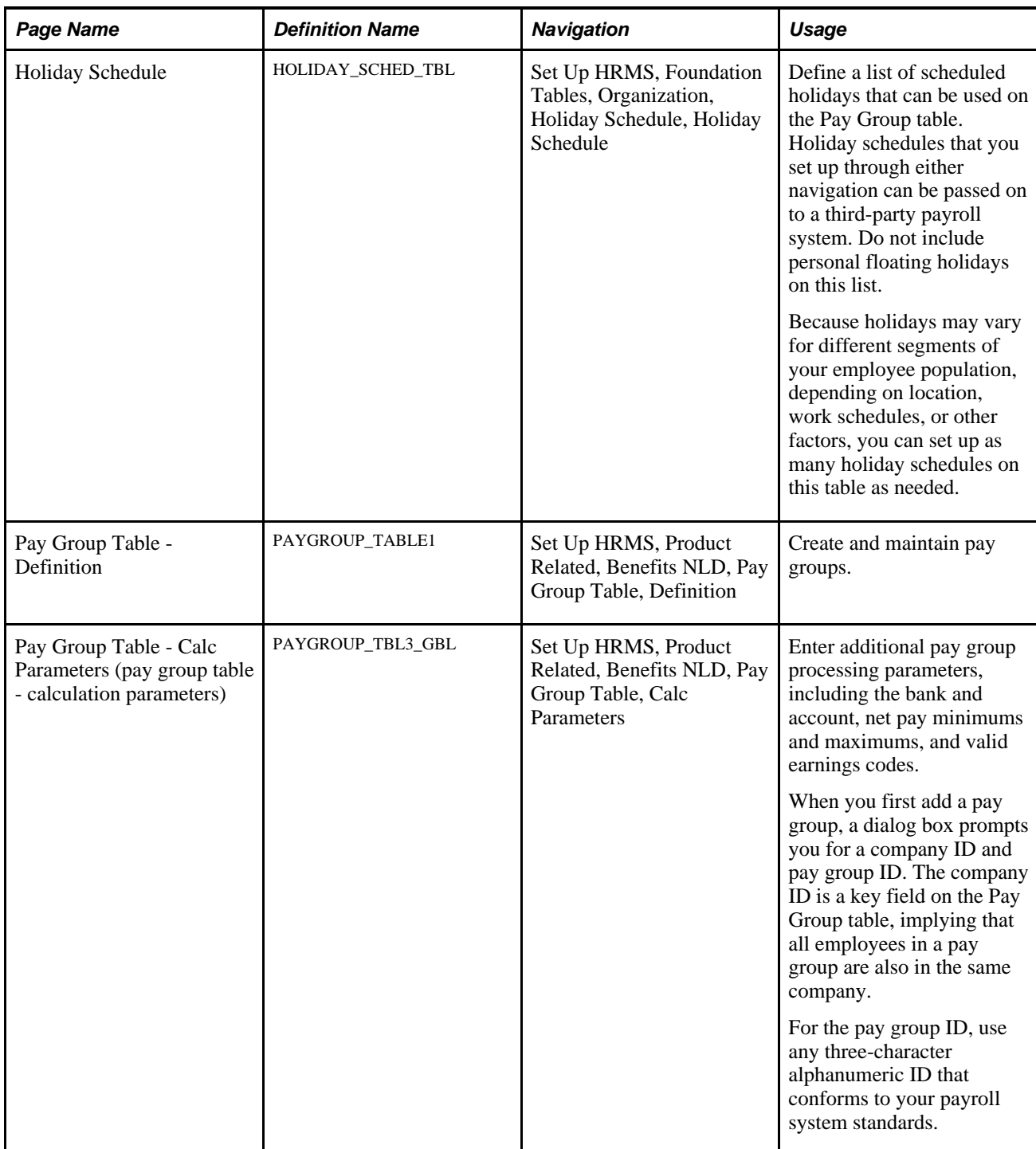

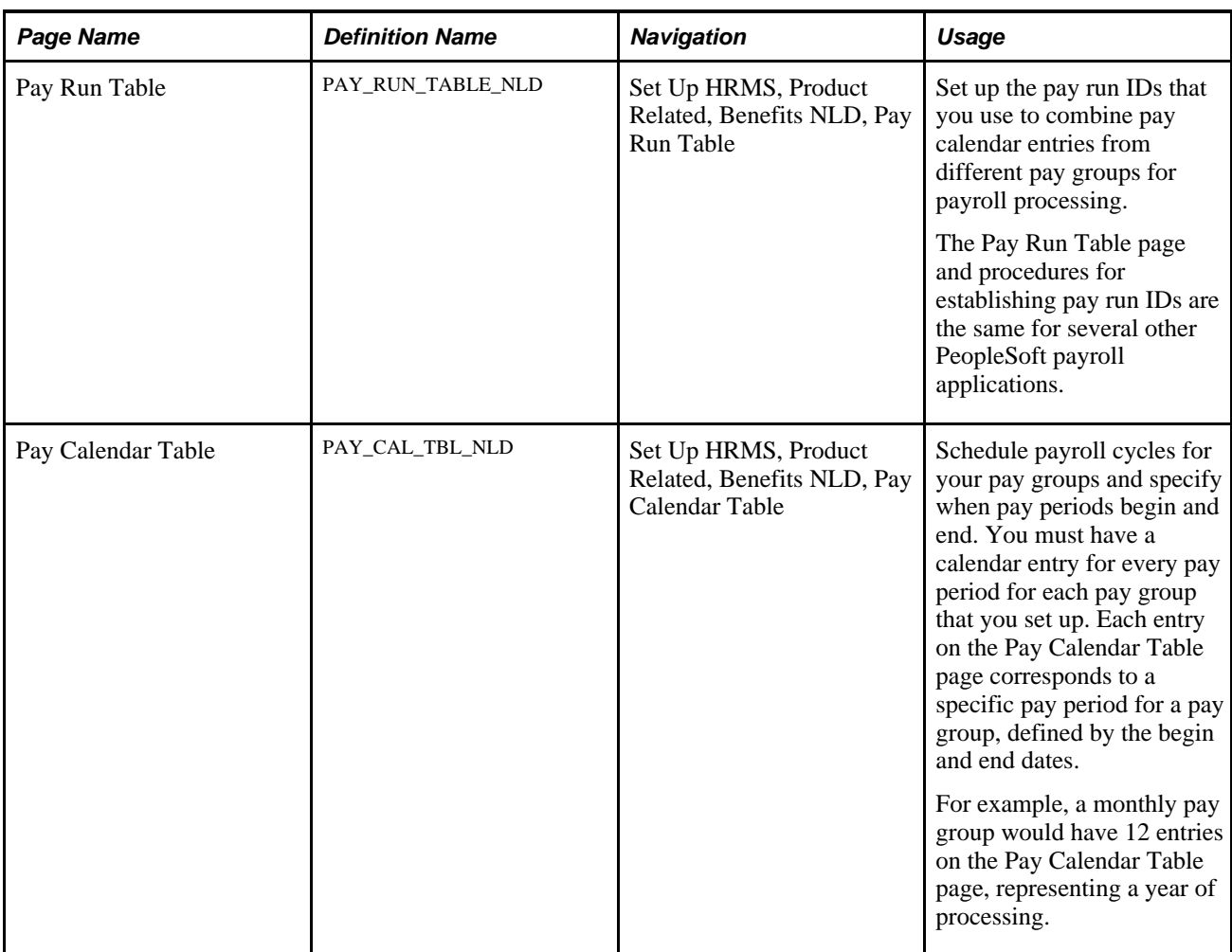

# **Identifying Bank Codes**

Access the Bank Table page (Set Up HRMS, Common Definitions, Banking, Banks, Bank Table).

The system uses the bank number (or transit number) that you enter here to identify the bank from which checks or electronic funds transfers (direct deposits) are drawn for a pay group. Always create at least one entry on this table for the bank from which paychecks or direct deposits are drawn.

**Note.** We don't recommend using this table to edit against the bank transit numbers for your employees' direct deposit accounts. If you allow employees to direct deposit to any bank, it would be almost impossible to maintain a table of all valid bank numbers.

#### **See Also**

*PeopleSoft Enterprise HRMS 9.1 Application Fundamentals PeopleBook*, "Setting Up Banks and Bank Branches," Setting Up Banks and Bank Branches

*PeopleSoft Enterprise HRMS 9.1 Application Fundamentals PeopleBook*, "Setting Up Local Country Functionality," (NLD) Loading Dutch Postal Codes

*PeopleSoft Enterprise Human Resources 9.1 PeopleBook: Administer Workforce*, "Increasing the Workforce," Understanding Job Data

### **Defining Holiday Schedules**

Access the Holiday Schedule page (Set Up HRMS, Foundation Tables, Organization, Holiday Schedule).

#### **See Also**

*PeopleSoft Enterprise HRMS 9.1 Application Fundamentals PeopleBook*, "Setting Up Organization Foundation Tables," Setting Up Holiday Schedules

### **Creating and Maintaining Pay Groups**

Access the Pay Group Table - Definition page (Set Up HRMS, Product Related, Benefits NLD, Pay Group Table, Definition).

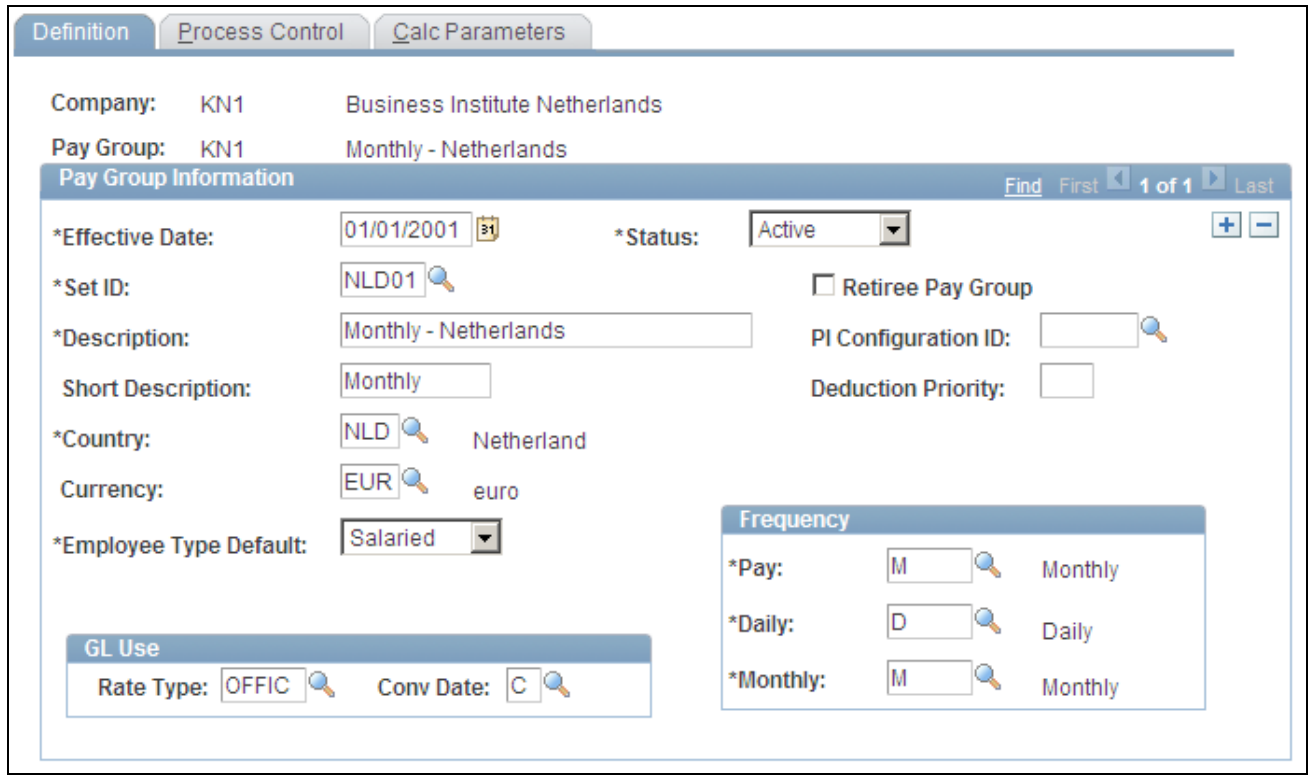

Pay Group Table - Definition page

### **Pay Group Information**

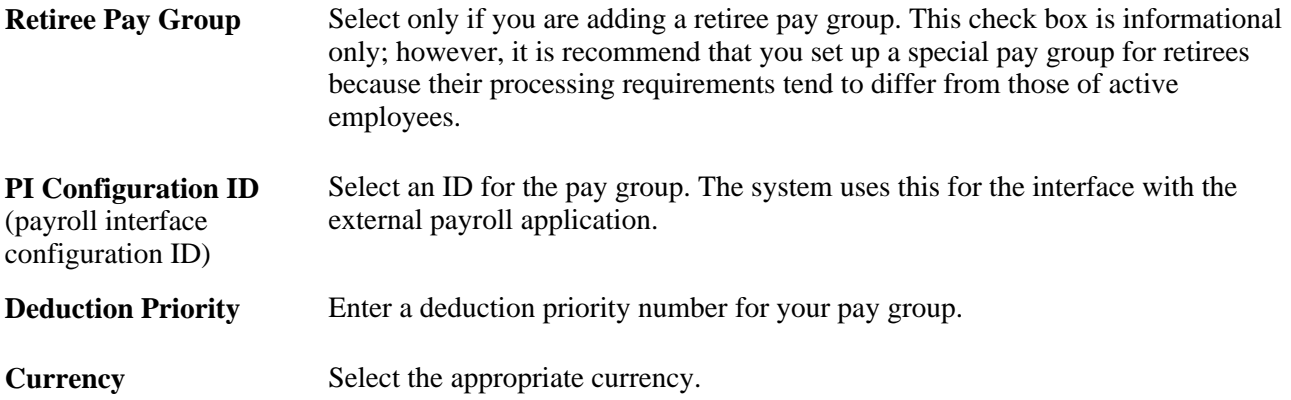

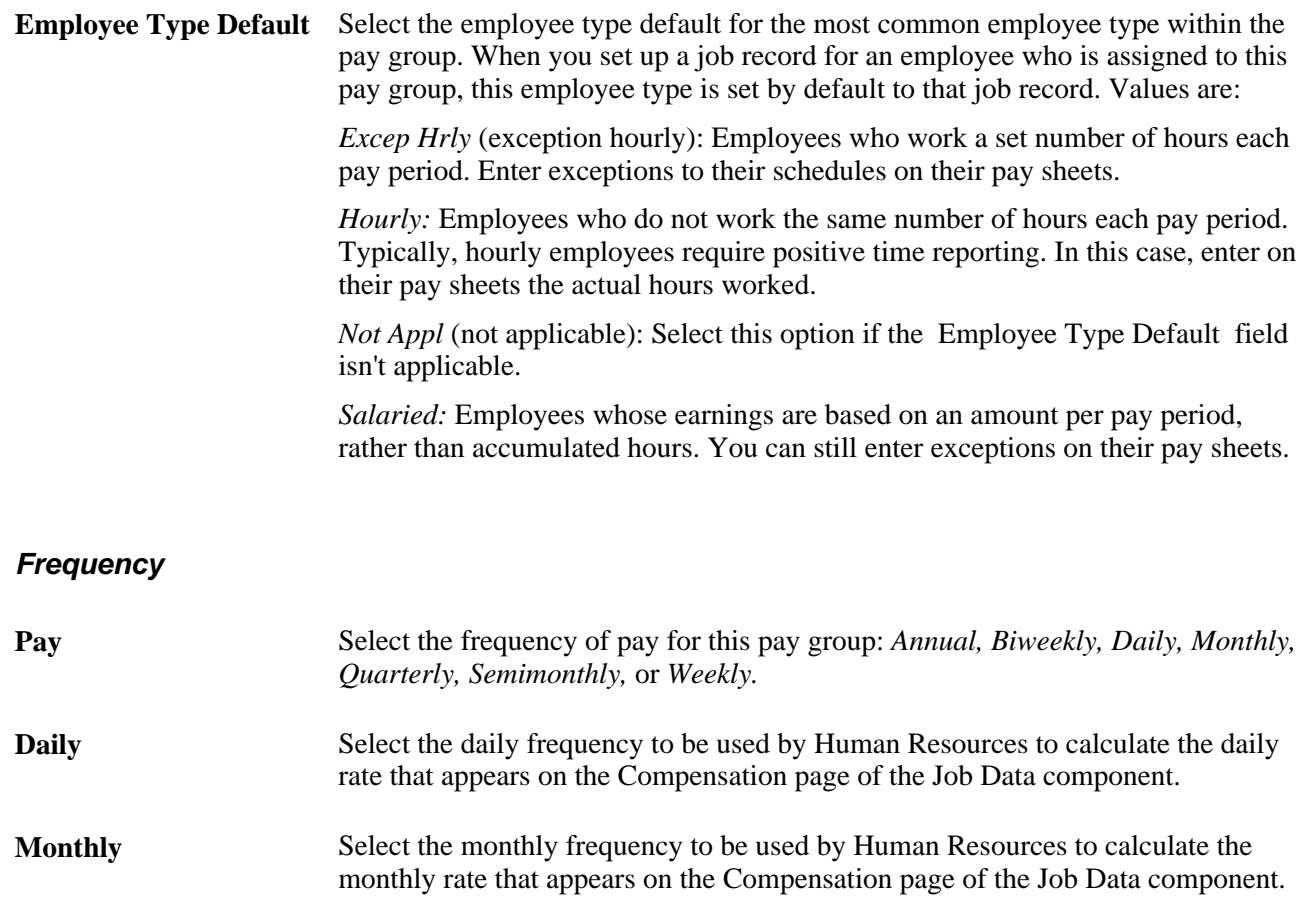

#### **GL Use**

The fields in the GL Use (general ledger use) group box are for Canadian and U.S. functionality and are not for operations in the Netherlands.

# **Entering Additional Pay Group Processing Parameters**

Access the Pay Group Table - Calc Parameters page (Set Up HRMS, Product Related, Benefits NLD, Pay Group Table, Calc Parameters).

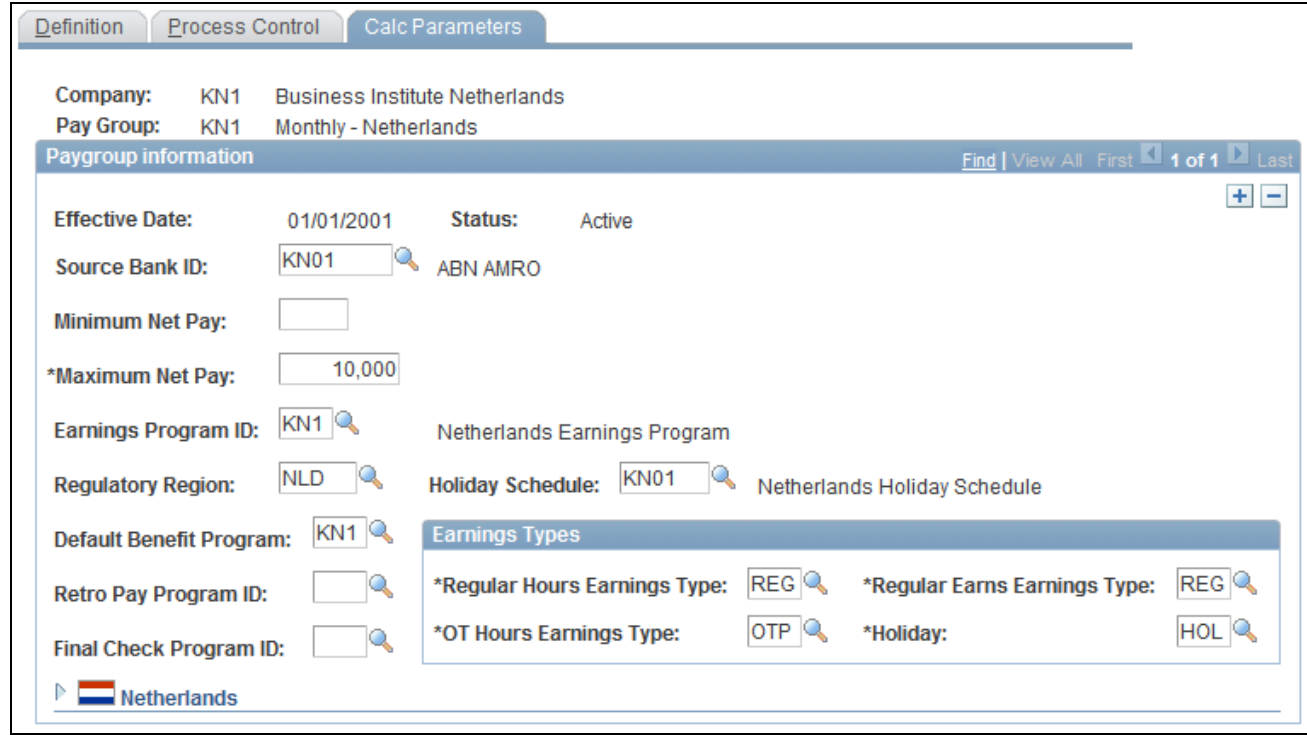

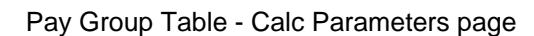

#### **Paygroup Information**

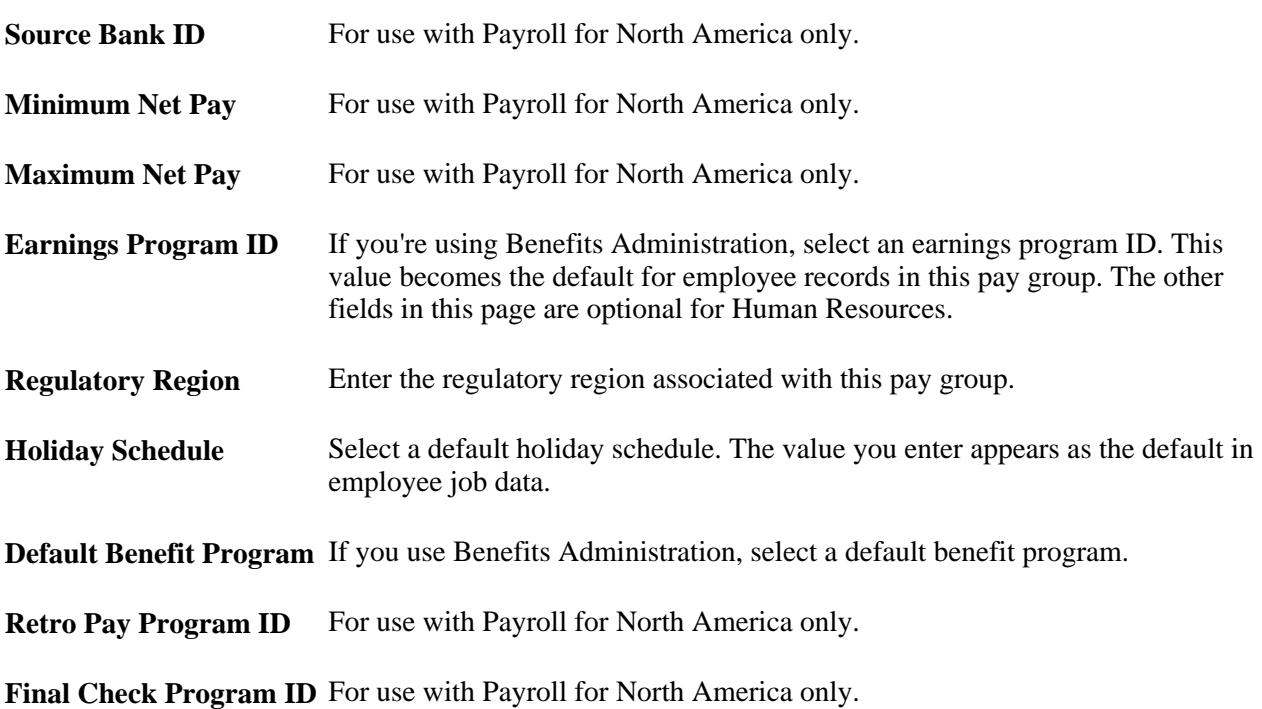

#### **Earnings Types**

**Regular Hours Earnings** Select the appropriate earnings code for the regular hours earnings type. **Type**

**Regular Earns Earnings**  Select the appropriate earnings code for the regular earns earnings type. **Type**

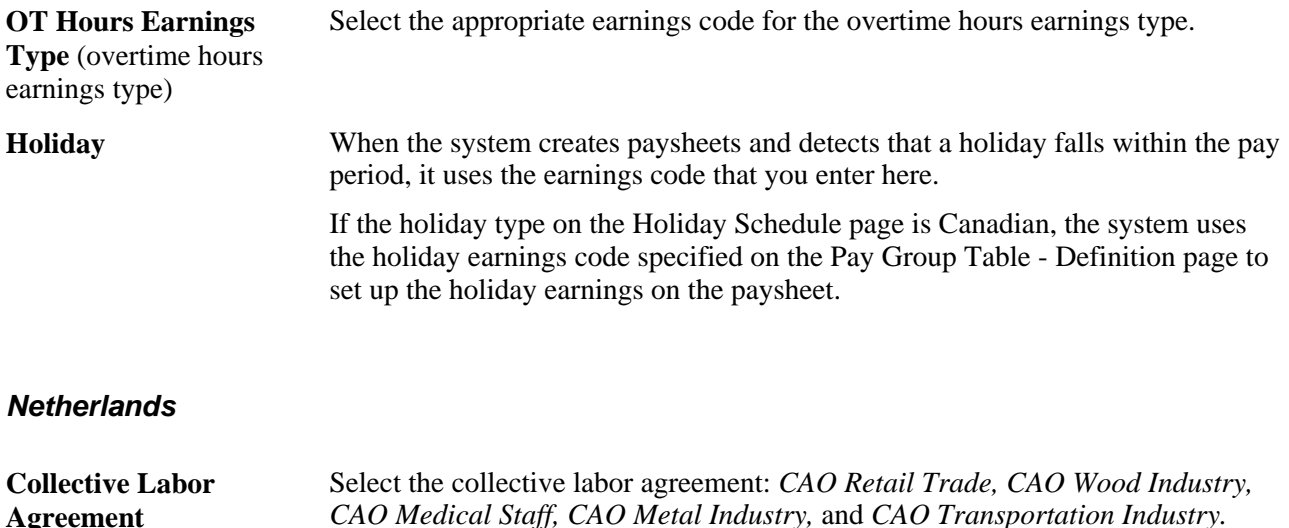

#### **See Also**

**Agreement**

*PeopleSoft Enterprise HRMS 9.1 Application Fundamentals PeopleBook*, "Working with Regulatory Regions," Associating a Regulatory Region with a Transaction

### **Setting Up Pay Run IDs**

Access the Pay Run Table page (Set Up HRMS, Product Related, Benefits NLD, Pay Run Table).

#### **See Also**

*PeopleSoft Enterprise HRMS 9.1 Application Fundamentals PeopleBook*, "Setting Up Pay Calendars," Creating Pay Run IDs

# <span id="page-46-0"></span>**Creating Pay Calendars**

Access the Pay Calendar Table page (Set Up HRMS, Product Related, Benefits NLD, Pay Calendar Table).

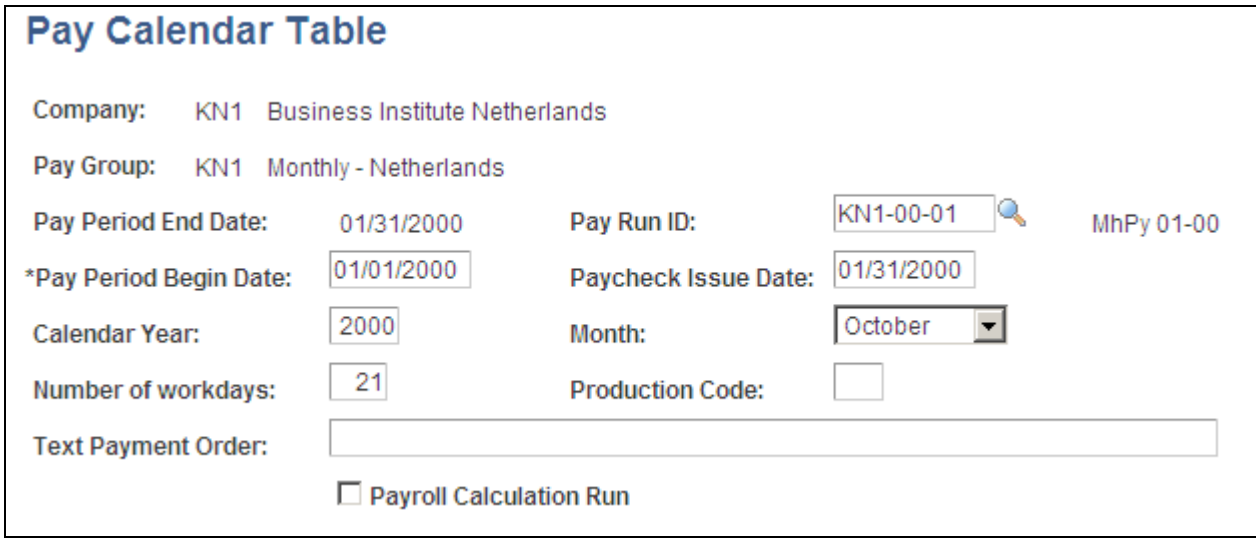

Pay Calendar Table page

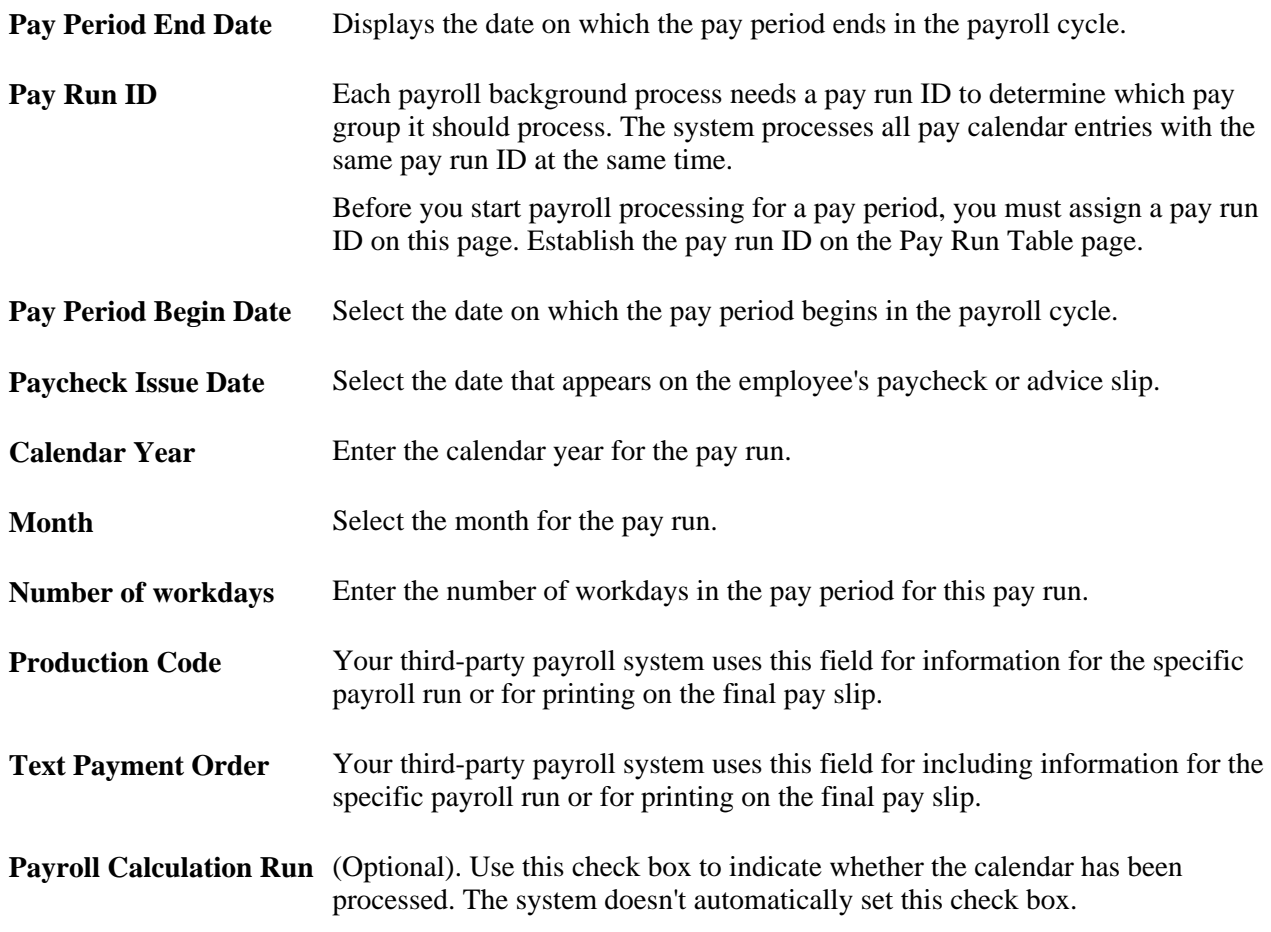

#### **See Also**

*PeopleSoft Enterprise HRMS 9.1 Application Fundamentals PeopleBook*, "Setting Up Pay Calendars," Understanding Pay Calendars

# **Establishing Additional Benefits Features**

This section lists common elements and discusses how to:

- Set up leave plans.
- Enter pension plan details.
- Set up age-graded rates.
- Create life and accidental death and dismemberment insurance coverage groups.

# **Common Elements Used in This Section**

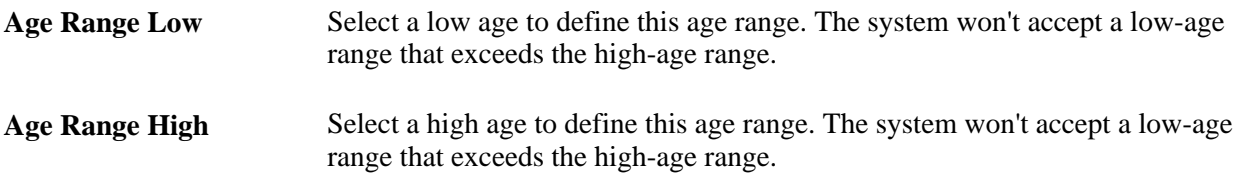

# **Pages Used in Establishing Additional Benefits Features**

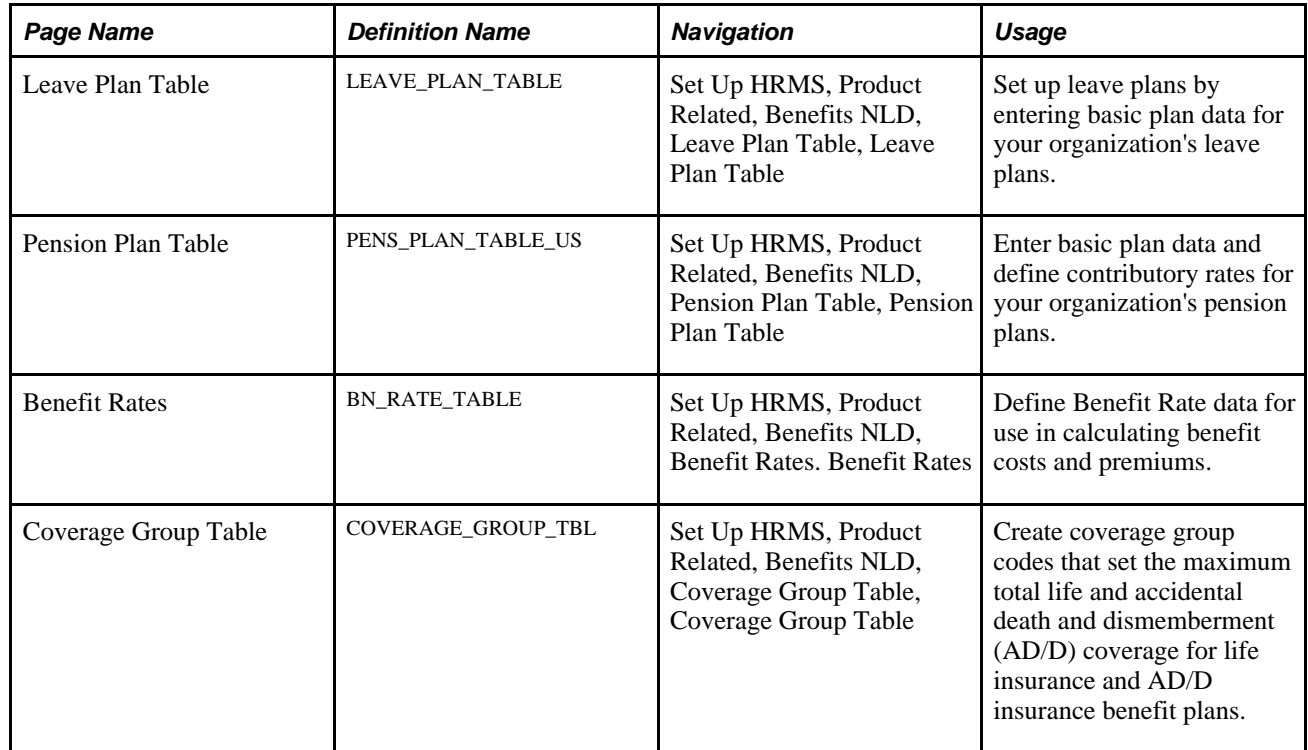

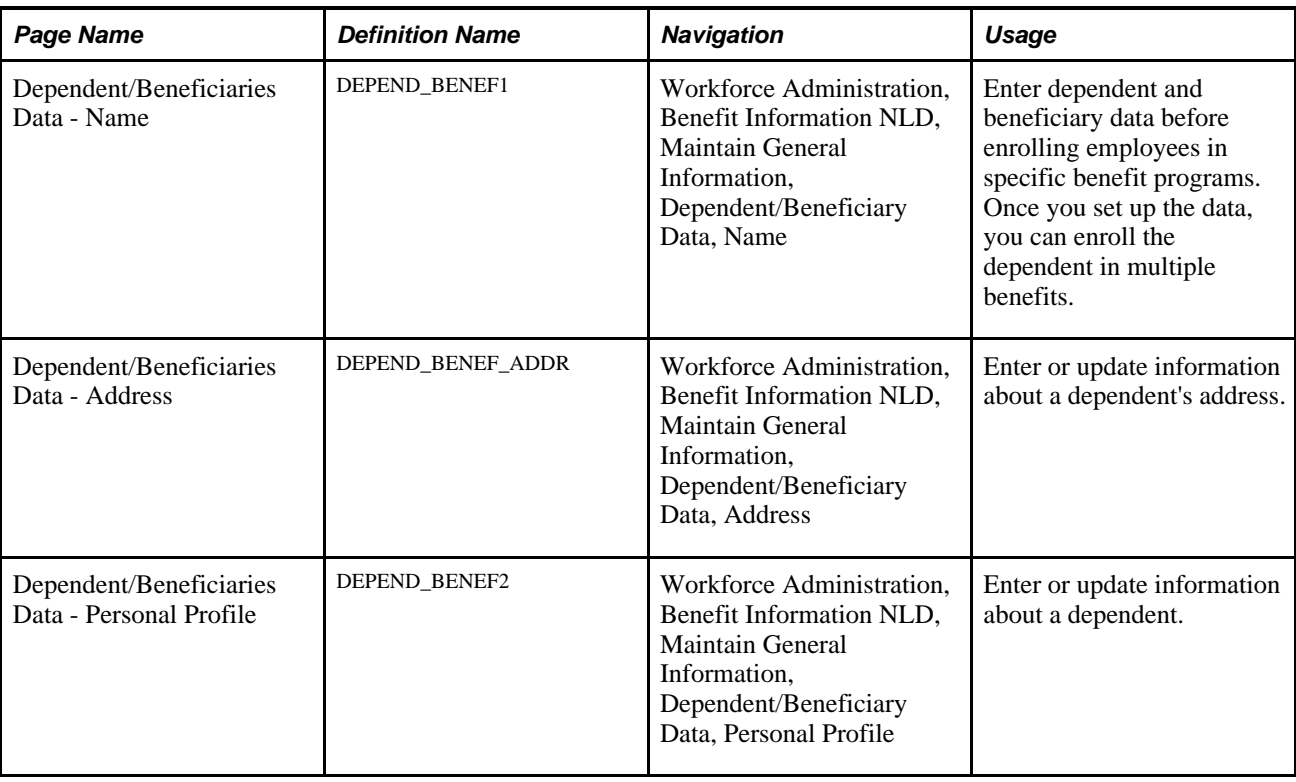

# **Setting Up Leave Plans**

Access the Leave Plan Table page (Set Up HRMS, Product Related, Benefits NLD, Leave Plan Table).

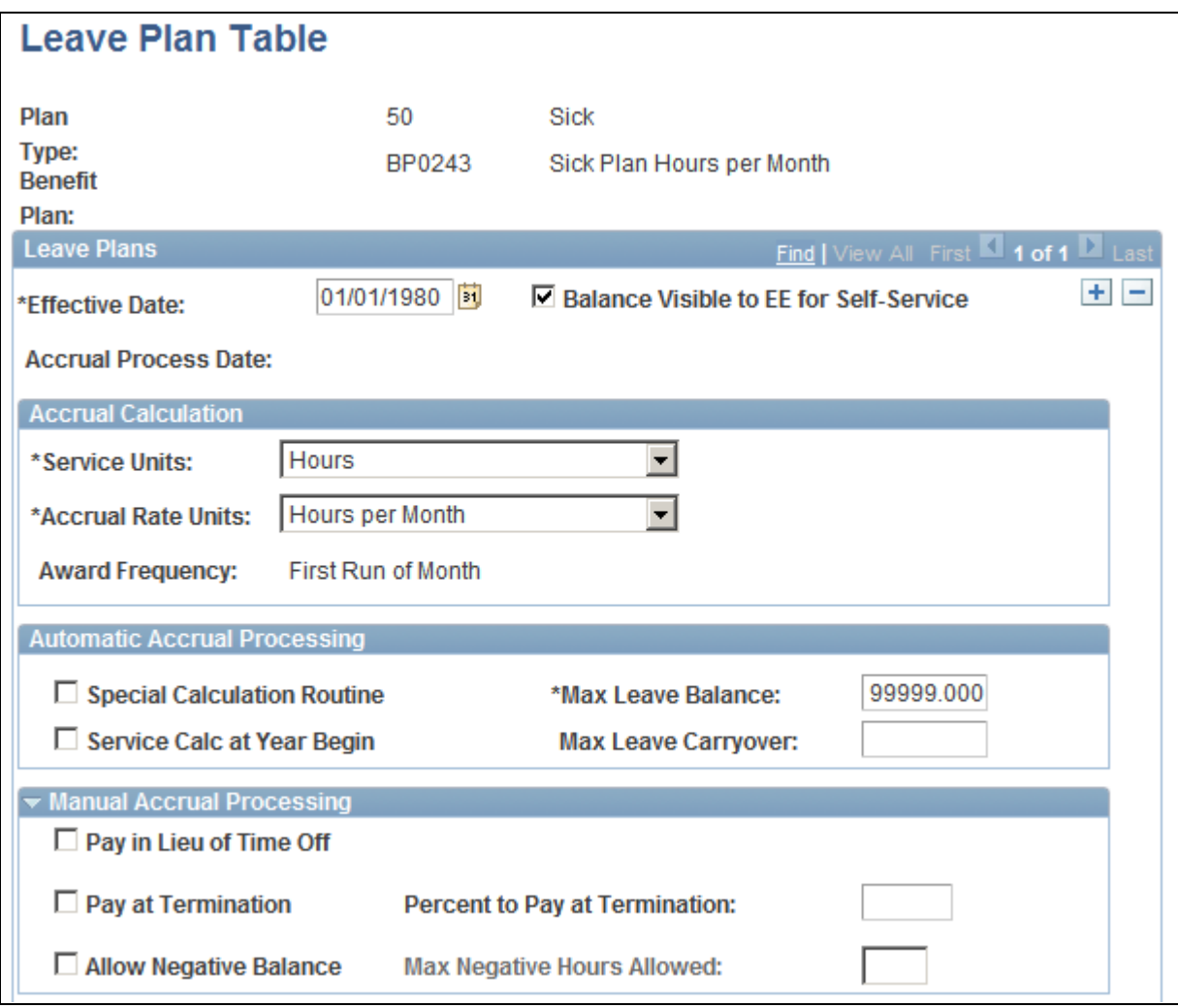

Leave Plan Table page (1 of 2)

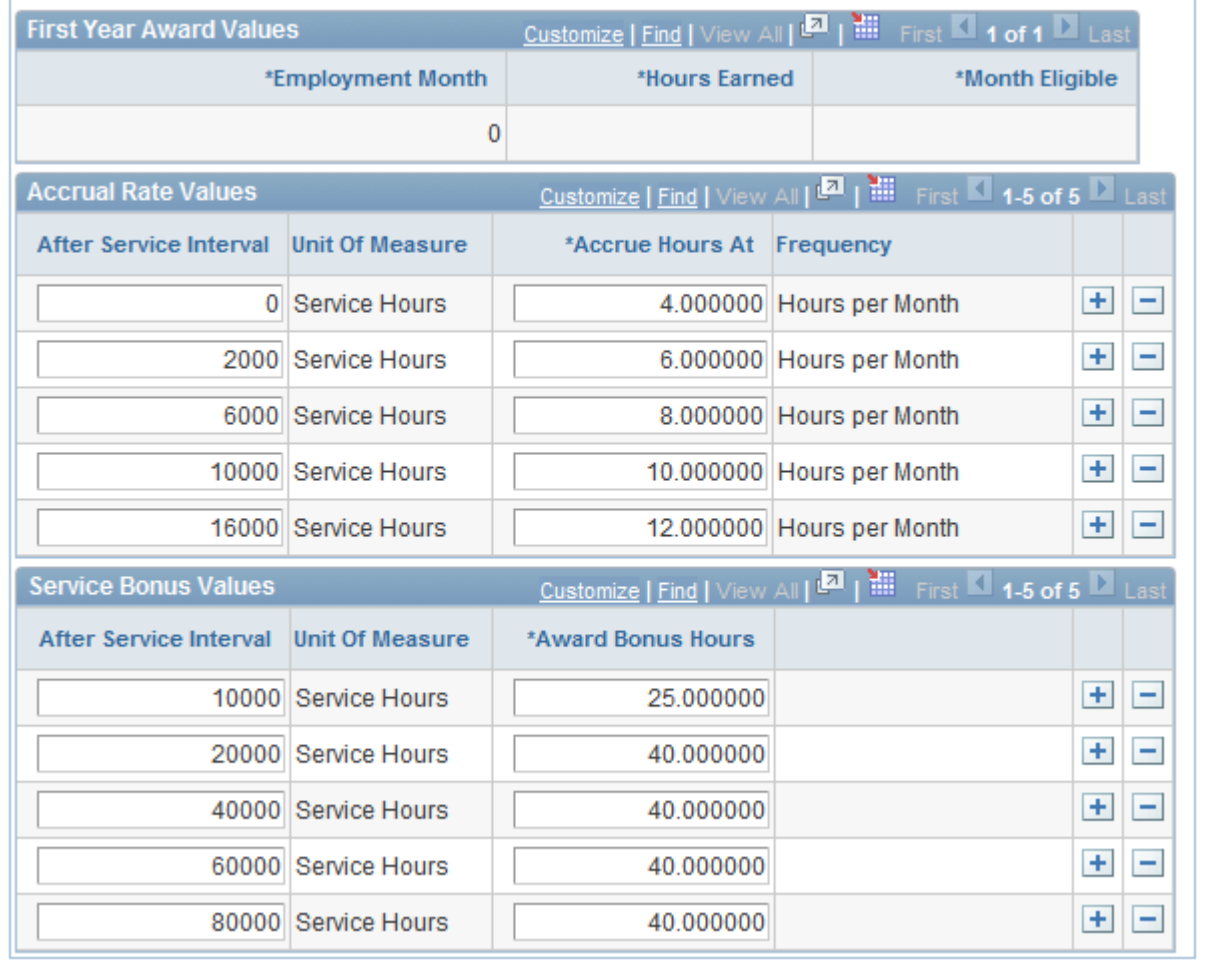

Leave Plan Table page (2 of 2)

#### **Leave Plans**

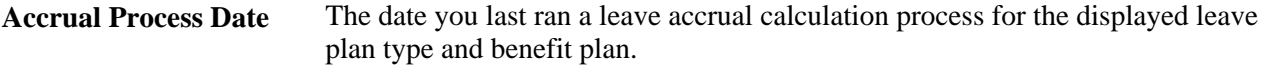

#### **Accrual Calculation**

Service Units The units by which you measure your employee's length of service: *Hours*, *Months,* or *Years.* **Accrual Rate Units** The unit by which the accrual rate is quoted. Accrual awards are always measured in hours, so valid values are *Hours Per Hour, Hours Per Month, Hours Per Pay Period, Hours Per Week,* and *Hours Per Year.*

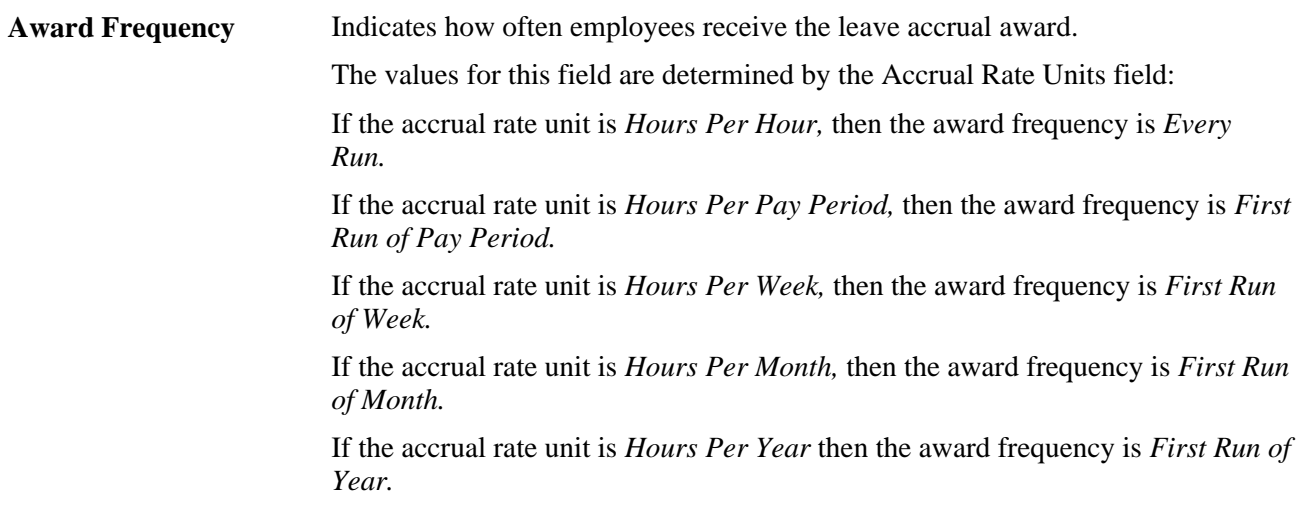

#### **Automatic Accrual Processing**

Define the parameters for the system to automatically process and accrue employee leave time.

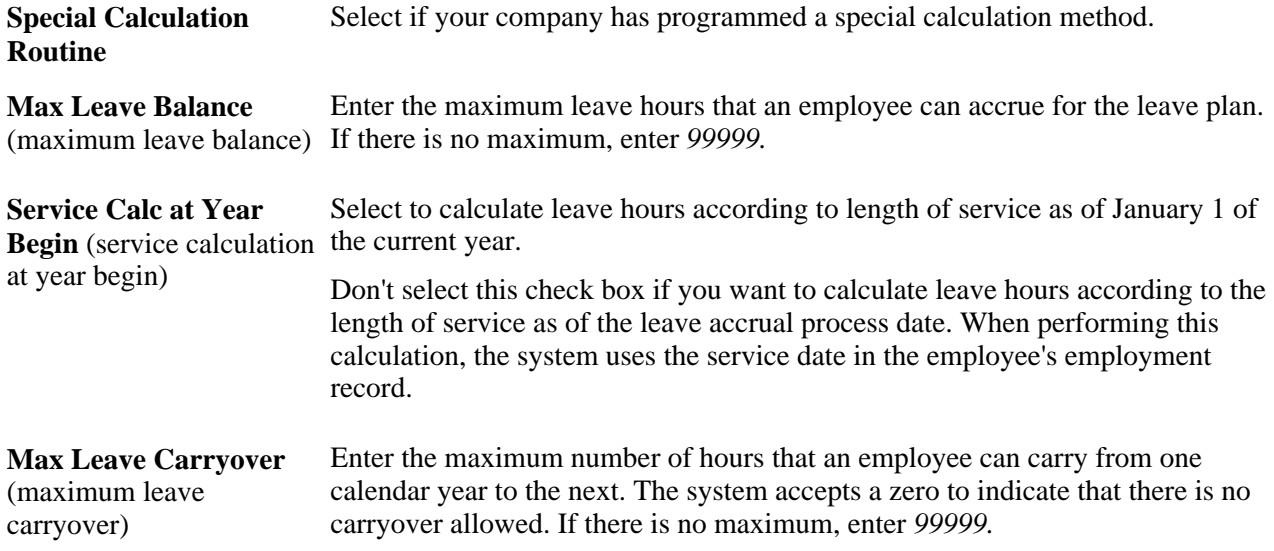

#### **Manual Accrual Processing**

The values you enter in this group box are for reference only; they don't affect leave accrual plan processing in any way.

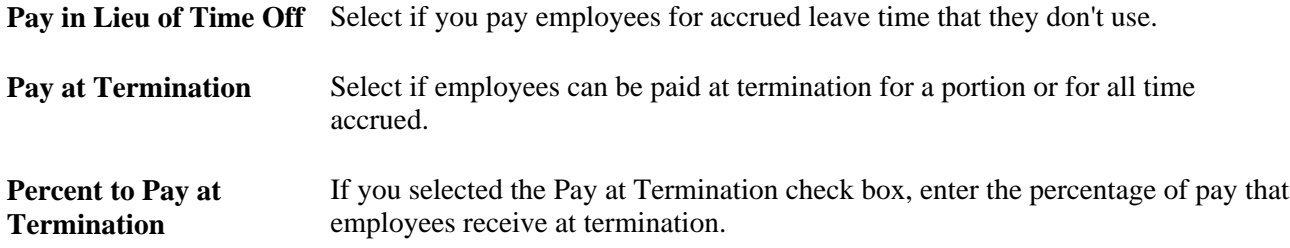

**Allow Negative Balance** Select if you allow employees to take more hours than they have accrued.

**Max Negative Hours Allowed** (maximum negative hours allowed) Enter the maximum number of negative hours the employee is allowed.

#### **First Year Award Values**

Use this group box for leave plans that use annual accruals. Define a leave plan in which, during the first year of service, leave hours are prorated based on the month employment begins. First year award values are available only when the Accrual Rate Unit for the leave plan is *Hours Per Year.*

In the following year, these new hires are no longer considered first-year employees and don't receive leave accrual awards based on their first year award values.

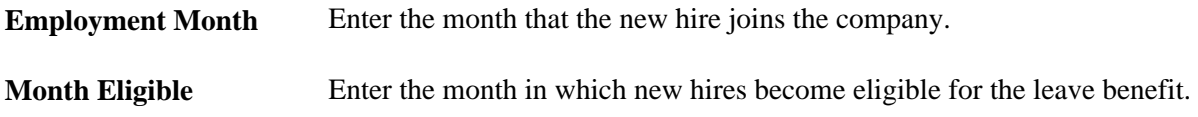

#### **Accrual Rate Values**

These values are defined in terms of the service unit and accrual rate unit. Enter the values that define how your employees accrue time for this leave plan.

 In our example, values in the Service Units field are defined in hours per month. For the first 12 months of service, employees that you enroll in this sick leave plan accrue four hours per month. For months 13 through 60, employees accrue six hours per month and eight hours of sick leave per month thereafter.

If you choose a value in the Service Units field of *Hours Per Hour,* the accrual rate values display the amount of hours that an employee would receive after a certain number of hours of service. If you choose a value in the Accrual Rate Unit field of *Hours per Year,* the accrual rate values display the hours per year that an employee is awarded after a certain number of months of service.

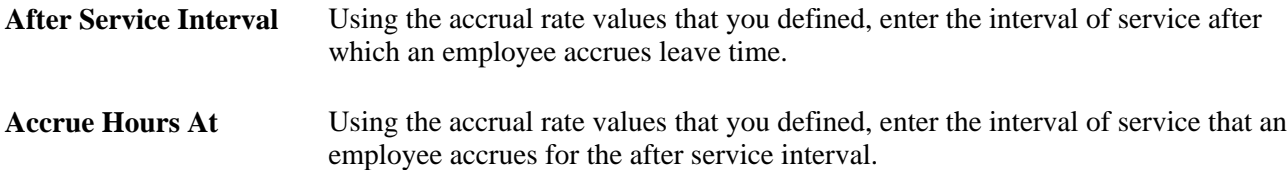

#### **Service Bonus Values**

Use this group box to define how employees in the plan accrue bonus hours. These hours are in addition to regular leave hour accruals. For example, you can structure a vacation leave plan so that an employee receives a one-time special bonus of 20 hours upon enrolling in the plan; after five years, a one-time special bonus of 40 hours; and after ten years, another one-time special bonus of 40 hours.

#### **After Service Interval** Using the accrual rate values that you defined, enter the interval of service after which an employee accrues bonus hours.

**Award Bonus Hours** Using the accrual rate values that you defined, enter the bonus hours the employee receives for the service interval that you specify.

# **Entering Pension Plan Details**

Access the Pension Plan Table page (Set Up HRMS, Product Related, Benefits NLD, Pension Plan Table).

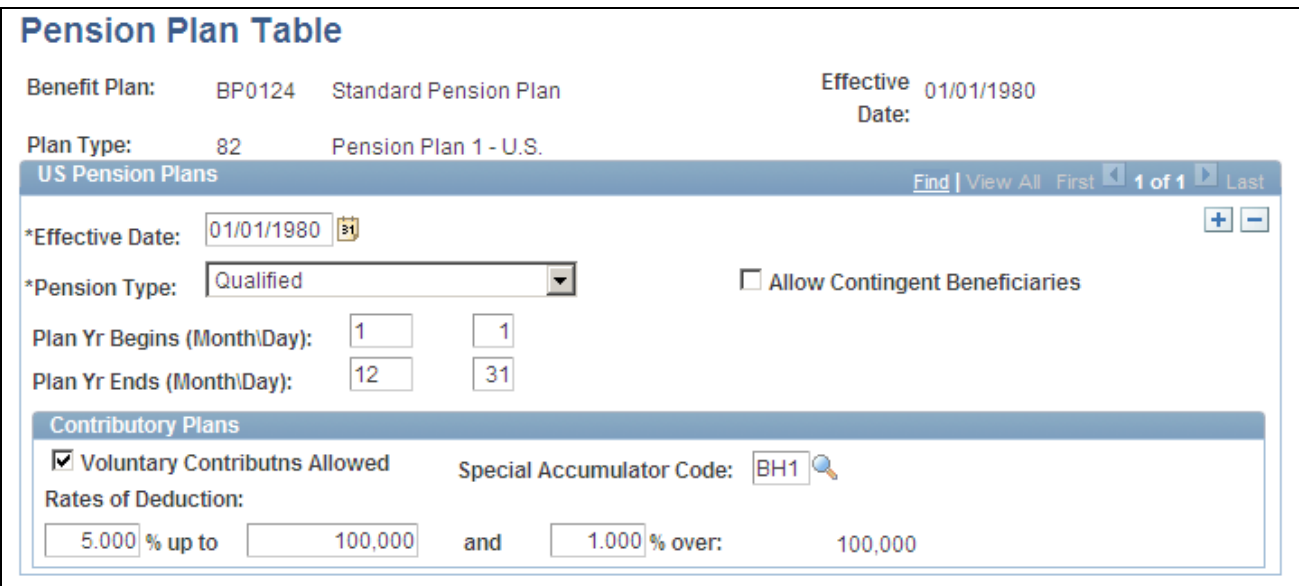

Pension Plan Table page

#### **US Pension Plans**

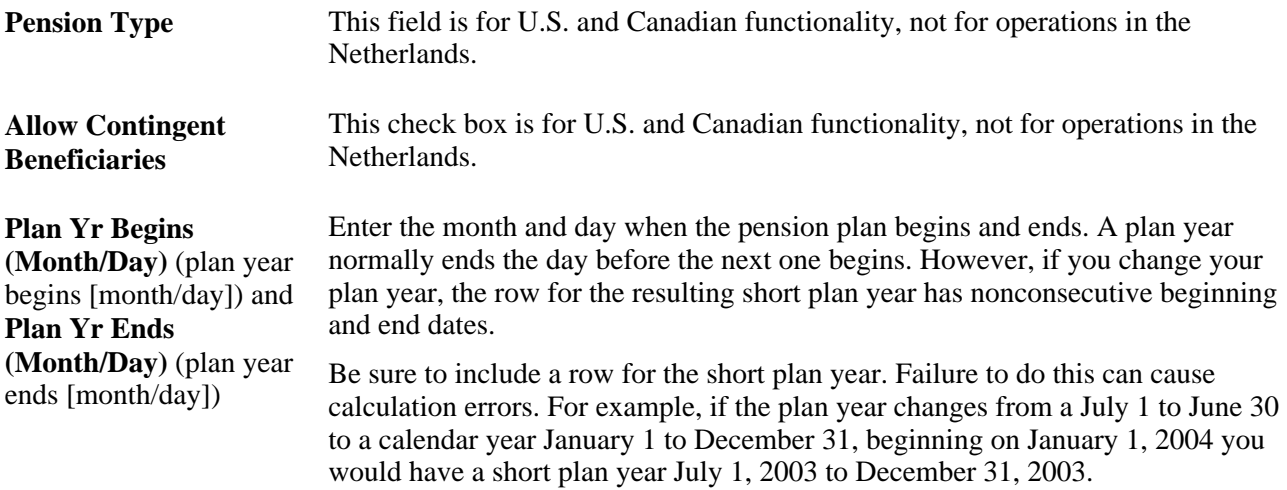

#### **Contributory Plans**

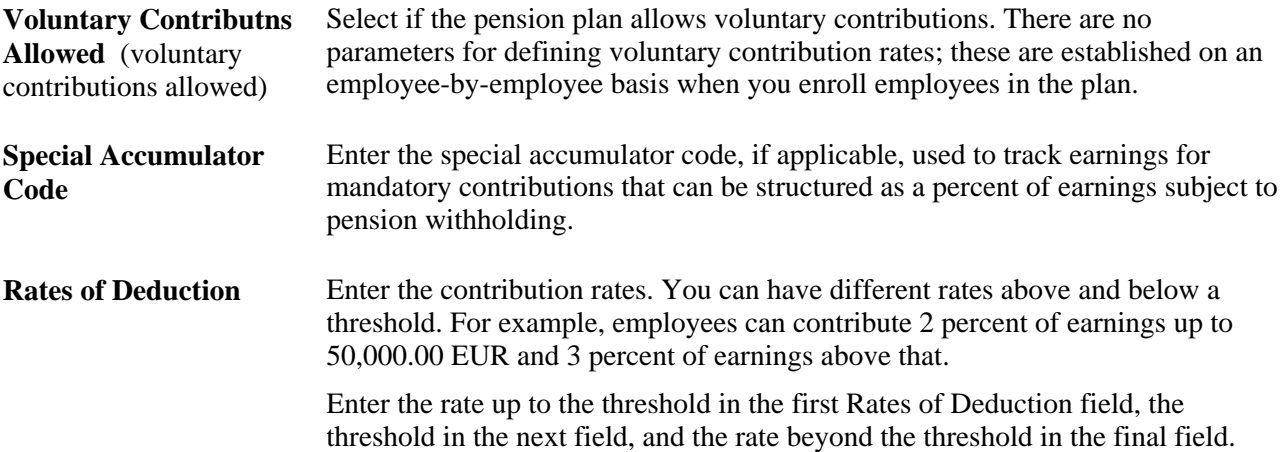

# **Setting Up Benefit Rates**

Access the Benefit Rates page (Set Up HRMS, Product Related, Benefits NLD, Benefit Rates, Benefit Rates).

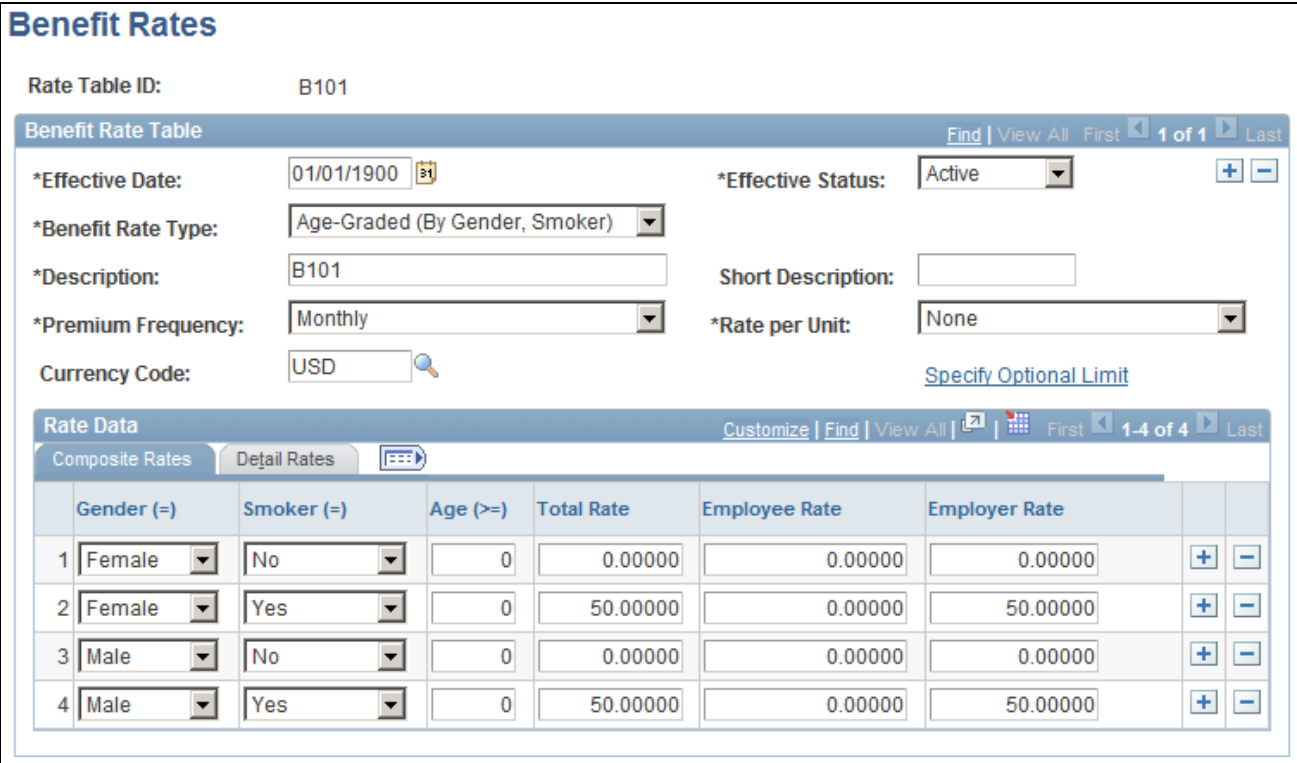

Benefit Rates: Composite Rates tab

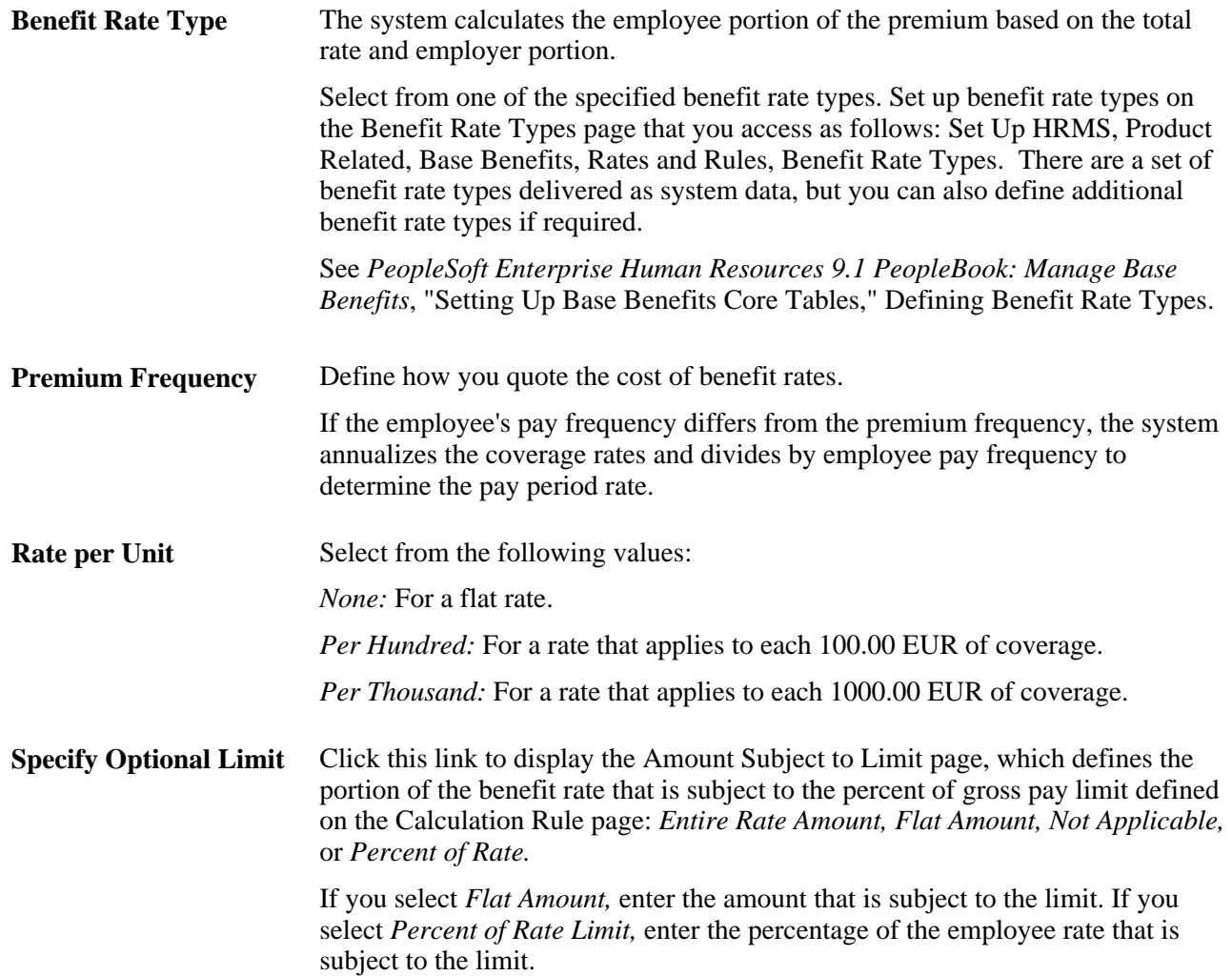

#### **Rate Data - Composite Rates**

In the Rate Data group box, you can select between Composite Rates or Detail Rates. Composite rates are based on a specific amount. Use the Detail Rates tab if there are separate rates that apply before and after tax, or taxable and nontaxable rates.

The appearance of this grid changes based on the Benefit Rate Type. Complete the keys based on the criteria from the Benefit Rate Type.

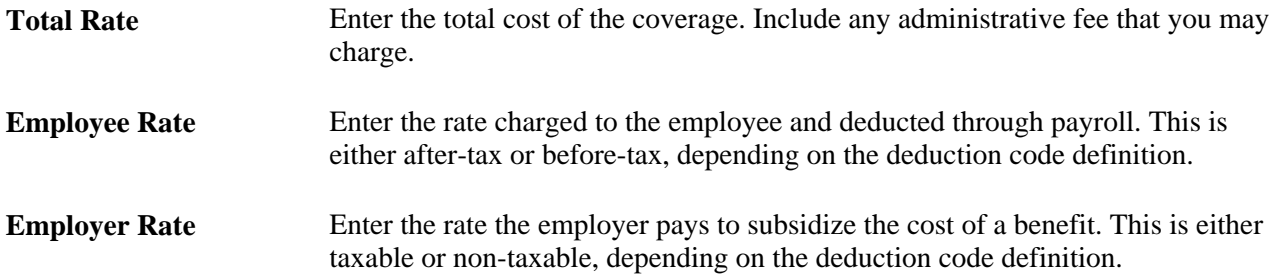

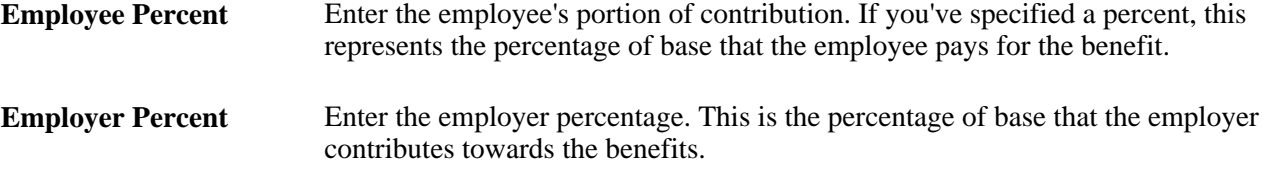

#### **Rate Data - Detail Rates**

Select the Detail Rates tab.

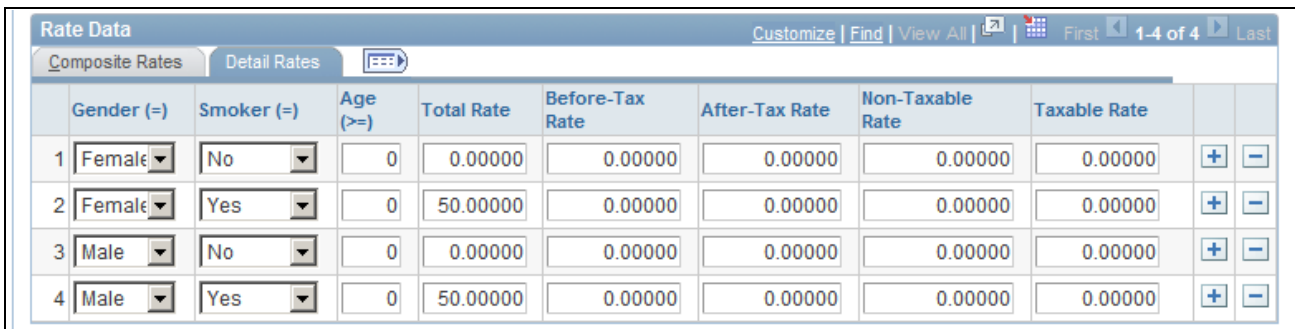

Benefit Rates page: Detail Rates tab

Complete the Detail Rates tab if you need to define employee premiums that apply before and after tax, or if the employer premium has a taxable and nontaxable rate.

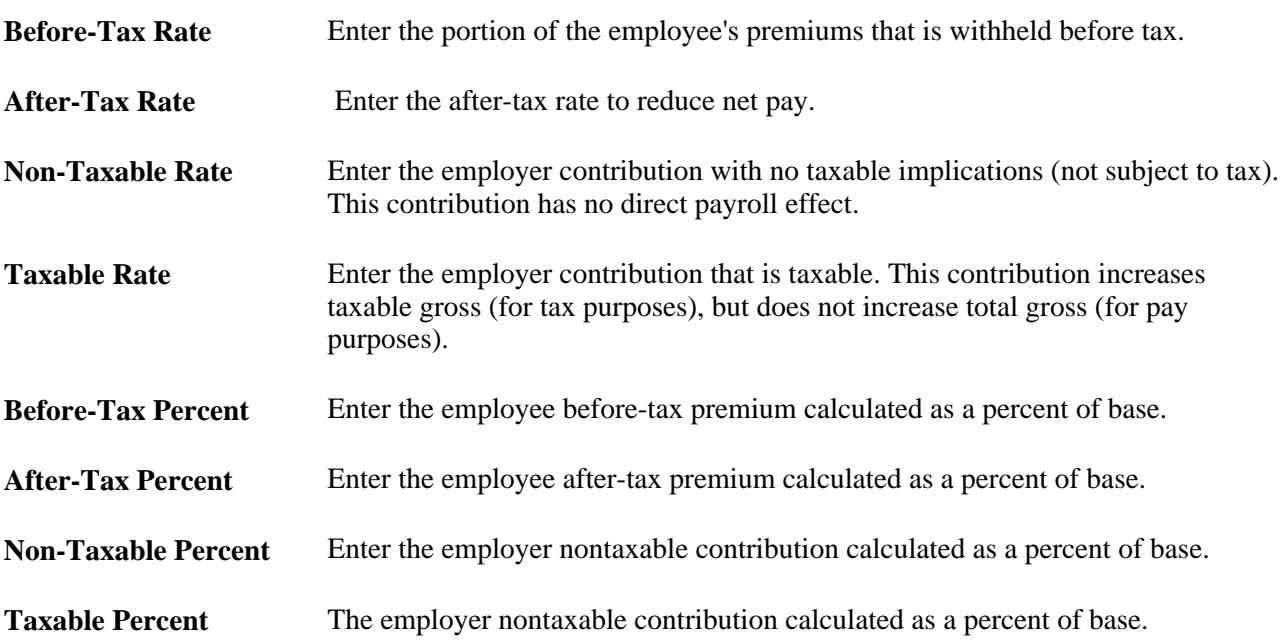

# **Creating Life and Accidental Death and Dismemberment Insurance Coverage Groups**

Access the Coverage Group Table page (Set Up HRMS, Product Related, Benefits NLD, Coverage Group Table, Coverage Group Table).

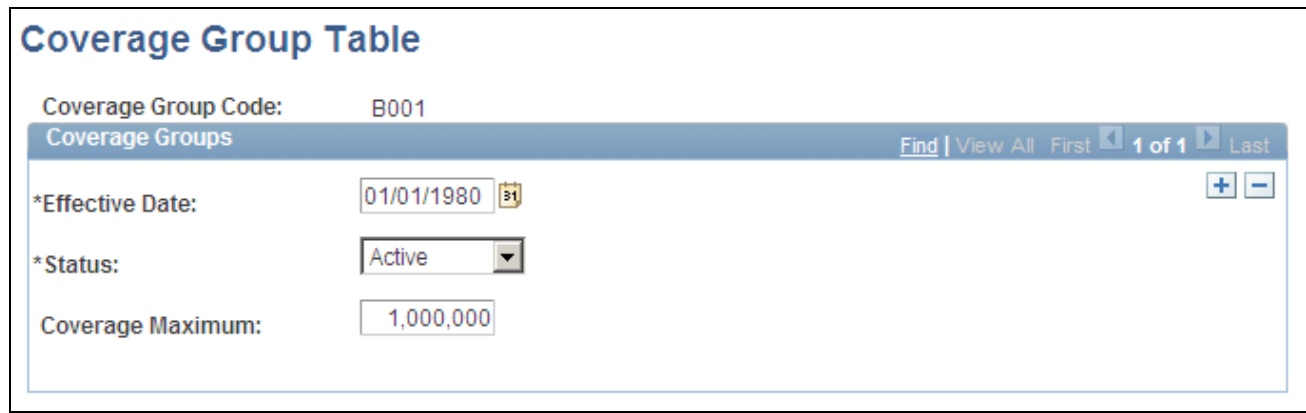

#### Coverage Group Table page

Use the fields on this page to define coverage group codes that set the maximum total life and AD/D coverage for life insurance and AD/D insurance benefit plans.

#### **Coverage Maximum** Enter a maximum coverage amount for the coverage group. This amount applies to all the life and AD/D insurance benefit plans associated with the coverage group code and associated with one benefit program.

### **Chapter 4**

# **Entering Earnings, Payments, and Other Payroll Information**

This chapter provides an overview of earnings and payments, lists common elements, and discusses how to:

- Enter employee earnings.
- Specify employee bank information.

# **Understanding Earnings and Payments**

After you have entered standardized information about your salary administration system into the setup tables, you can collect information about payments to employees (such as regular salary and related additional earnings) that is needed to process payroll. You also enter payroll-related information about employee bank account information.

Earnings are payments made to employees, and total earnings comprise regular salary and additional earnings. Earnings or payments are considered *permanent* or *incidental.* For example, regular salary is a permanent payment, traveling allowance for commuting is a permanent additional payment, and a one-time performance bonus is an incidental additional payment.

In addition to regular salary, you might need to enter additional earnings information for employees or employee groups. The page you use to enter earnings depends on the nature of the earning.

Some important terms to understand are:

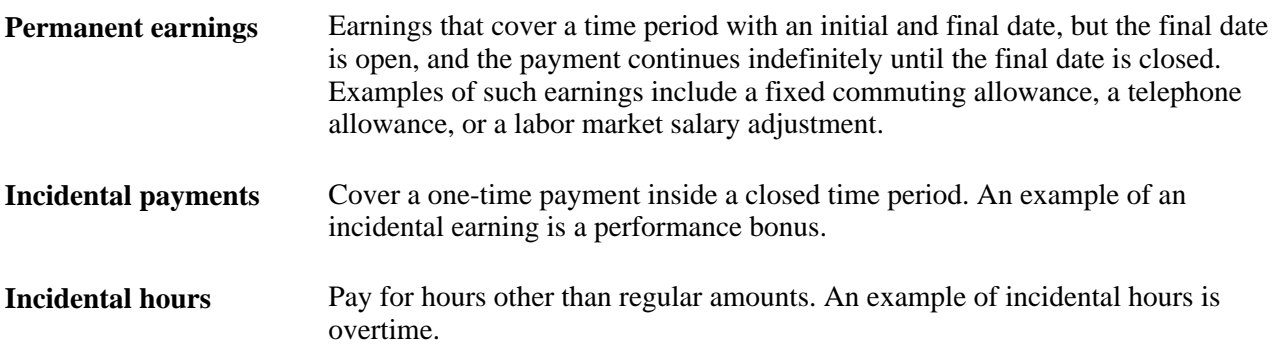

### **Common Elements in This Chapter**

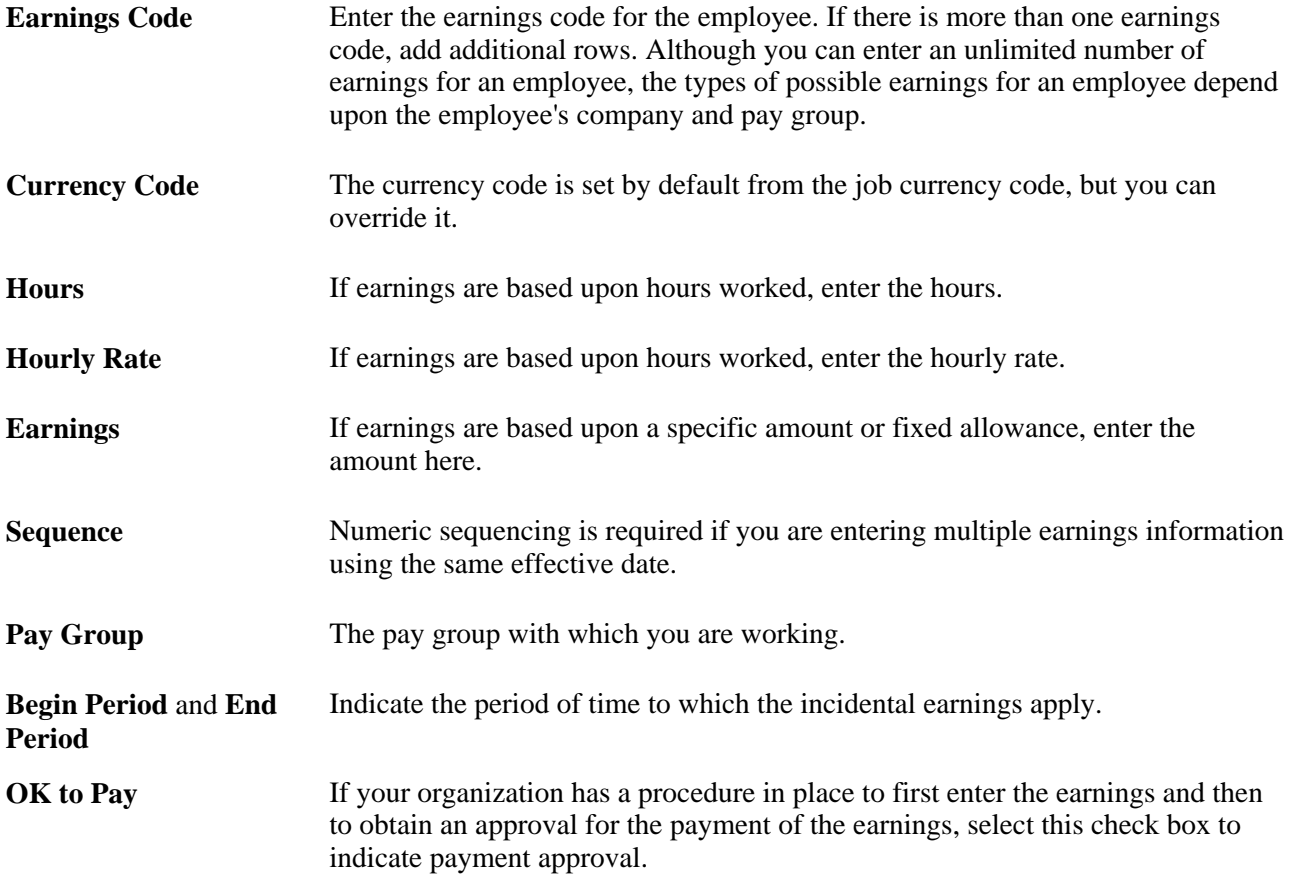

# **Entering Employee Earnings**

This section lists prerequisites and discusses how to:

- Enter permanent earnings data.
- Enter incidental payments.
- Enter incidental hours data.
- Enter incidental hourly earnings data.

### **Prerequisites**

Before you can enter employee earnings, you must first set up valid earnings codes on the Regular Earnings page and create pay calendars.

#### **See Also**

[Chapter 3, "Setting Up Administer Salaries for the Netherlands," Defining Earnings and Payments, page 7](#page-14-0) [Chapter 3, "Setting Up Administer Salaries for the Netherlands," Creating Pay Calendars, page 39](#page-46-0)

# **Pages Used to Enter Employee Earnings**

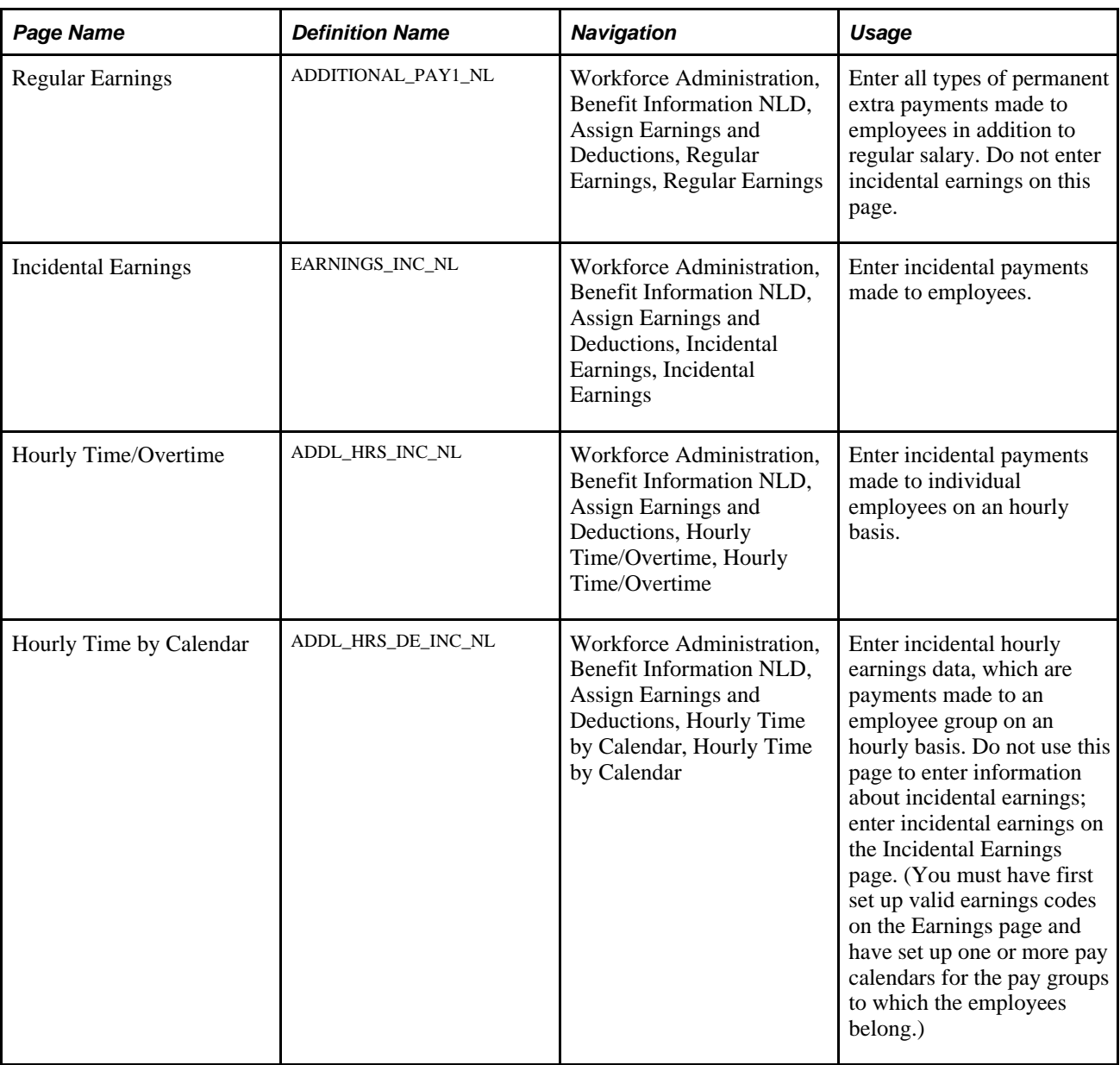

# **Entering Permanent Earnings Data**

Access the Regular Earnings page (Workforce Administration, Benefit Information NLD, Assign Earnings and Deductions, Regular Earnings, Regular Earnings).

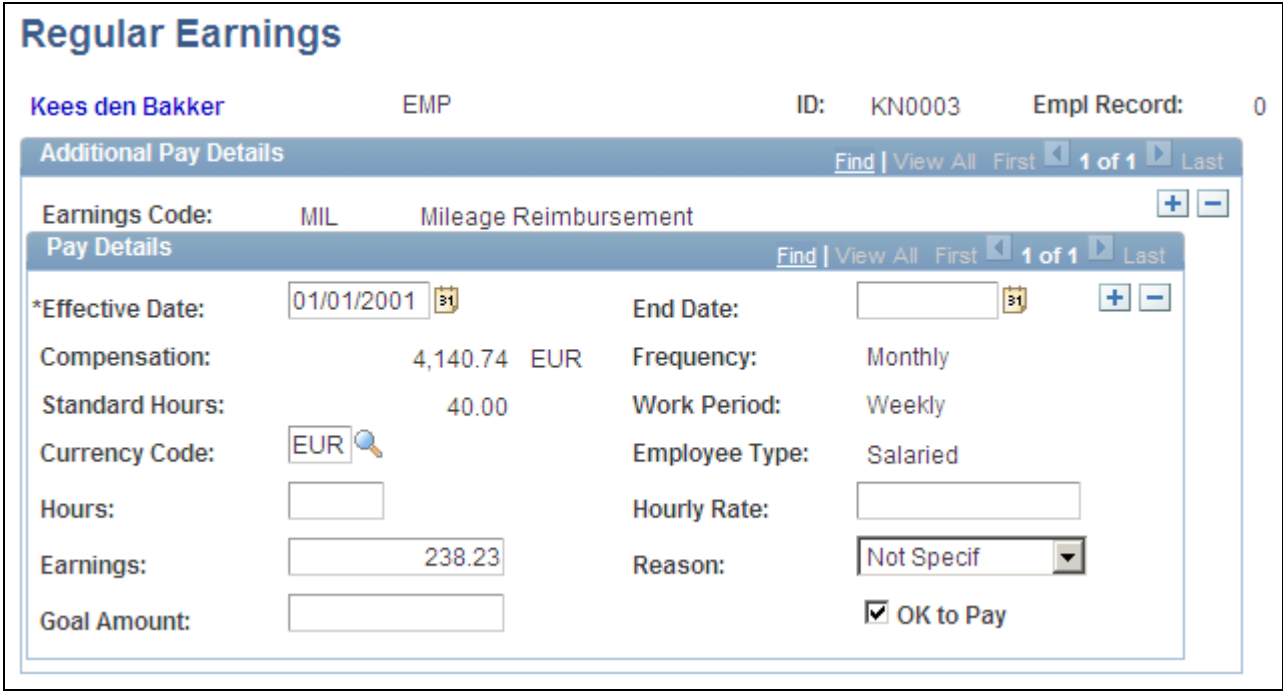

Regular Earnings page

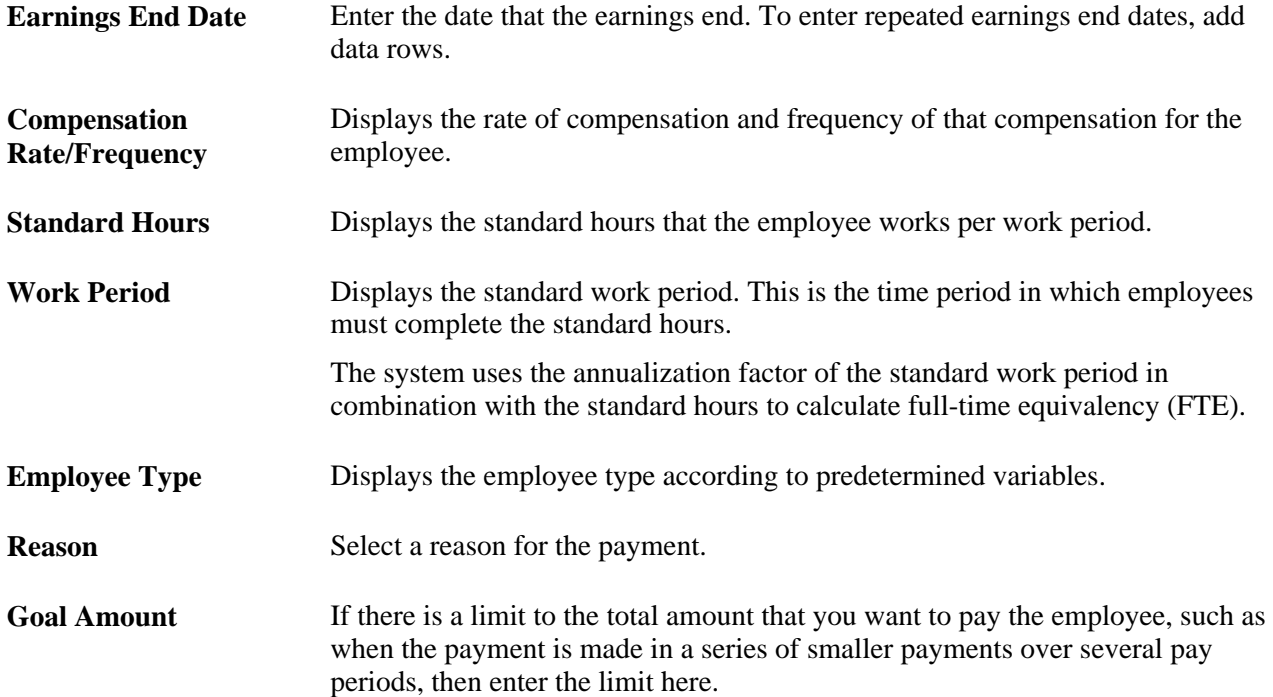

# **Entering Incidental Payments**

Access the Incidental Earnings page (Workforce Administration, Benefit Information NLD, Assign Earnings and Deductions, Incidental Earnings).

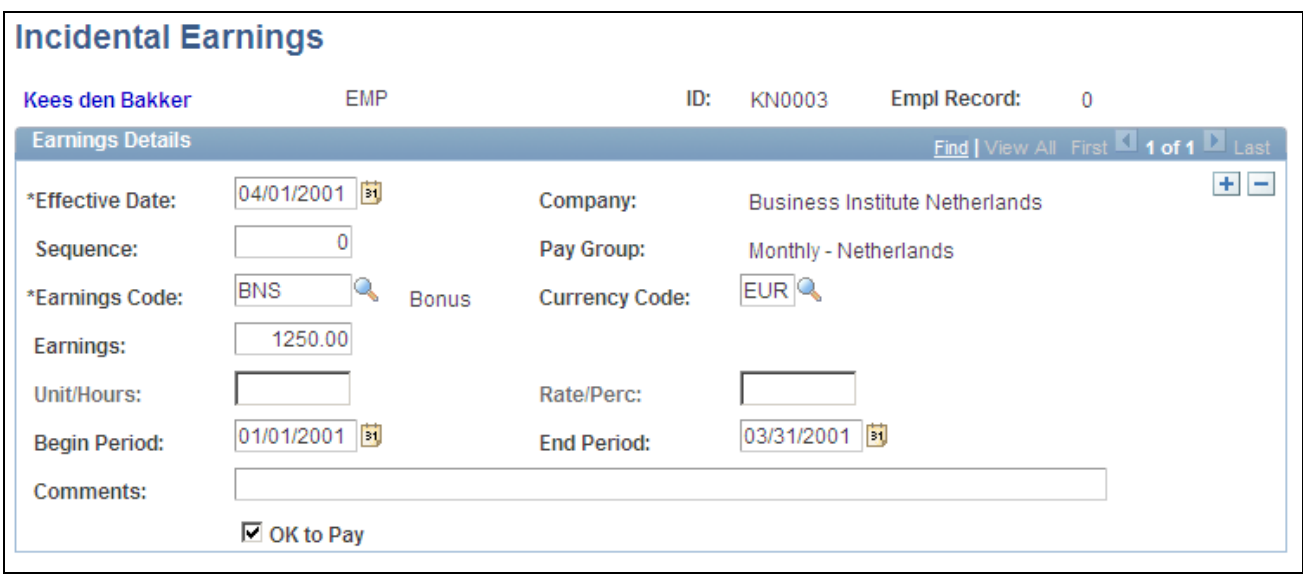

Incidental Earnings page

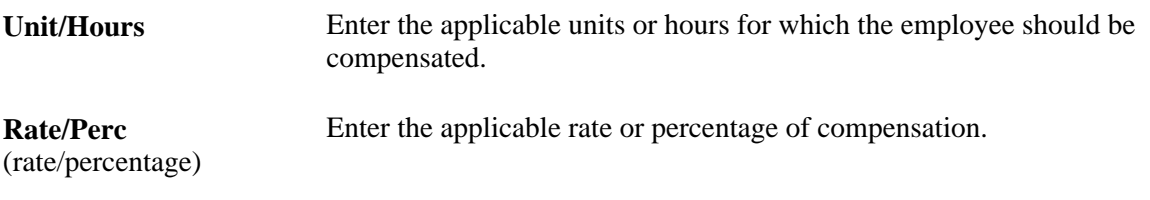

# **Entering Incidental Hours Data**

Access the Hourly Time/Overtime page (Workforce Administration, Benefit Information NLD, Assign Earnings and Deductions, Hourly Time/Overtime, Hourly Time/Overtime).

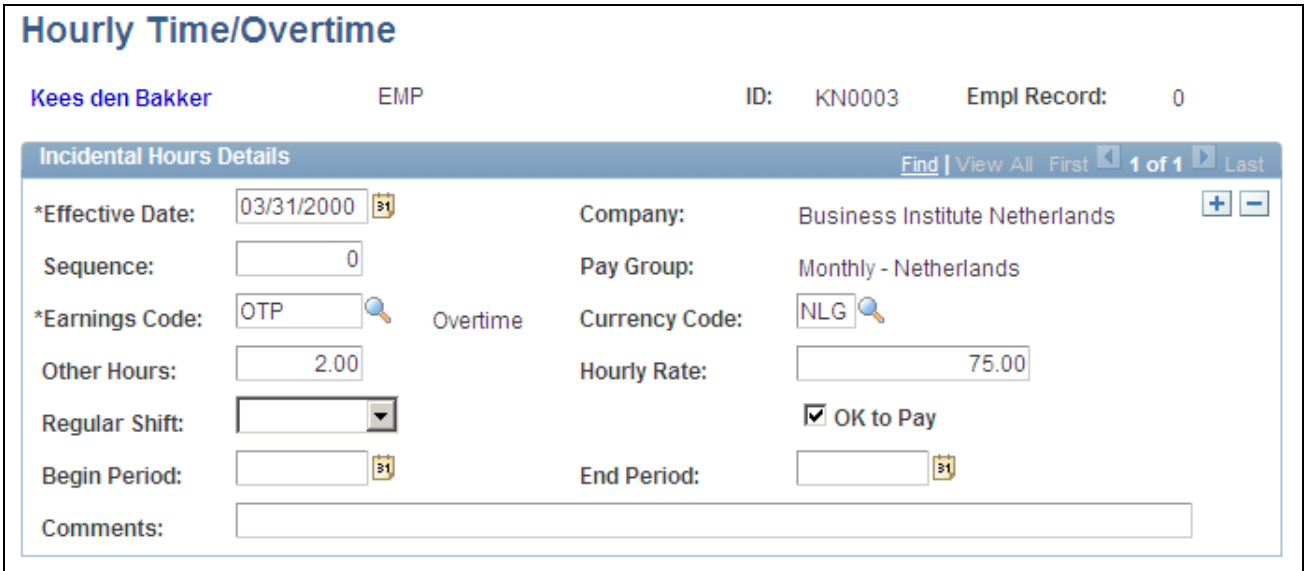

Hourly Time/Overtime page

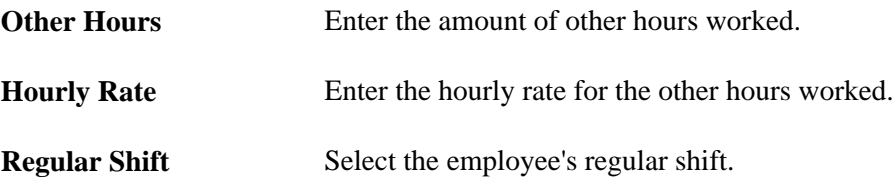

# **Entering Incidental Hourly Earnings Data**

Access the Hourly Time by Calendar page (Workforce Administration, Benefit Information NLD, Assign Earnings and Deductions, Hourly Time by Calendar, Hourly Time by Calendar).

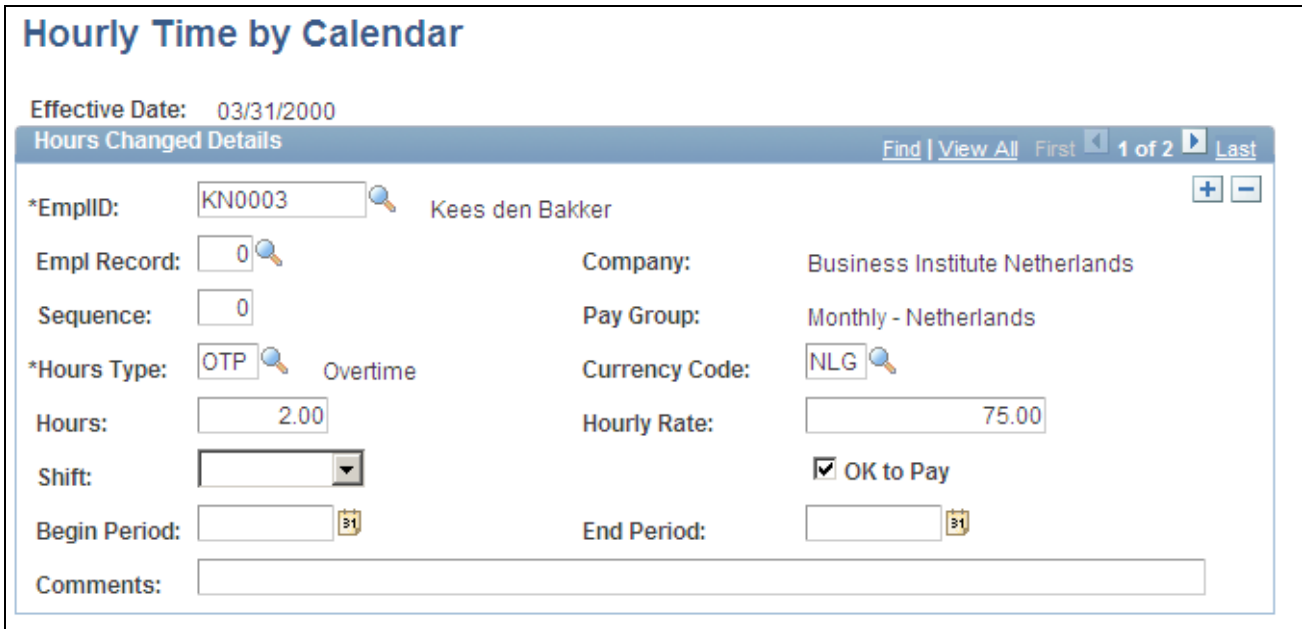

Hourly Time by Calendar

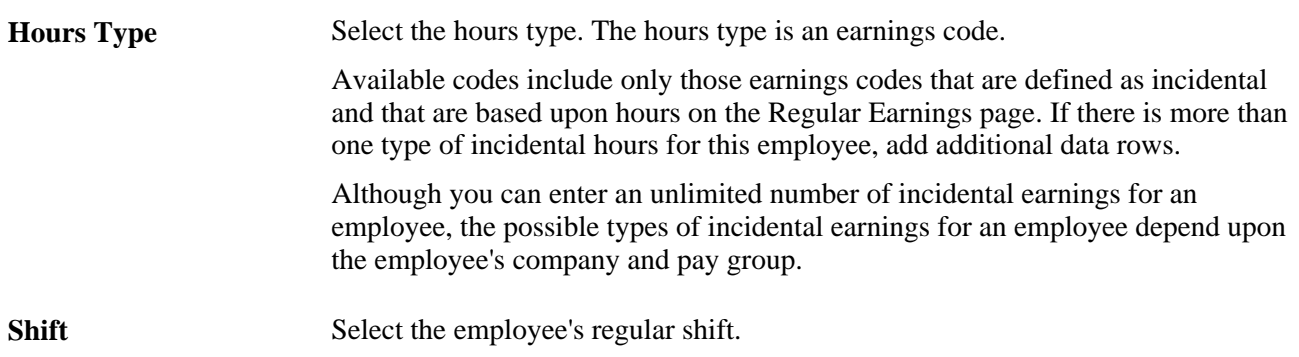

# **Specifying Employee Bank Information**

This section discusses how to enter payment method data.

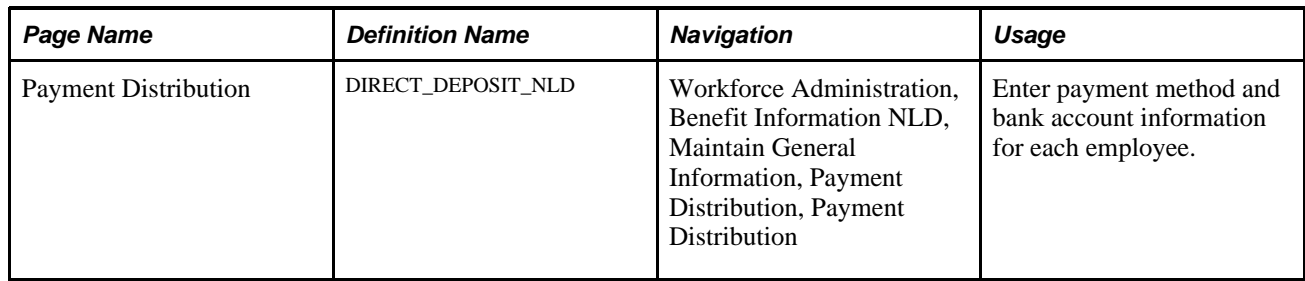

### **Page Used to Specify Employee Bank Information**

### **Entering Payment Method Data**

Access the Payment Distribution page (Workforce Administration, Benefit Information NLD, Maintain General Information, Payment Distribution, Payment Distribution).

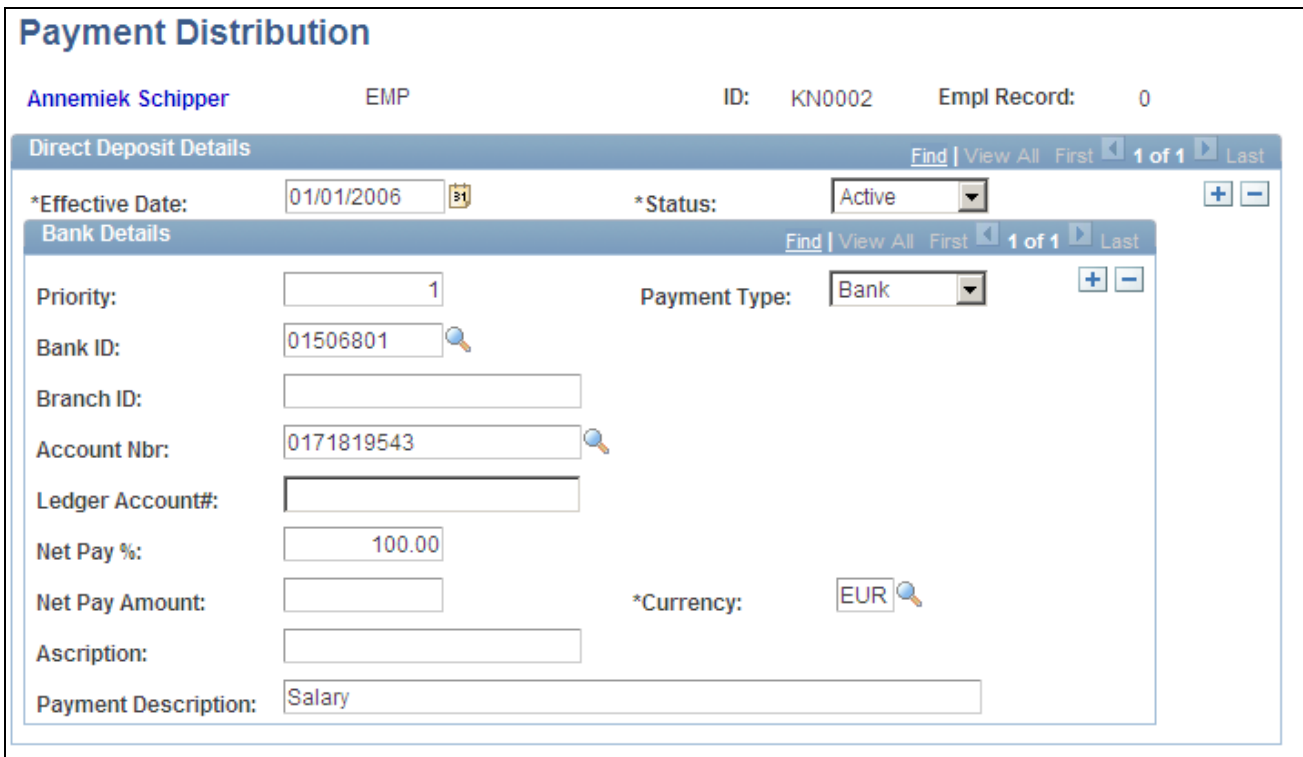

#### Payment Distribution page

**Priority** Enter a priority to indicate in which order to make payments or distributions to multiple accounts. The lower the priority number, the higher the priority. This is important when an employee's net pay doesn't cover all payments and account deposits.

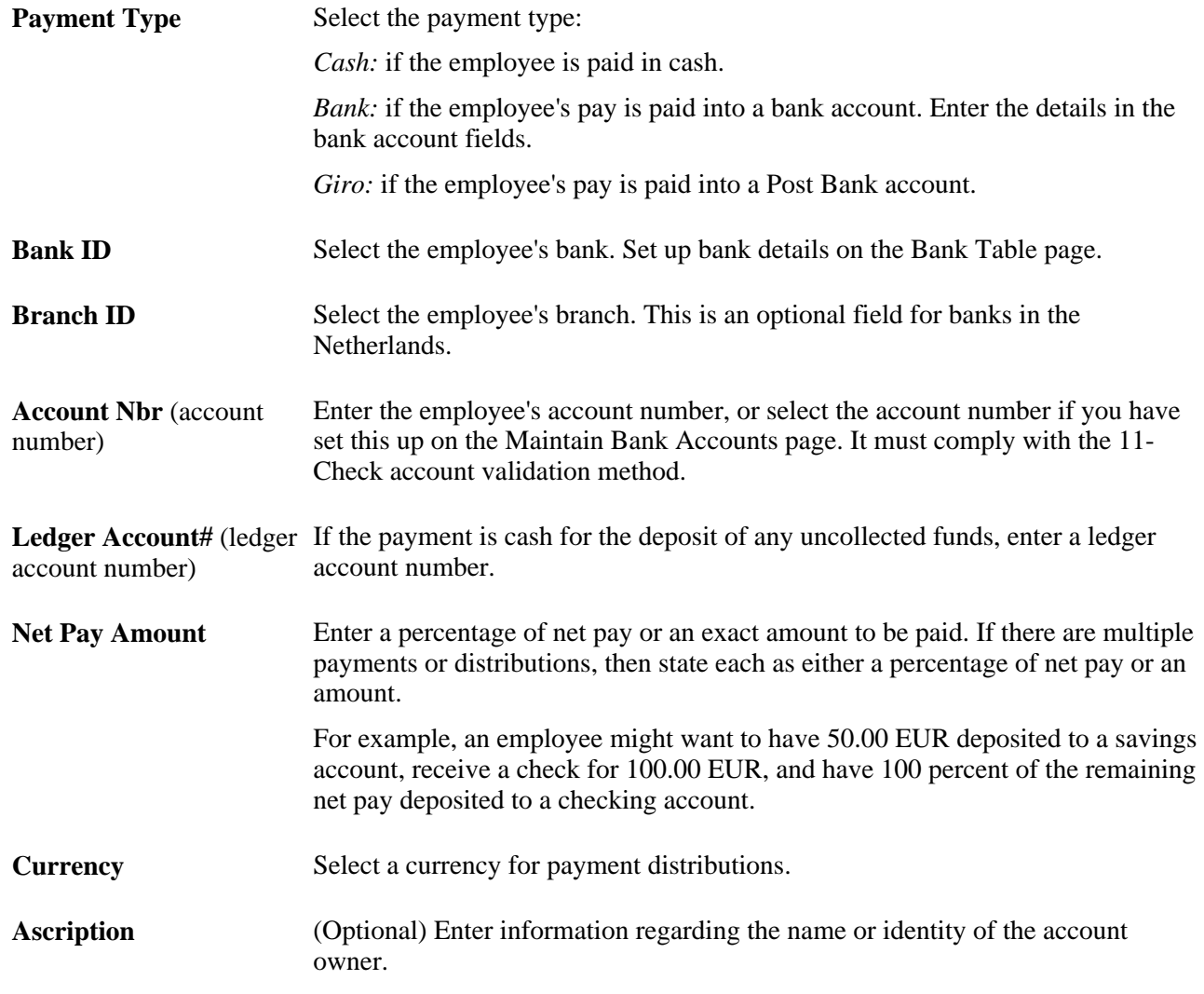

#### **See Also**

*PeopleSoft Enterprise HRMS 9.1 Application Fundamentals PeopleBook*, "Setting Up Banks and Bank Branches," Setting Up Banks and Bank Branches

# **Chapter 5**

# **Entering Benefits and Deductions**

This chapter lists prerequisites and discusses how to:

- Review employee eligibility for benefits.
- Identify employee social insurance providers.
- Enter employee tax information.
- Enroll employees in a benefits program.
- Enroll employees in benefit plans.
- Enroll employees in pension plans and review benefits information.
- Establish employee general deductions.
- Add employee incidental deductions.

#### **See Also**

*PeopleSoft Enterprise Human Resources 9.1 PeopleBook: Administer Workforce*, "Increasing the Workforce"

# **Prerequisites**

Before you can record deductions and participation in benefit plans for your employees, define your benefits programs using the Benefit Program page.

#### **See Also**

[Chapter 3, "Setting Up Administer Salaries for the Netherlands," Defining Benefits and Other Deductions,](#page-20-0)  [page 13](#page-20-0)

# **Reviewing Employee Eligibility for Benefits**

This section discusses how to view personal data for benefits eligibility.

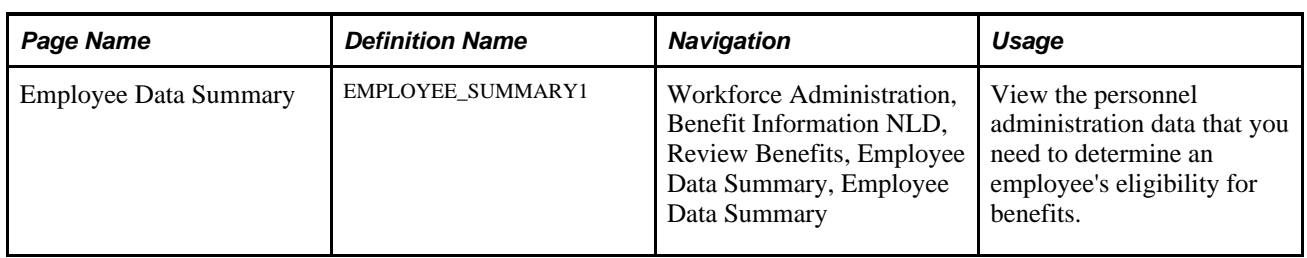

# **Page Used to View Personnel Data**

# **Viewing Personal Data for Benefits Eligibility**

Access the Employee Data Summary page (Workforce Administration, Benefit Information NLD, Review Benefits, Employee Data Summary, Employee Data Summary).

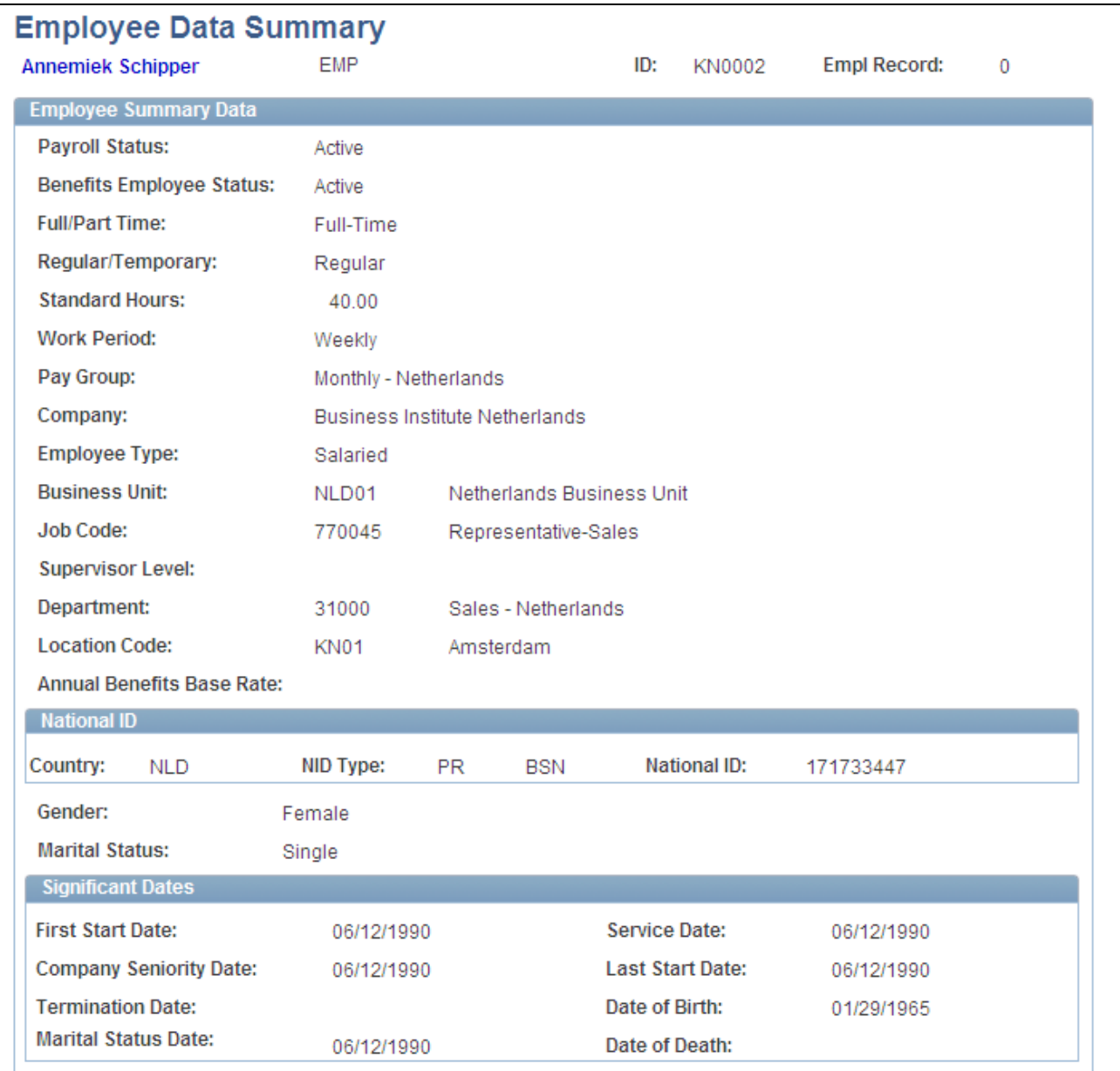

#### Employee Data Summary page

The Benefits Employee Status, Full/Part Time, Regular/Temporary, Pay Group, and Annual Benefits Base Rate fields directly affect either benefit eligibility or benefit processing.

The date information that appears in the Significant Dates group box, such as hire date or seniority date, can directly affect benefit eligibility. The remaining fields are defined for the employee in the Job Data component.

#### **Employee Summary Data**

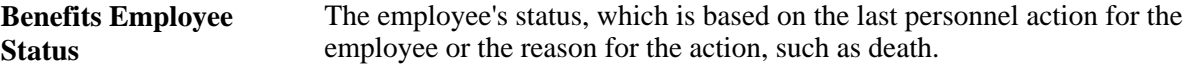

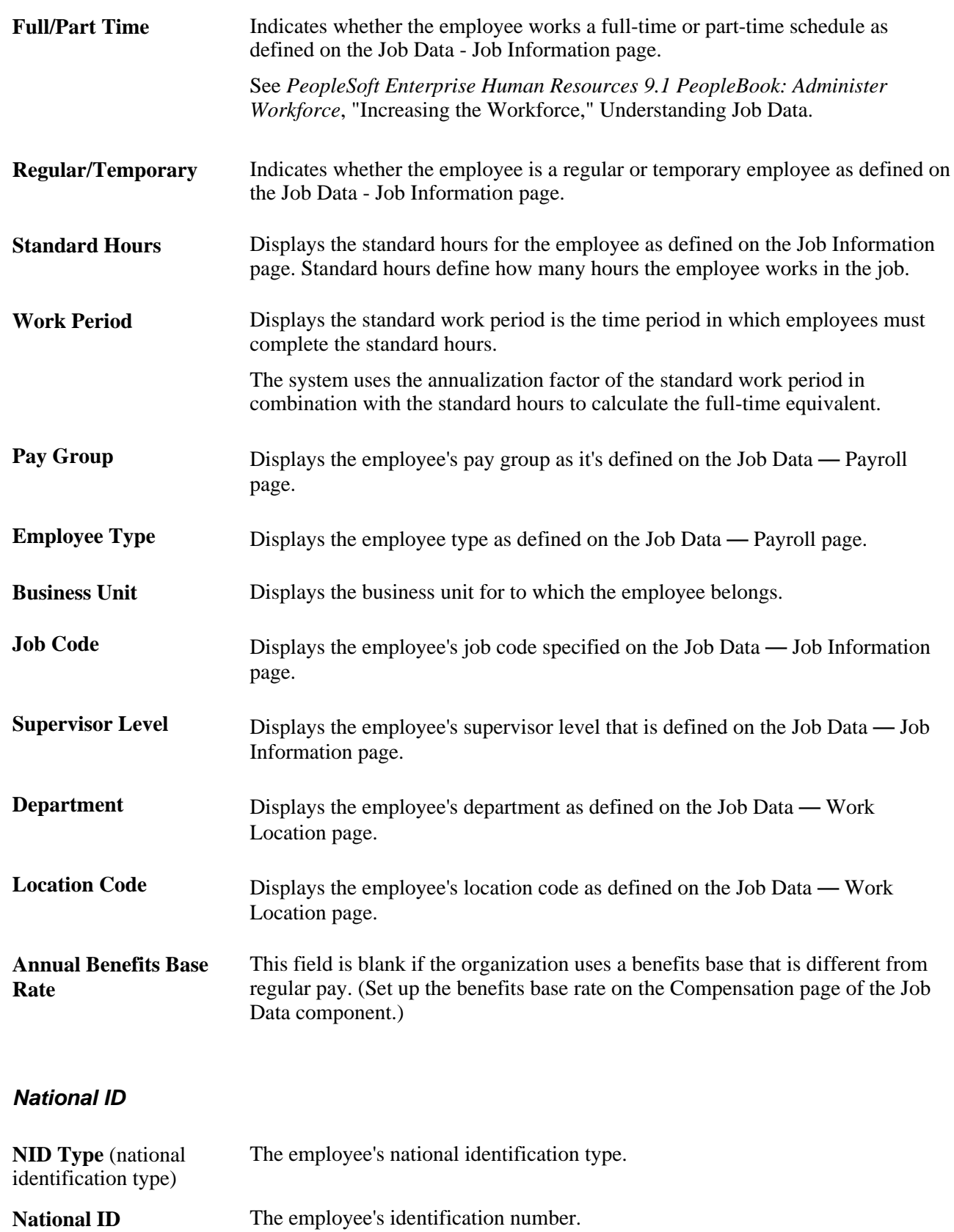
#### **Significant Dates**

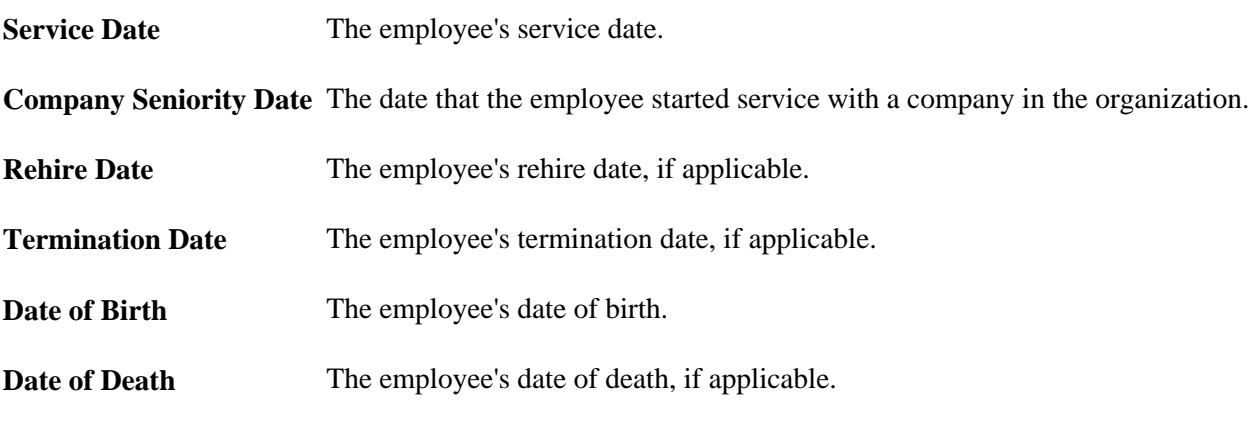

#### **See Also**

*PeopleSoft Enterprise HRMS 9.1 Application Fundamentals PeopleBook*, "Setting Up and Working with Frequencies," Understanding Frequency in Compensation Rate Conversions

### **Identifying Employee Social Insurance Providers**

This section discusses how to identify employee participation in national social insurance programs.

### **Page Used in Identifying Employee Social Insurance Providers**

<span id="page-72-0"></span>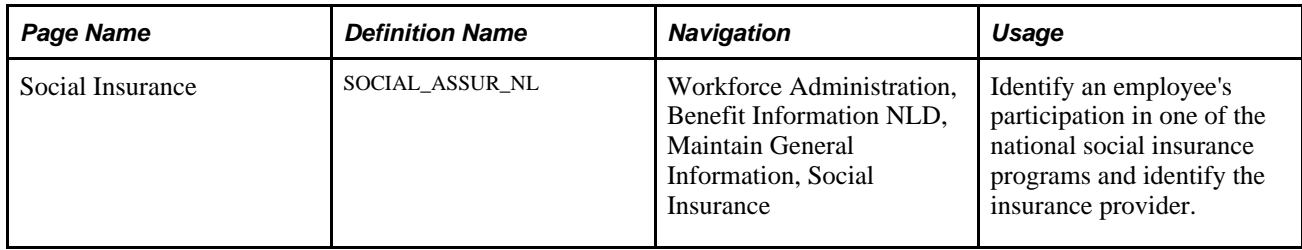

### **Identifying Employee Participation in National Social Insurance Programs**

<span id="page-72-1"></span>Access the Social Insurance page (Workforce Administration, Benefit Information NLD, Maintain General Information, Social Insurance).

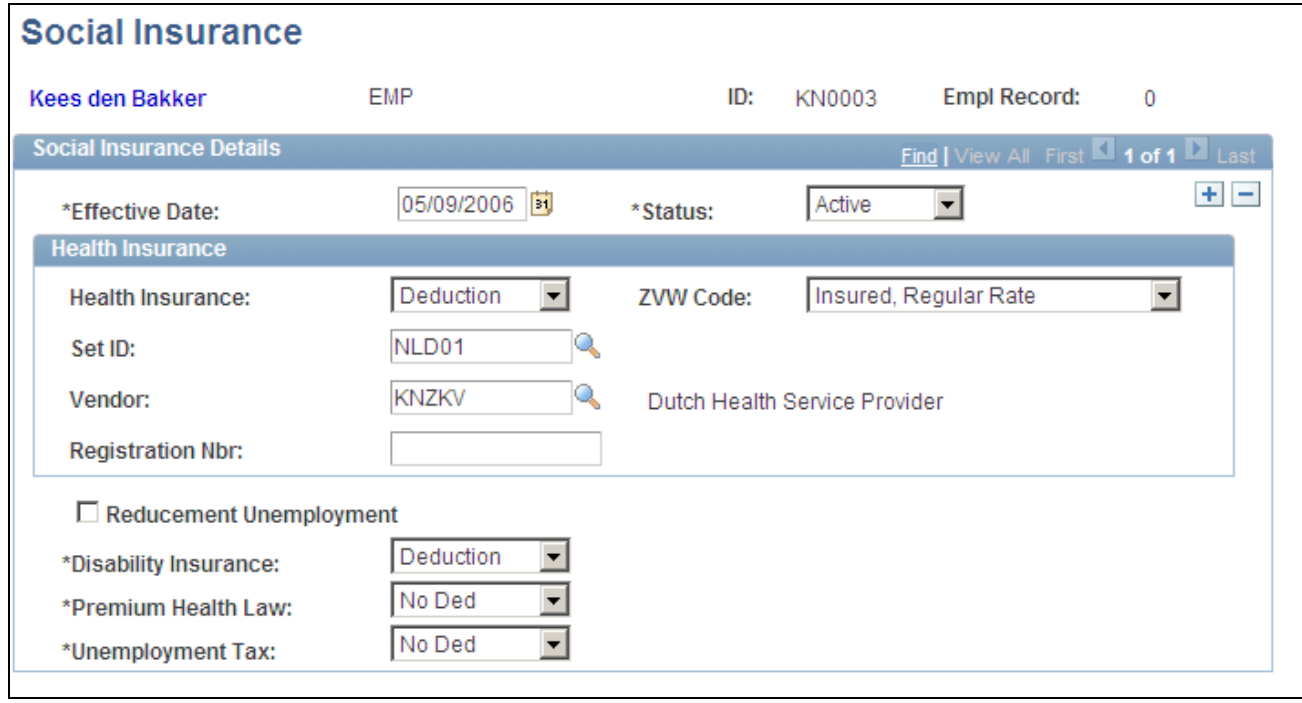

Social Insurance page

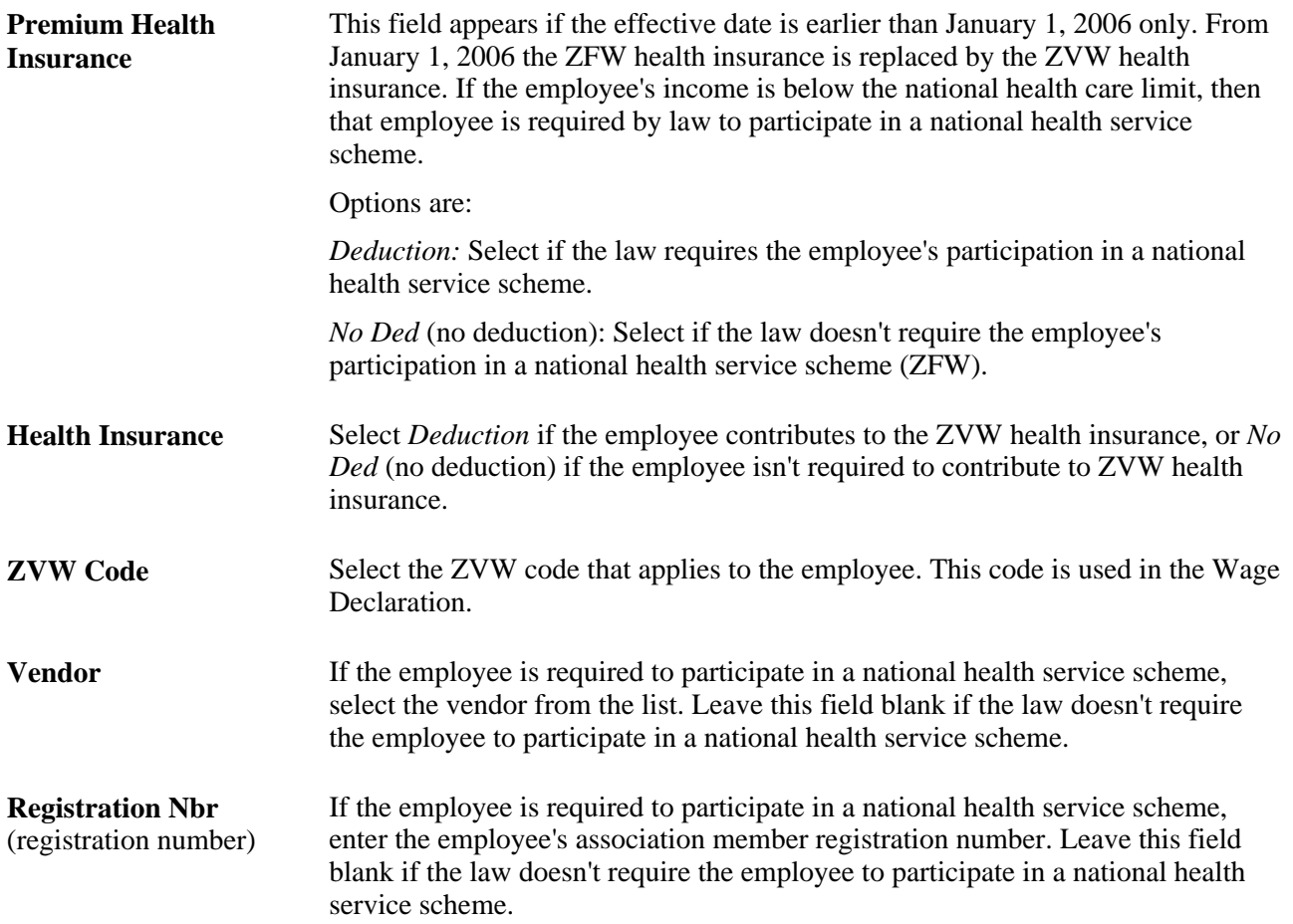

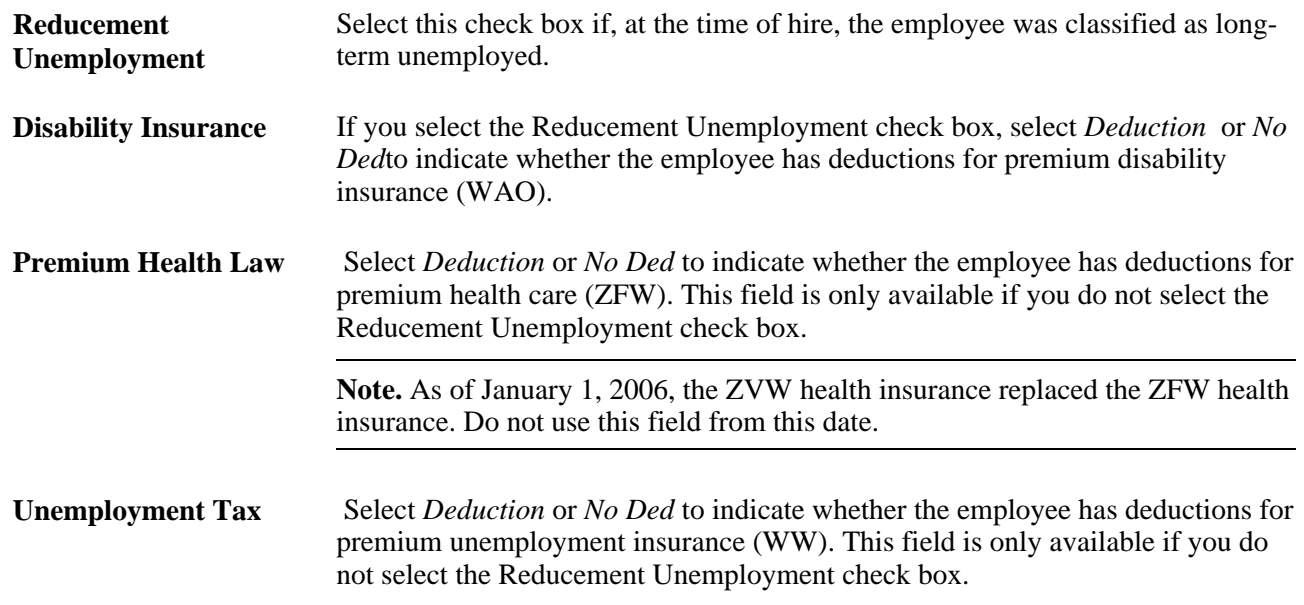

# **Entering Employee Tax Information**

This section discusses how to enter wage tax data.

### **Page Used to Enter Employee Tax Information**

<span id="page-74-0"></span>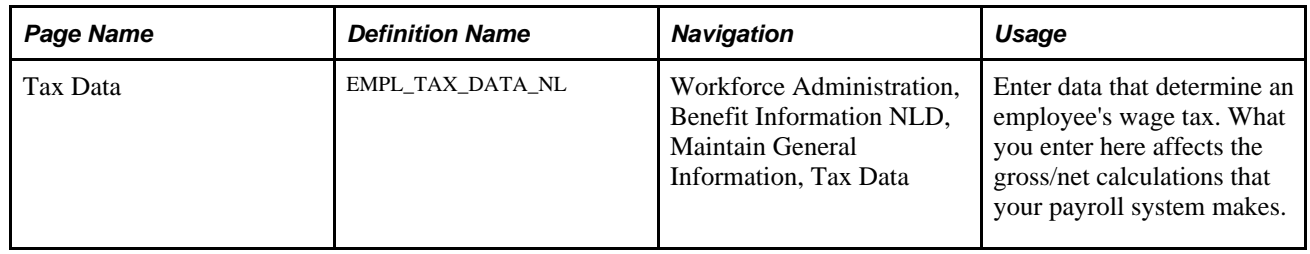

### **Entering Wage Tax Data**

<span id="page-74-1"></span>Access the Tax Data page (Workforce Administration, Benefit Information NLD, Maintain General Information, Tax Data).

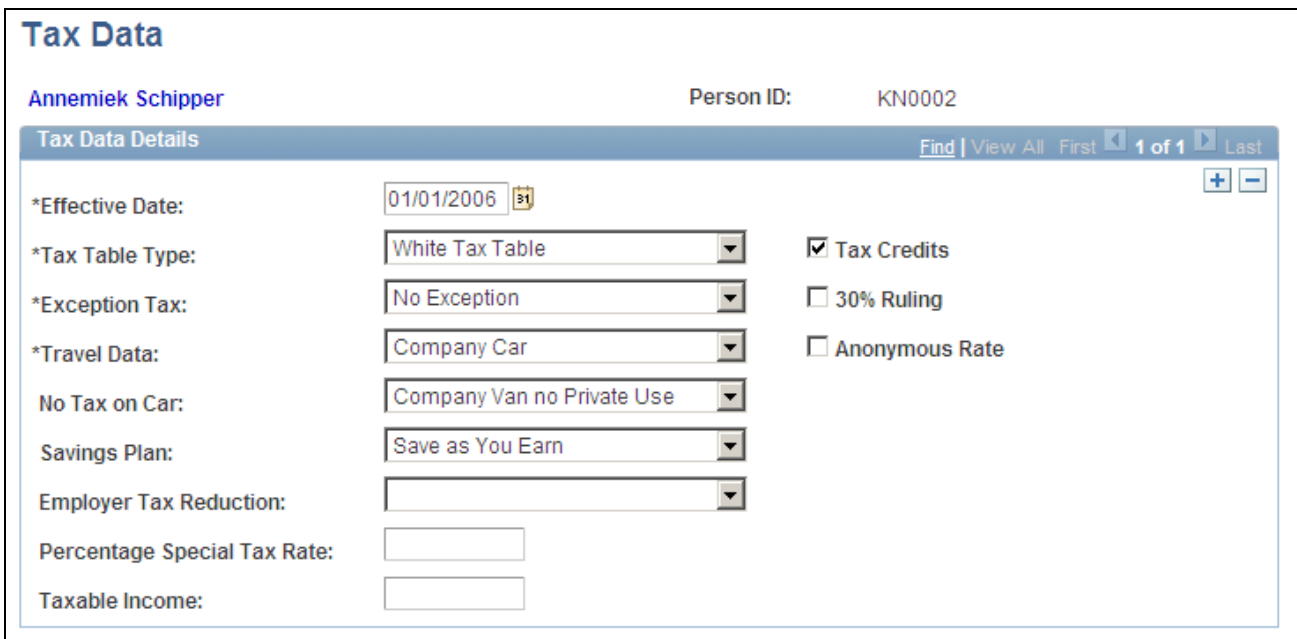

Tax Data page

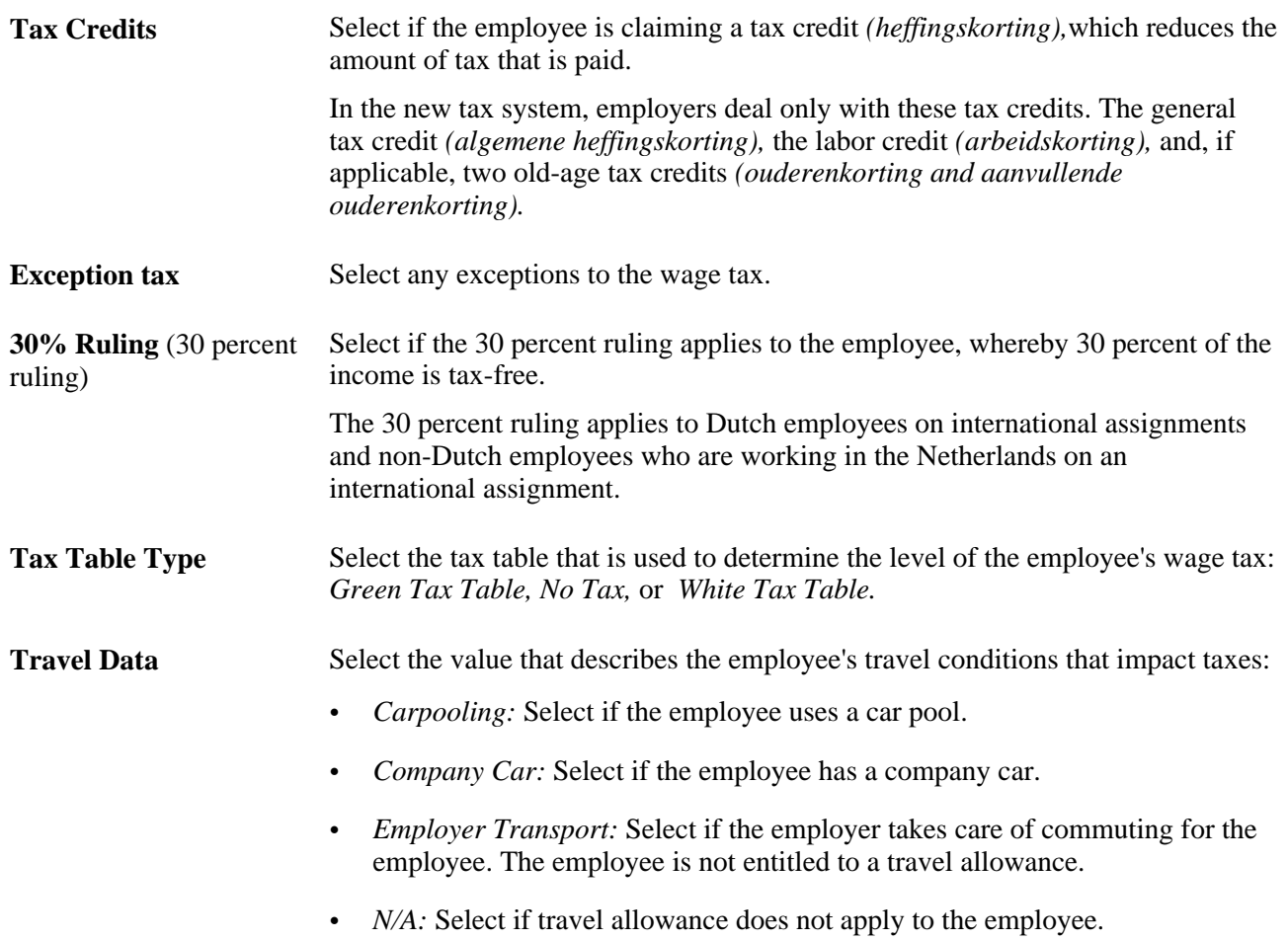

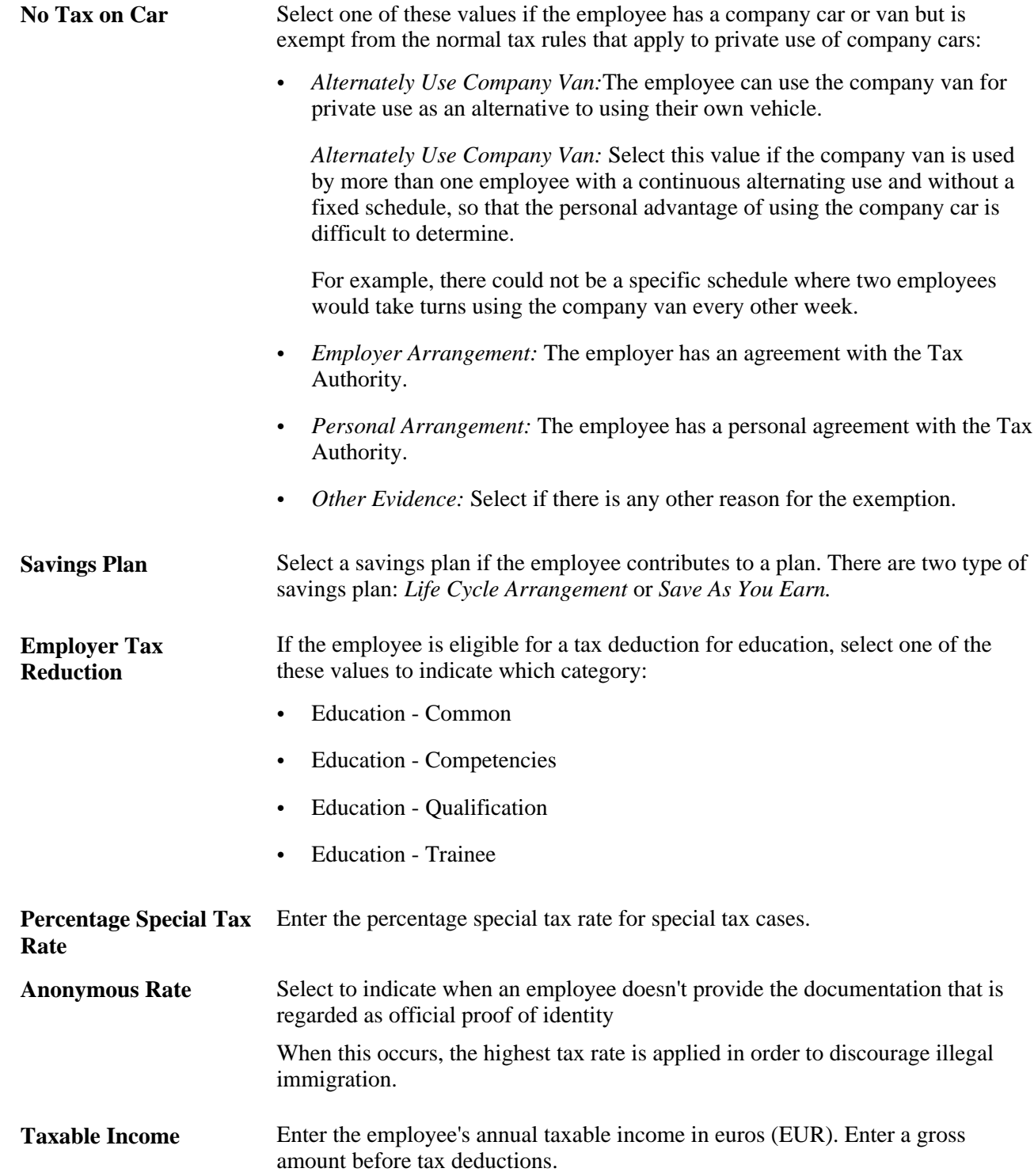

# <span id="page-76-0"></span>**Enrolling Employees in a Benefits Program**

This section provides an overview of employee enrollment in benefits programs and plans and discusses how to verify enrollment.

### **Understanding Employee Enrollment in Benefits Programs and Plans**

To enroll employees in benefits programs and plans:

1. Enroll participants in benefit programs during new hire processing.

<span id="page-77-1"></span>Initially, an employee's benefit program is assigned automatically based on the employee's pay group. That is, a benefits program is associated with a pay group and company on the Pay Group table, and then the pay group populates the employee Job Data record from the company level.

Change the employee's benefit program assignment using the Enroll in Benefits - Benefit Program page. A modified version of this page is from the Benefits NLD menu so that you can verify or override this assignment at the employee level without having to change menus in the system. It's important to verify that the employee is enrolled in the correct benefit program because you can enroll participants in only those benefit plans that are associated with their assigned benefit programs.

2. Enroll participants in benefit plans.

When you are sure that the employee is placed in the correct benefits program, use the Health Benefits Election and Pension Plan Election pages to enroll the participant in all appropriate benefits within the benefit program.

When you enroll employees in health insurance, life insurance, and pension benefit plans, also enroll their dependents and assign their beneficiaries.

After you enroll a participant in a benefit program, the next part of the enrollment process is to enroll the participant in appropriate benefit plans. You can only enroll the participant in the benefit plans that are associated with that benefit program. The benefit plans available depend on the effective dates of both the program and the benefit plan. The system checks both dates against the enrollment effective date.

#### **See Also**

[Chapter 5, "Entering Benefits and Deductions," Enrolling Employees in Benefit Plans, page 71](#page-78-0)

[Chapter 5, "Entering Benefits and Deductions," Enrolling Employees in Pension Plans and Reviewing](#page-80-0)  [Benefits Information, page 73](#page-80-0)

### **Page Used to Enroll Employees in Benefits Programs**

<span id="page-77-0"></span>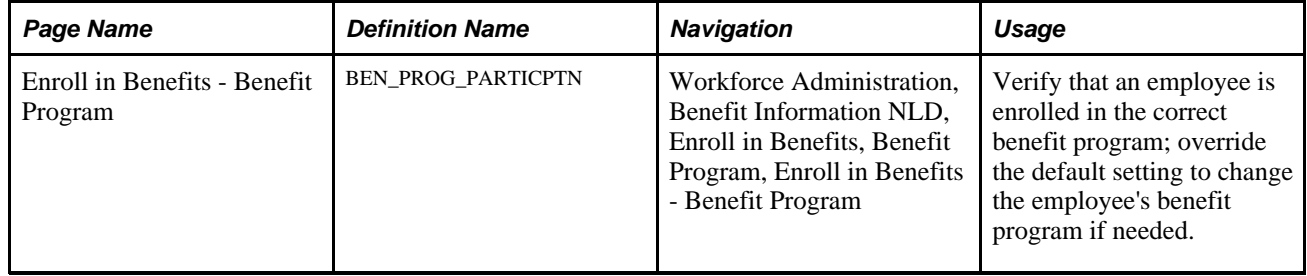

#### **Verifying Enrollment**

<span id="page-78-1"></span>Access the Enroll in Benefits - Benefit Program page (Workforce Administration, Benefit Information NLD, Enroll in Benefits, Benefit Program, Enroll in Benefit - Benefit Program).

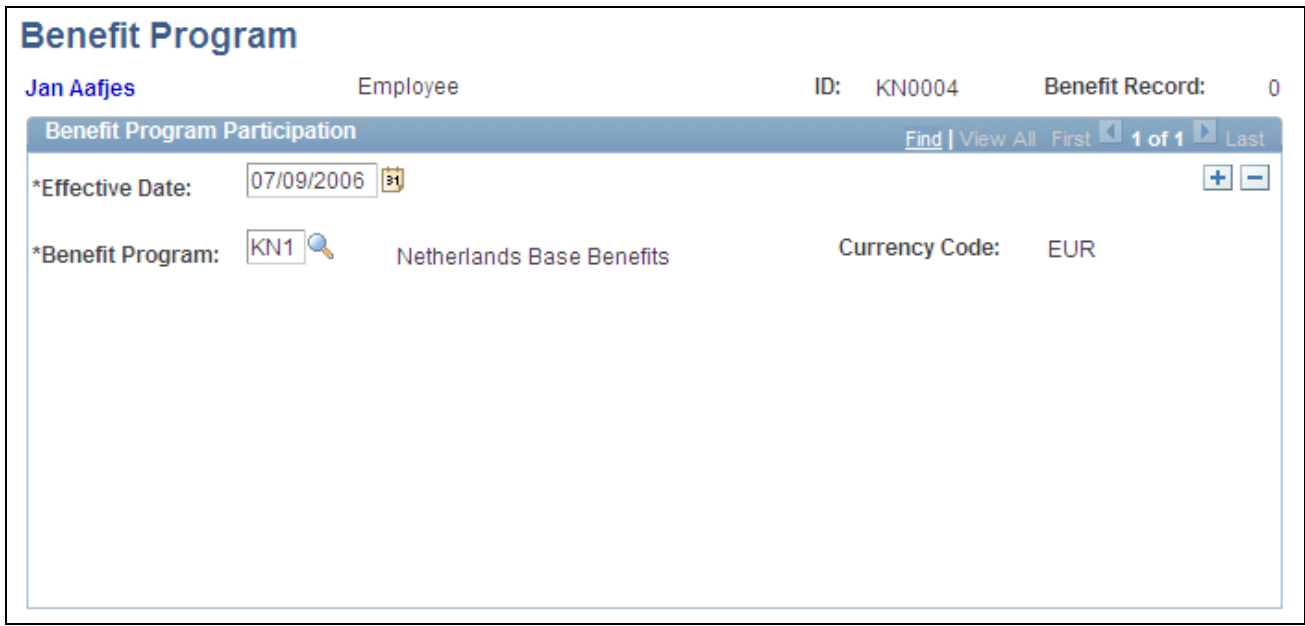

Enroll in Benefits - Benefit Program page

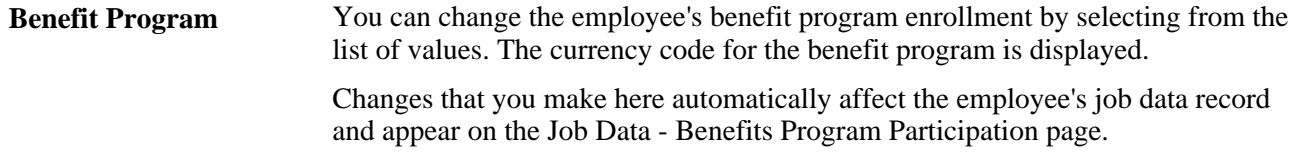

# <span id="page-78-0"></span>**Enrolling Employees in Benefit Plans**

This section discusses how to enroll employees and dependents in benefit plans.

#### **Page Used to Enroll Employees in Benefits Plans**

<span id="page-78-2"></span>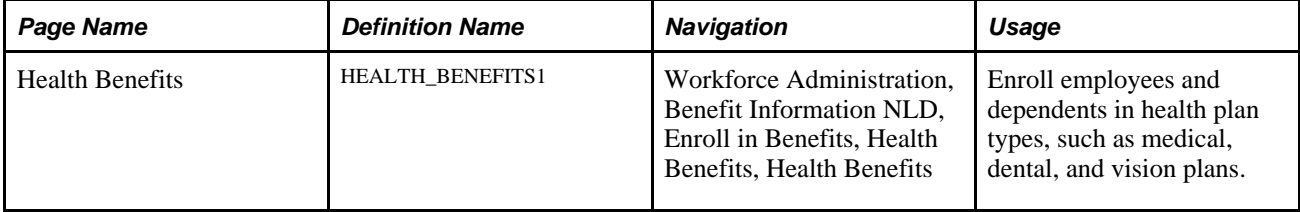

### <span id="page-79-0"></span>**Enrolling Employees and Dependents in Benefit Plans**

<span id="page-79-1"></span>Access the Health Benefits page (Workforce Administration, Benefit Information NLD, Enroll in Benefits, Health Benefits, Health Benefits).

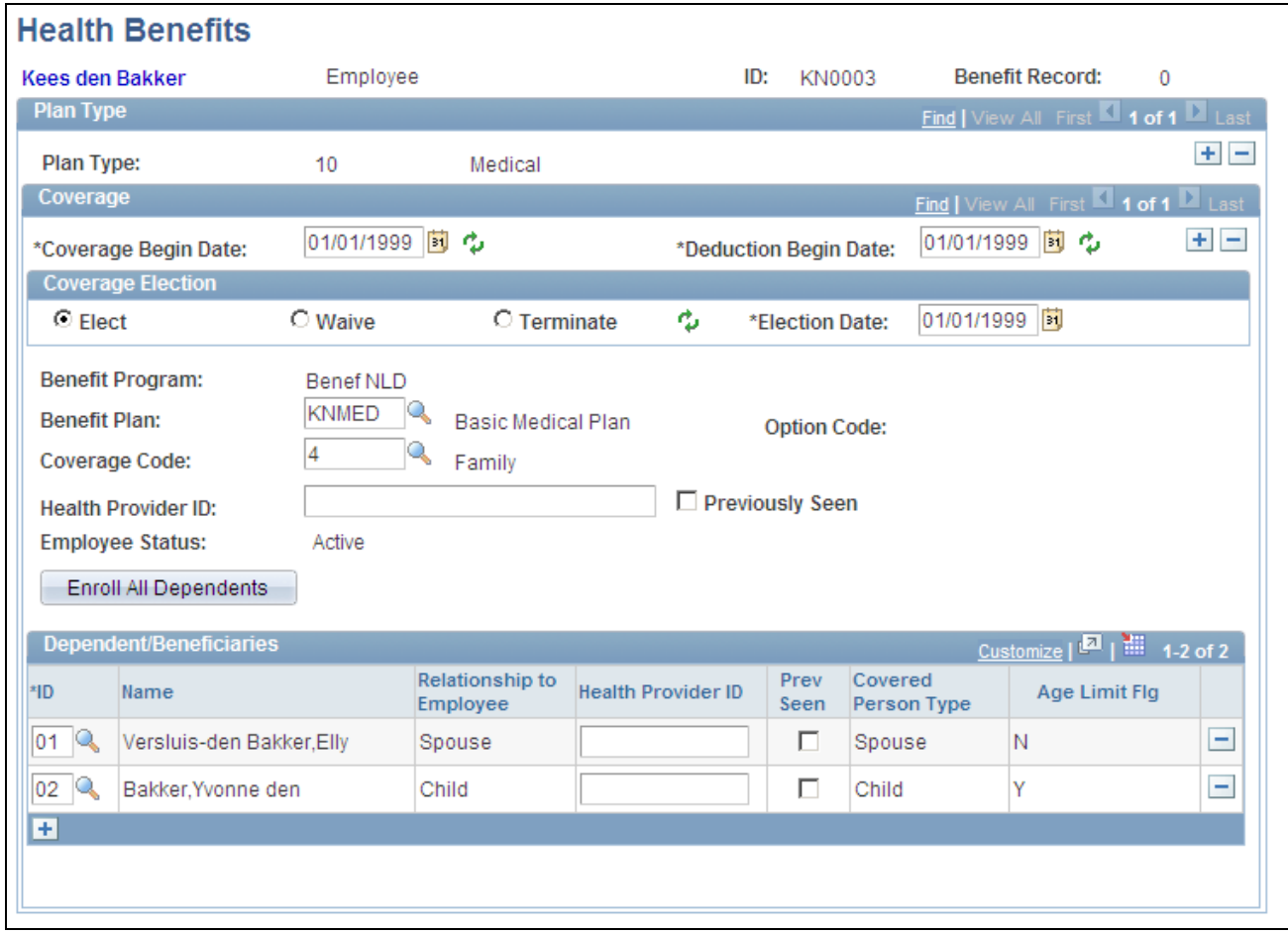

Health Benefits page

#### **Coverage**

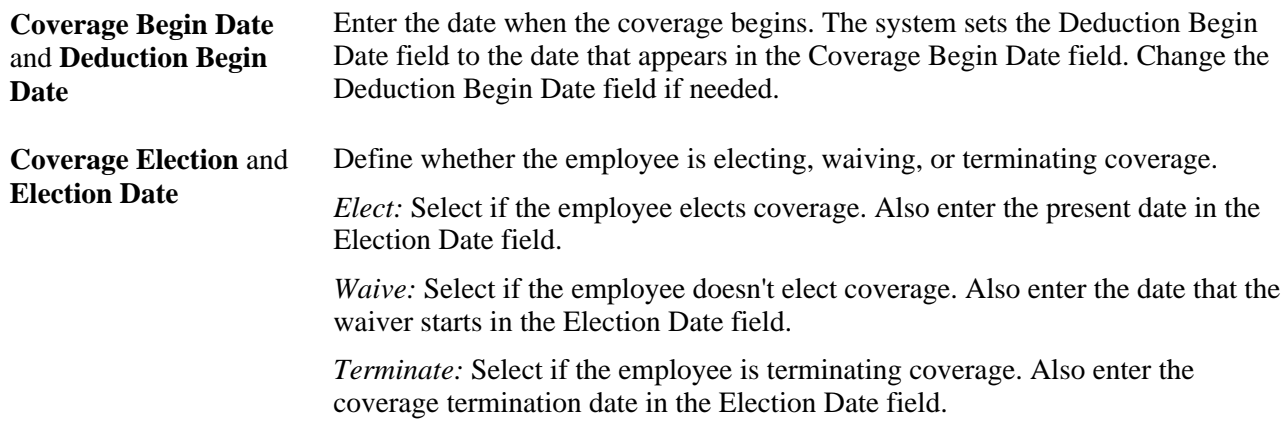

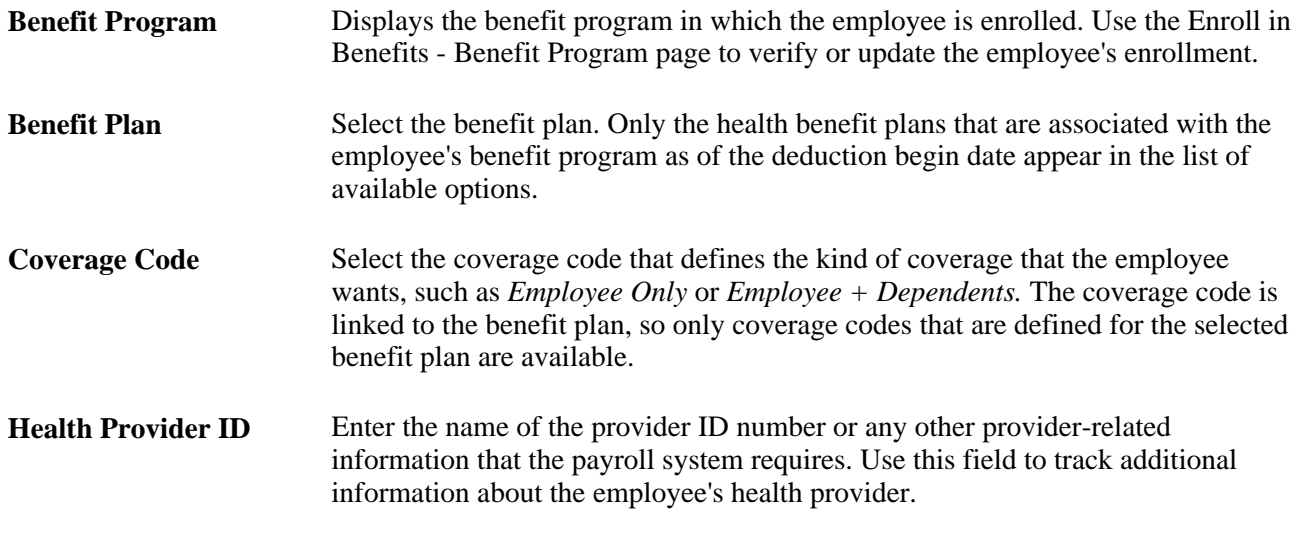

#### **Dependent/Beneficiaries**

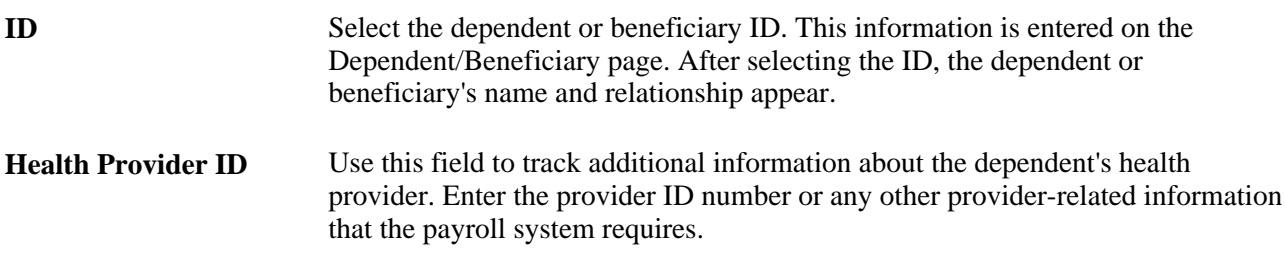

**Important!** The HIPAA Report Date (Emp), HIPAA Report Date (Dep), and Previously Seen fields are for U.S. functionality and are not for operations in the Netherlands.

#### **See Also**

[Chapter 5, "Entering Benefits and Deductions," Enrolling Employees and Dependents in Benefit Plans, page](#page-79-0)   $\overline{72}$  $\overline{72}$  $\overline{72}$ 

[Chapter 5, "Entering Benefits and Deductions," Enrolling Employees in a Benefits Program, page 69](#page-76-0)

### <span id="page-80-0"></span>**Enrolling Employees in Pension Plans and Reviewing Benefits Information**

This section provides an overview of pension plan enrollment and discusses how to enroll employees and dependents in pension plans.

### **Understanding Pension Plan Enrollment**

<span id="page-81-4"></span>Use the Pension Plans component to enroll employees in pension plans and assign beneficiaries to those plans. You can only enroll participants in the pension plans that are associated with their benefit program. The benefit plans available depend on the effective dates of both the program and the benefit plan. The system checks both dates against the enrollment effective date.

### **Pages Used to Enroll Employees in Pension Plans and Review Benefits Information**

<span id="page-81-5"></span><span id="page-81-1"></span><span id="page-81-0"></span>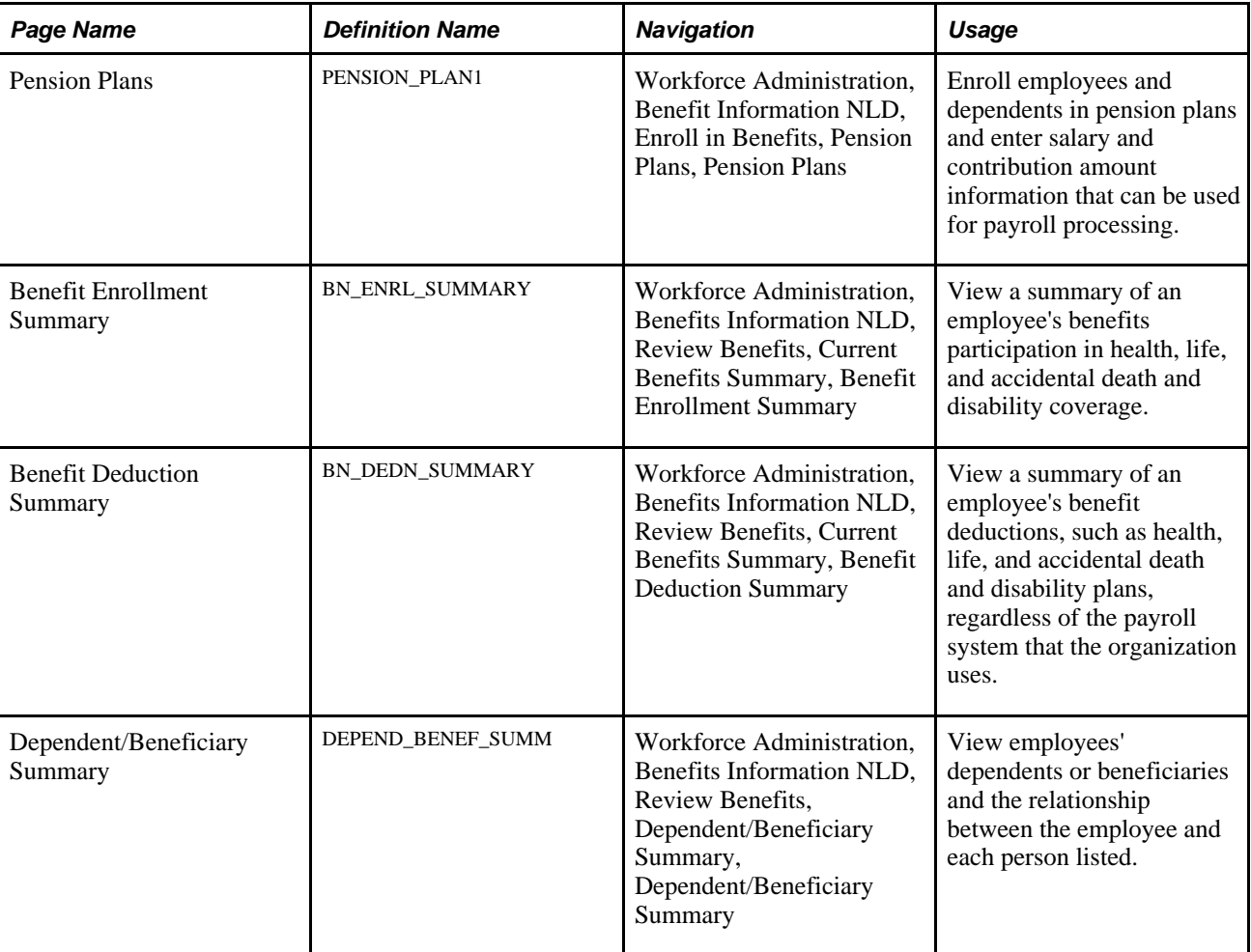

### <span id="page-81-2"></span>**Enrolling Employees and Dependents in Pension Plans**

<span id="page-81-3"></span>Access the Pension Plans page (Workforce Administration, Benefit Information NLD, Enroll in Benefits, Pension Plans, Pension Plans).

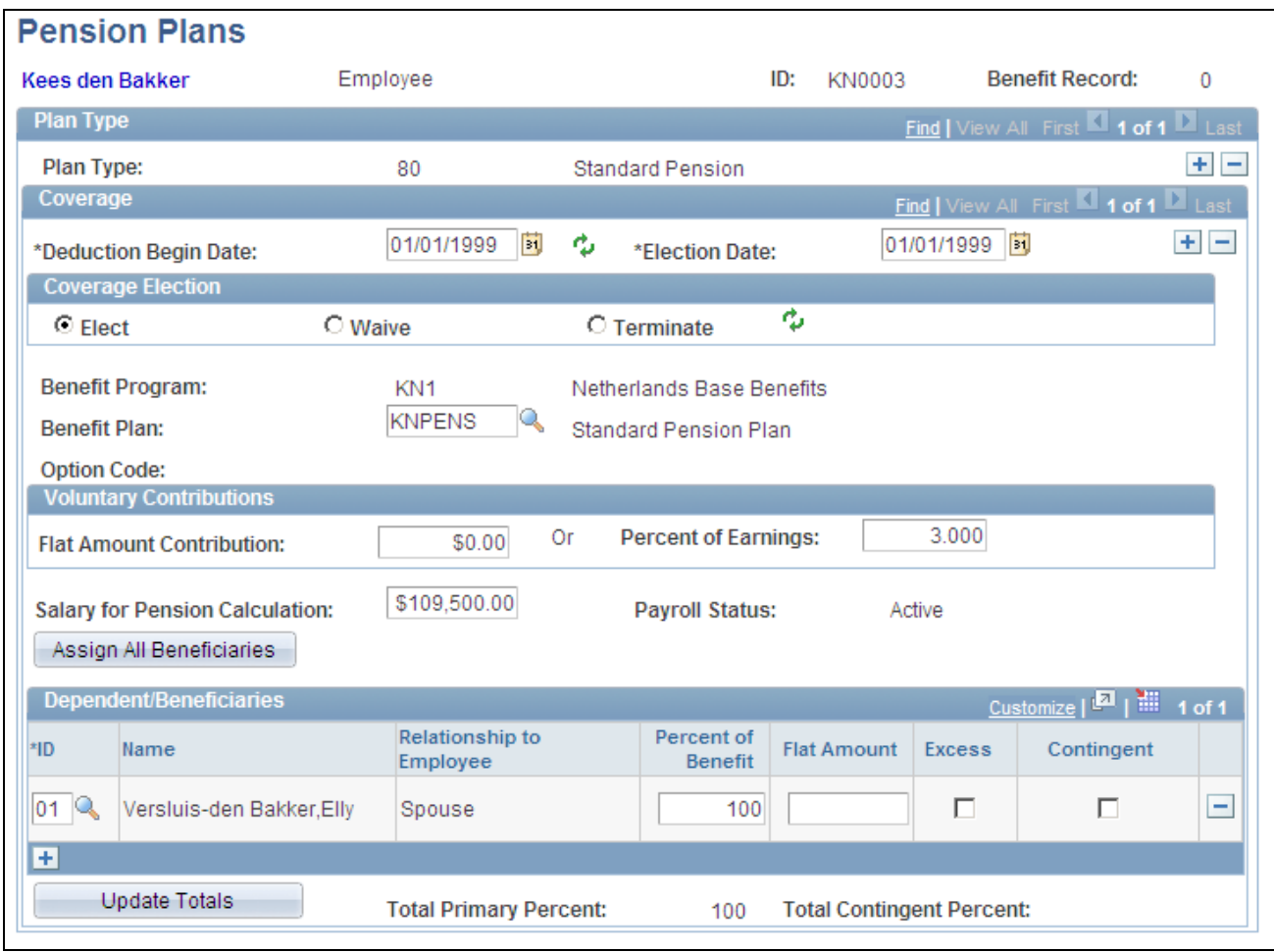

Pension Plans page

**Plan Type** Select a plan type in which to enroll the employee.

#### **Coverage**

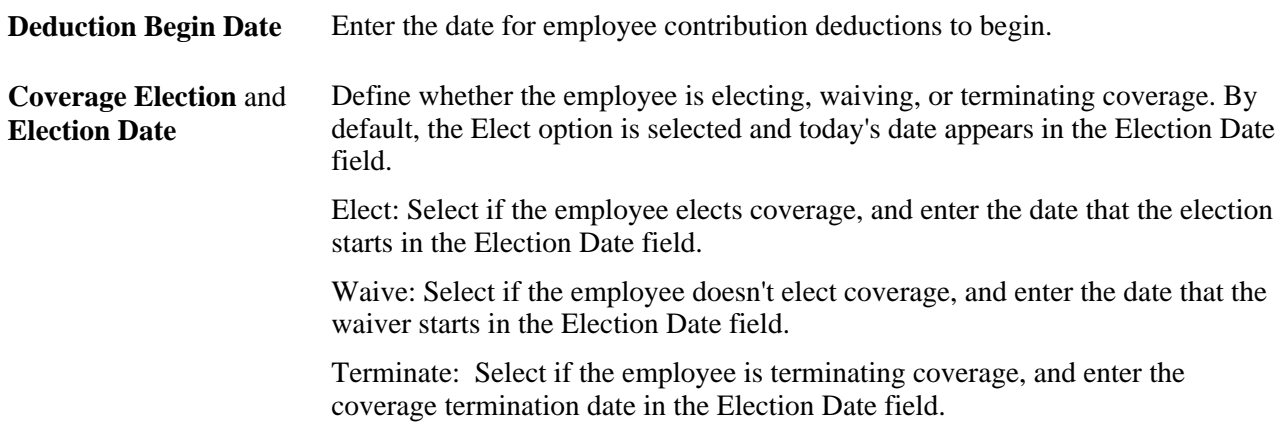

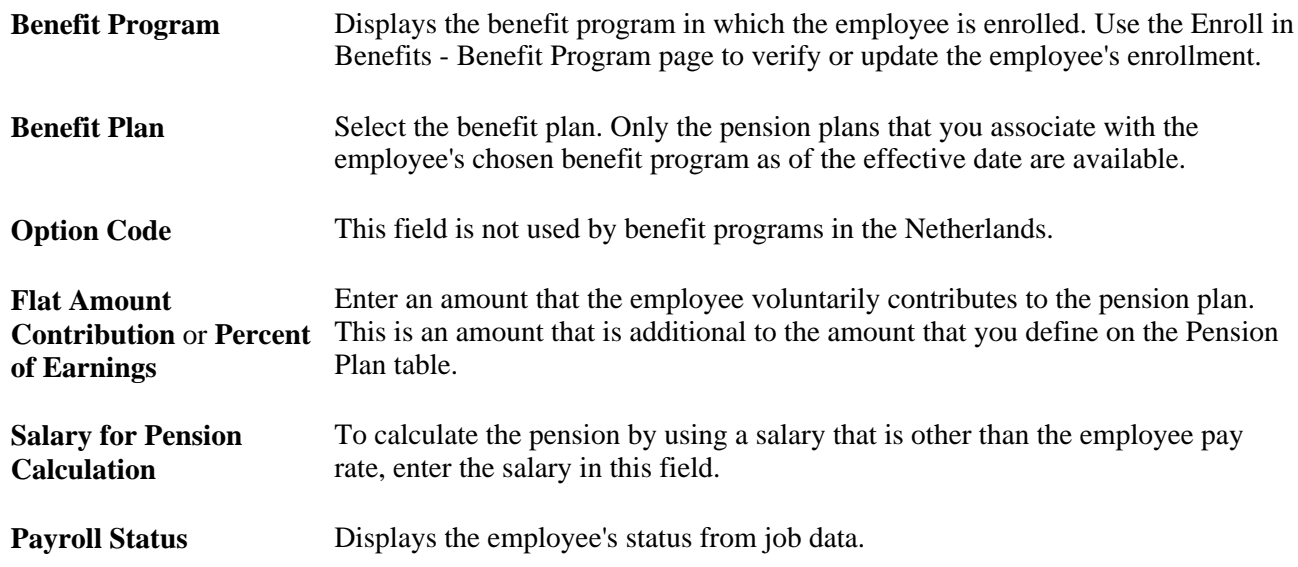

#### **Dependent/Beneficiaries**

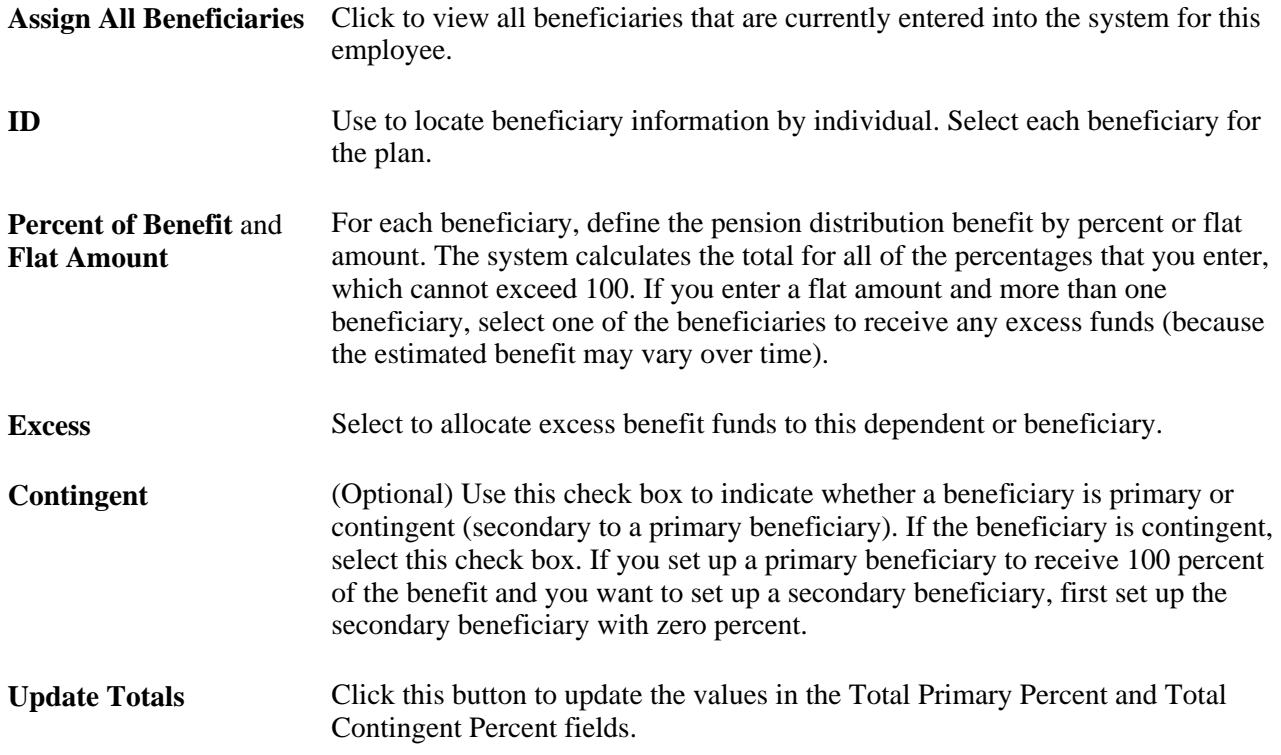

# **Establishing Employee General Deductions**

This section discusses how to enter data for general deductions.

#### **See Also**

[Chapter 3, "Setting Up Administer Salaries for the Netherlands," Understanding Deductions, page 17](#page-24-0)

[Chapter 3, "Setting Up Administer Salaries for the Netherlands," Setting Up General Deduction Data, page 20](#page-27-0)

#### **Page Used to Establish Employee General Deductions**

<span id="page-84-0"></span>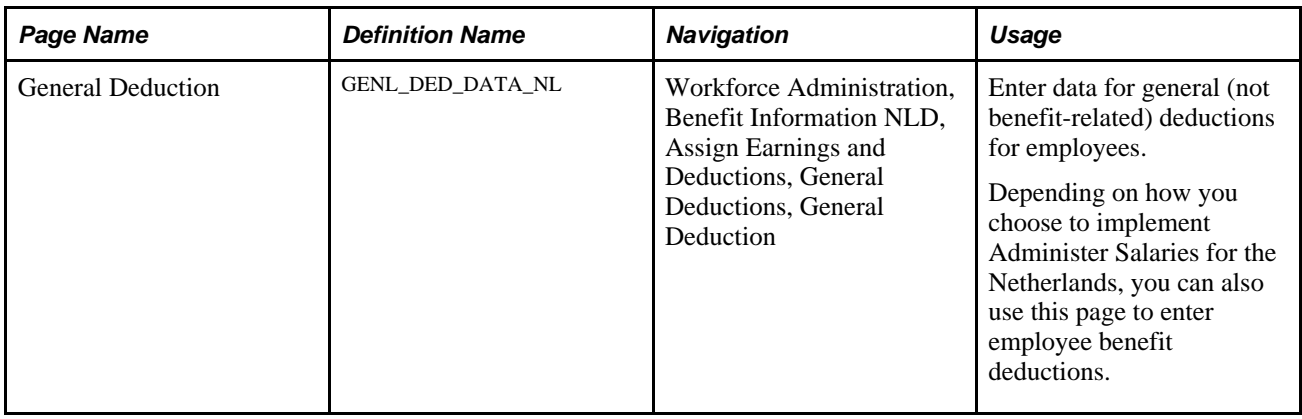

#### **Entering Data for General Deductions**

<span id="page-84-1"></span>Access the General Deduction page (Workforce Administration, Benefit Information NLD, Assign Earnings and Deductions, General Deductions, General Deduction).

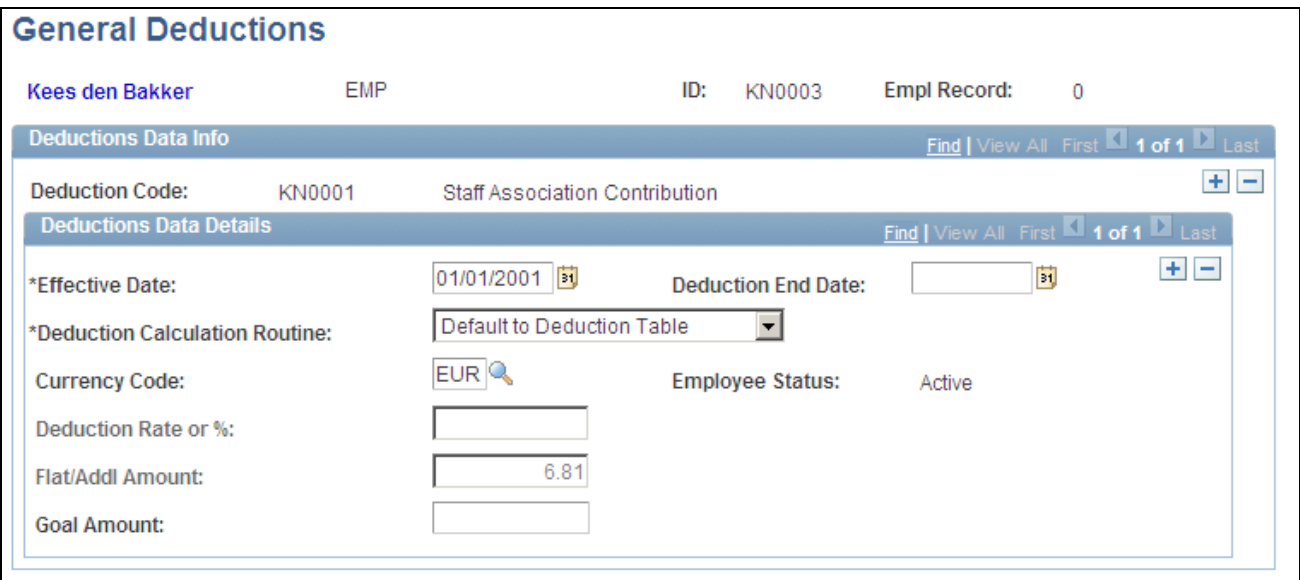

General Deduction page

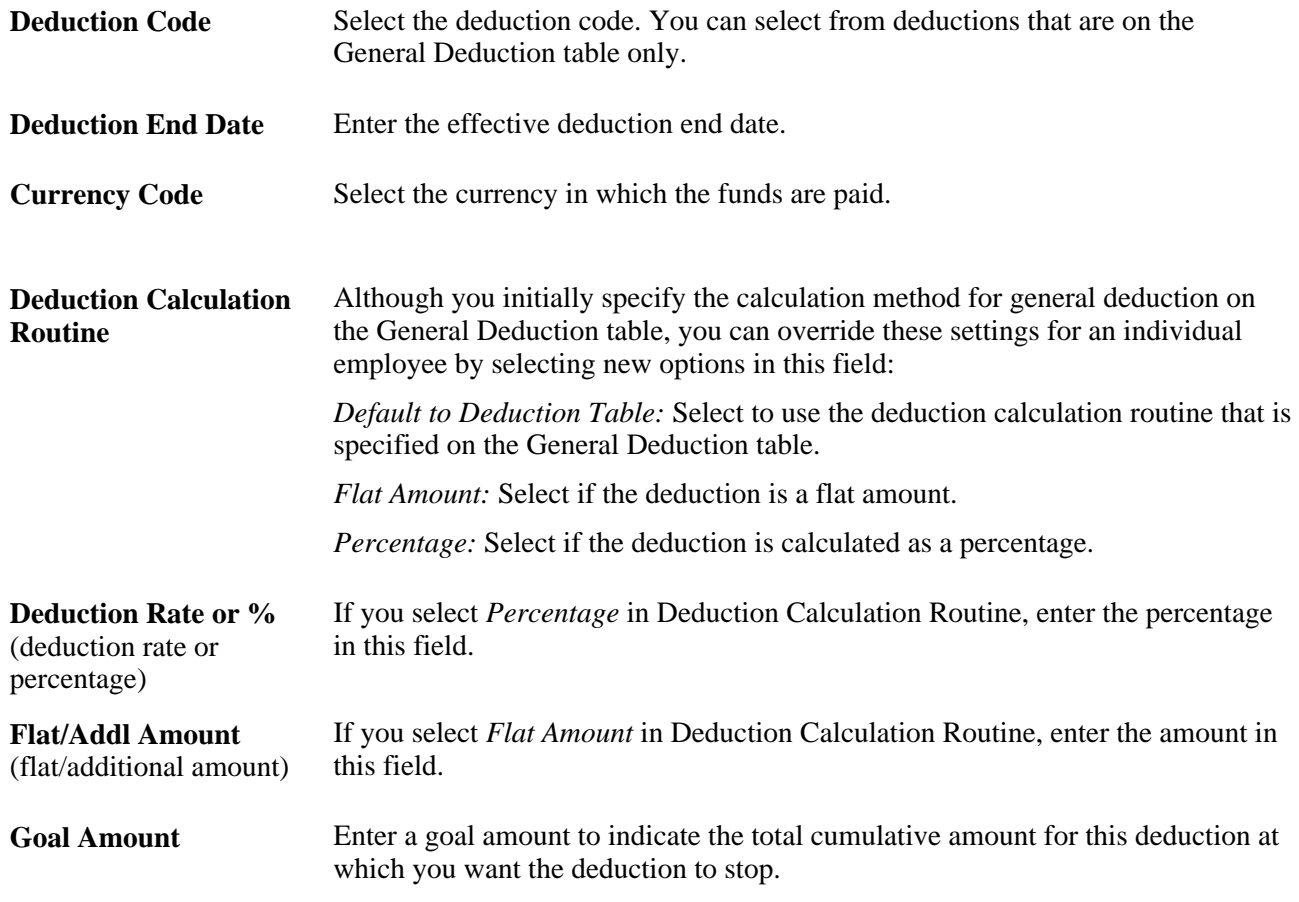

### **Adding Employee Incidental Deductions**

This section provides an overview of incidental deductions and discusses how to add employee incidental deductions.

#### **Understanding Incidental Deductions**

<span id="page-85-0"></span>Incidental deductions are general deductions, other than benefits and taxes, which are applied to only one or two pay cycles. Incidental deductions apply to a time period that has definite start and end dates (the end date isn't left open indefinitely). A simple example of an incidental deduction is the settlement of a cash advance. Another type of incidental deduction is a one time benefit deduction, such as an additional payment for a savings plan. An example of another type of incidental deduction is a vacation deduction from an employee's regular salary (which is offset during payroll processing by the payment of an equivalent amount of vacation pay).

<span id="page-86-1"></span>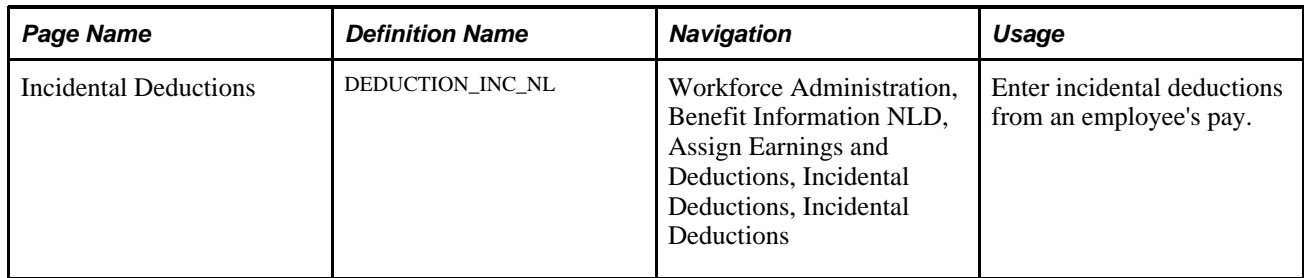

#### **Page Used to Add Employee Incidental Deductions**

### **Adding Employee Incidental Deductions**

<span id="page-86-0"></span>Access the Incidental Deductions page (Workforce Administration, Benefit Information NLD, Assign Earnings and Deductions, Incidental Deductions, Incidental Deductions).

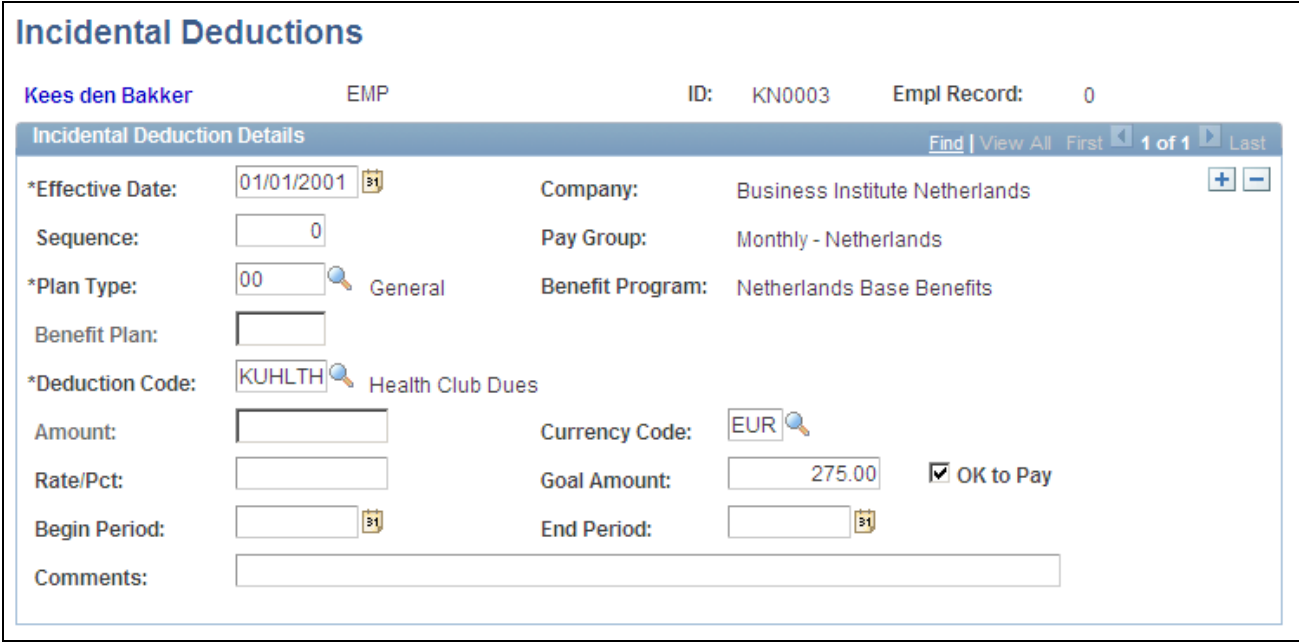

Incidental Deductions page

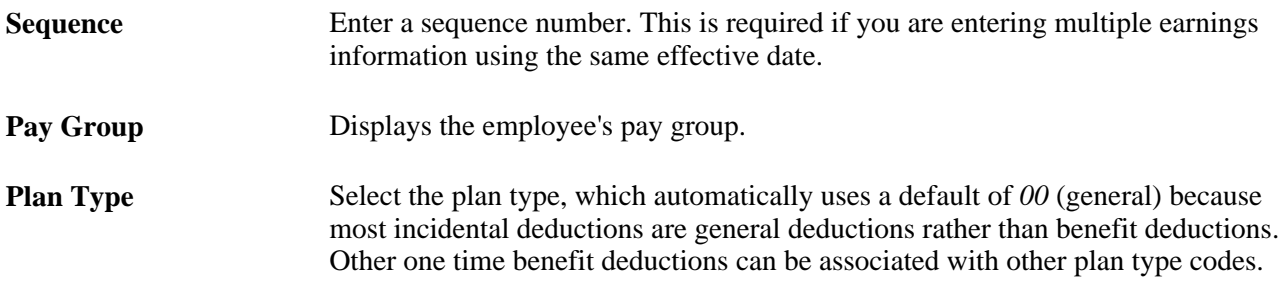

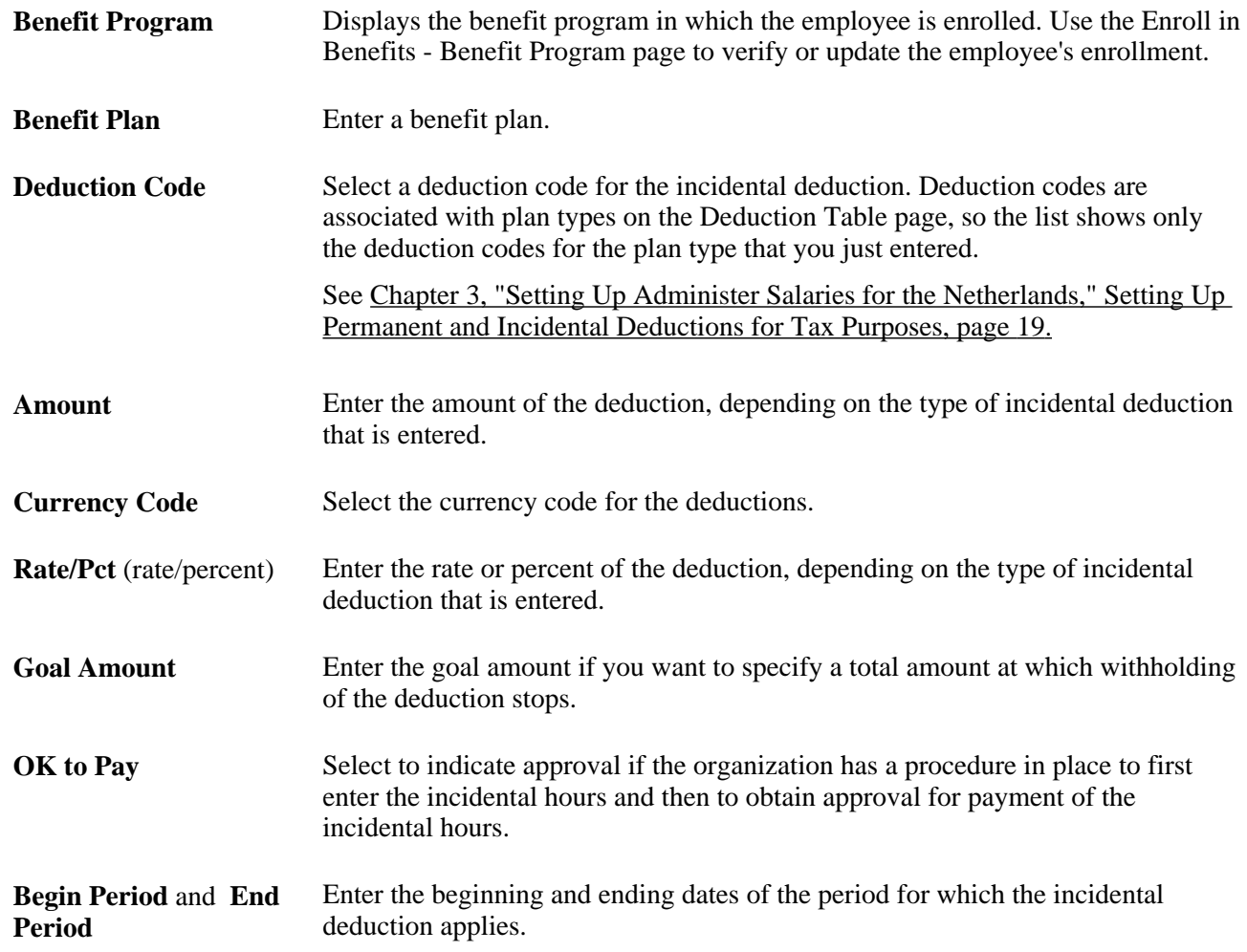

# **Index**

### **A**

accrual processing [45](#page-52-0) Address page [42](#page-49-0) Address page - Dependent/Beneficiaries Data [42](#page-49-0) adjustment factors [10](#page-17-0)

### **B**

banks entering bank transit numbers [34](#page-41-0) entering employee information [59](#page-66-0) Bank Table page [32](#page-39-0)[, 34](#page-41-0) Benefit Deduction Summary page [74](#page-81-0) Benefit Enrollment Summary page [74](#page-81-1) benefit plans enrolling employees and dependents [72](#page-79-1) establishing insurance coverage [51](#page-58-0) setting up [22](#page-29-0) troubleshooting [17](#page-24-1) understanding [14](#page-21-0) Benefit Plan Table page [18](#page-25-0)[, 22](#page-29-0) Benefit Program page [19](#page-26-1)[, 26](#page-33-0) Benefit Program page - Enroll in Benefits [70](#page-77-0)[, 71](#page-78-1) benefit programs creating a copy [30](#page-37-0) enrolling employees [70](#page-77-1) linking to plan types [27](#page-34-0) linking with rate and calculation values [29](#page-36-0) setting up basic data [26](#page-33-0) setting up coverage codes [24](#page-31-0) troubleshooting [17](#page-24-1) understanding [17](#page-24-2) verifying and correcting enrollment [71](#page-78-1) Benefit Rates page [41](#page-48-0)[, 48](#page-55-0) benefits [6](#page-13-0) creating deduction codes [19](#page-26-2) establishing employee eligibility [61](#page-68-0) setting up leave plans [42](#page-49-1) viewing personal data [62](#page-69-0) Branch Table page [32](#page-39-1) business processes [1](#page-8-0)

# **C**

Calc Parameters page - Pay Group Table [33](#page-40-0)[, 37](#page-44-0) Calculation - Earnings Table page [9](#page-16-0)[, 10](#page-17-0) ChartField Transaction Table page [32](#page-39-2) Clone Benefit Program page [19](#page-26-3)[, 30](#page-37-0) collective labor agreements [39](#page-46-0) Company General Deductions page [18](#page-25-1)[, 21](#page-28-0) contributory plans [47](#page-54-0) Cost page [19](#page-26-4)[, 29](#page-36-0) coverage defining codes [24](#page-31-0) determining employee's coverage election [72](#page-79-1) setting maximums [51](#page-58-0)

Coverage Codes page [19](#page-26-5)[, 24](#page-31-0) Coverage Group Table page [41](#page-48-1)[, 51](#page-58-0)

### **D**

deduction codes [19](#page-26-2) deductions *See* [benefits, general deductions, incidental](#page-24-3)  [deductions](#page-24-3) Deductions report (INT005NL) [17](#page-24-4) Deduction Table page [18](#page-25-2)[, 19](#page-26-2) Definition page - Pay Group Table [33](#page-40-1)[, 35](#page-42-0) Dependent/Beneficiary Summary page [74](#page-81-2)

### **E**

earnings assigning to earnings program [11](#page-18-0) defining 5 defining permanent earnings [53](#page-60-0) entering incidental earnings data [56](#page-63-0) entering incidental hours data [57](#page-64-0) entering payment method data [59](#page-66-0) entering permanent earnings data [55](#page-62-0) setting up adjustment factors and tax classes [10](#page-17-0) setting up codes [9](#page-16-1) types of earnings codes to create [8](#page-15-0) understanding [53](#page-60-1) earnings codes [9](#page-16-1)[, 10](#page-17-0) earnings programs [8](#page-15-1)[, 11](#page-18-0) Earnings Program Table page [9](#page-16-2)[, 11](#page-18-0) Earnings report (INT004NL) [9](#page-16-3) eligibility for benefits [61](#page-68-0) Employee Data Summary page [62](#page-69-1) Employee Data Summ page [62](#page-69-0) enrollment benefit plans [72](#page-79-1) benefit programs [71](#page-78-1)

### **F**

FTE *See* [full-time equivalency \(FTE\)](#page-63-1) full-time equivalency (FTE) [56](#page-63-1)

### **G**

General - Earnings Table page [9](#page-16-4) General Deduction/Frequency report (INT006NL) [18](#page-25-3) General Deduction page [77](#page-84-0) general deductions *[See Also](#page-13-1)* benefits creating codes [19](#page-26-2) defining how to calculate [20](#page-27-1)

entering incidental for employees [79](#page-86-0) grouping valid codes by company [21](#page-28-0) recording for employees [77](#page-84-1) understanding [17](#page-24-3) understanding incidental [78](#page-85-0) General Deduction Table page [18](#page-25-4)[, 20](#page-27-1)

# **H**

Health Benefits page [71](#page-78-2)[, 72](#page-79-1) Holiday Schedule page [33](#page-40-2)[, 35](#page-42-1) holiday schedules [35](#page-42-1) hourly earnings incidental [56](#page-63-0) other [58](#page-65-0) Hourly Time/Overtime page [55](#page-62-1)[, 57](#page-64-0) Hourly Time by Calendar page [55](#page-62-2)[, 58](#page-65-0)

# **I**

incidental deductions [78](#page-85-0)[, 79](#page-86-0) Incidental Deductions page [79](#page-86-1) Incidental Earnings page [55](#page-62-3)[, 56](#page-63-0) incidental hours [57](#page-64-0) insurance coverage, groups [51](#page-58-0) integrations [1](#page-8-1)

### **L**

leave plans [42](#page-49-1) Leave Plan Table page [41](#page-48-2)[, 42](#page-49-1) length of service [42](#page-49-1)

### **N**

Name page [42](#page-49-2) Name page - Dependent/Beneficiaries [42](#page-49-2)

### **P**

pay calendars [39](#page-46-1) Pay Calendar Table page [34](#page-41-1)[, 39](#page-46-1) pay groups [5](#page-12-0) creating and maintaining [35](#page-42-0) criteria for grouping people [31](#page-38-0) setting up for salary administration [37](#page-44-0) Pay Group Table component Calc Parameters page [37](#page-44-0) Definition page [35](#page-42-0) importance of using the Benefits NLD - Pay Group Table component note [32](#page-39-3) pay in lieu of time off [45](#page-52-1) Payment Distribution page [59](#page-66-1) payments *See* [earnings](#page-14-0) payroll entering incidental earnings data [56](#page-63-0) entering permanent earnings data [55](#page-62-0)

identifying bank codes [34](#page-41-0) organizing the processes [31](#page-38-1) pay run IDs [39](#page-46-2) Pay Run Table page [34](#page-41-2)[, 39](#page-46-2) pension plans defining contributions [47](#page-54-0) enrolling employees and dependents [74](#page-81-3) Pension Plans component [74](#page-81-4) Pension Plans page [74](#page-81-5) Pension Plan Table page [41](#page-48-3)[, 47](#page-54-0) PeopleSoft Benefits Administration [26](#page-33-1)[, 28](#page-35-0) PeopleSoft Enterprise Benefits Administration [38](#page-45-0) PeopleSoft Enterprise Global Payroll for the Netherlands [3](#page-10-0) Personal Profile page [42](#page-49-3) Personal Profile page - Dependent/Beneficiaries Data [42](#page-49-3) Plan Type and Option page [19](#page-26-6)[, 27](#page-34-0) plan types linking to benefit programs [27](#page-34-0) understanding [14](#page-21-0)

# **R**

rates contribution [47](#page-54-0) defining benefit rates [48](#page-55-0) Regular Earnings page [55](#page-62-4) reports deduction codes overview [17](#page-24-4) general deduction codes [18](#page-25-3) Run Control page [9](#page-16-5)

### **S**

salary administration [5](#page-12-1) salary grades and plans [6](#page-13-2) salary groups *See* [pay groups](#page-12-0) schedules, holiday [35](#page-42-1) service bonuses [46](#page-53-0) shift differential pay [12](#page-19-0) Shift Table page [9](#page-16-6)[, 12](#page-19-0) Social Insurance page [65](#page-72-0) social insurance participation and providers [65](#page-72-1)

# **T**

tax classes [10](#page-17-0) Tax Data page [67](#page-74-0) taxes [6](#page-13-3) tax withholdings [67](#page-74-1) terminations setting up pay [45](#page-52-2) third-party payroll system specifying production codes and text payment orders [40](#page-47-0) time off [45](#page-52-1)

**V**

Vendor Information page [18](#page-25-5)

### **W**

wage tax [67](#page-74-1) work shifts [12](#page-19-0)